## **BASIC Stamp Programming Manual** ® **Version 1.8**

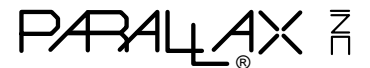

This manual is valid with the following software and firmware versions:

BASIC Stamp I: STAMP.EXE software version 2.0 Firmware version 1.4

BASIC Stamp II: STAMP2.EXE software version 1.1 Firmware version 1.0

Newer versions will usually work, but older versions may not. New software can be obtained for free on our BBS and Internet web and ftp site. New firmware, however, must usually be purchased in the form of a new BASIC Stamp. If you have any questions about what you may need, please contact Parallax.

## **BASIC Stamp II:**

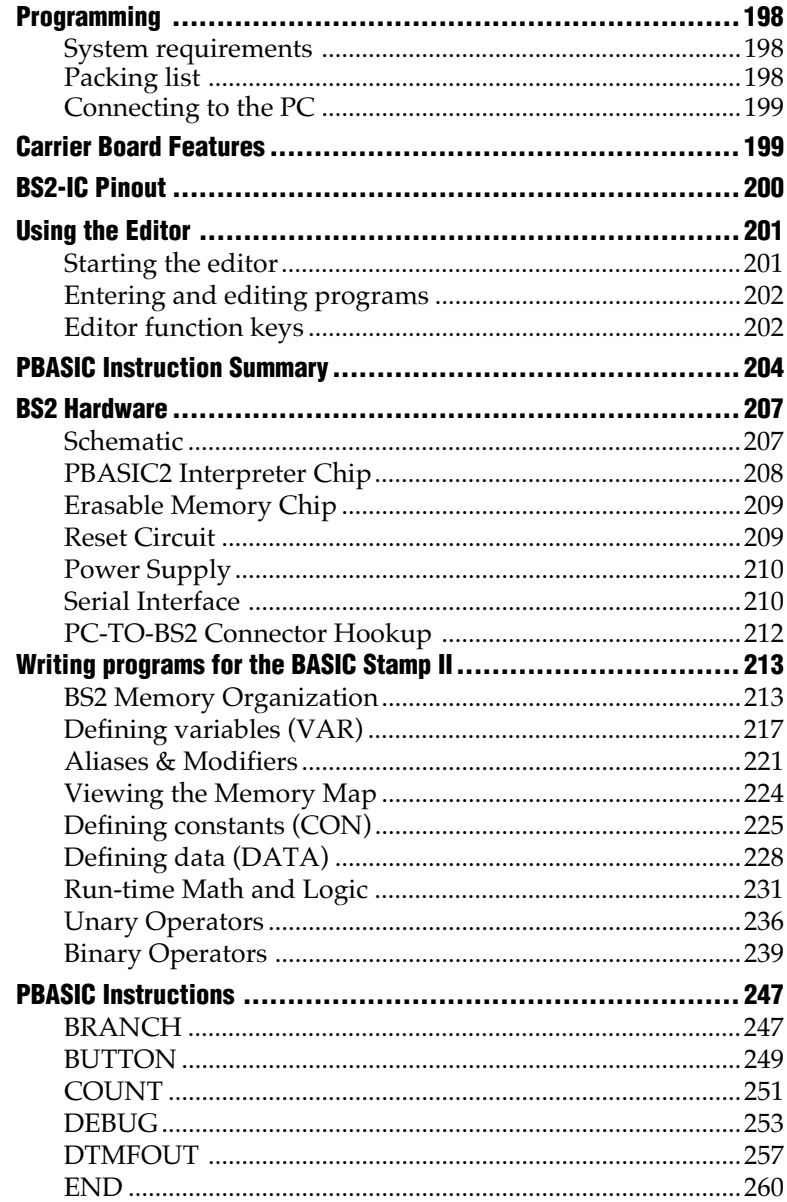

# **Contents**

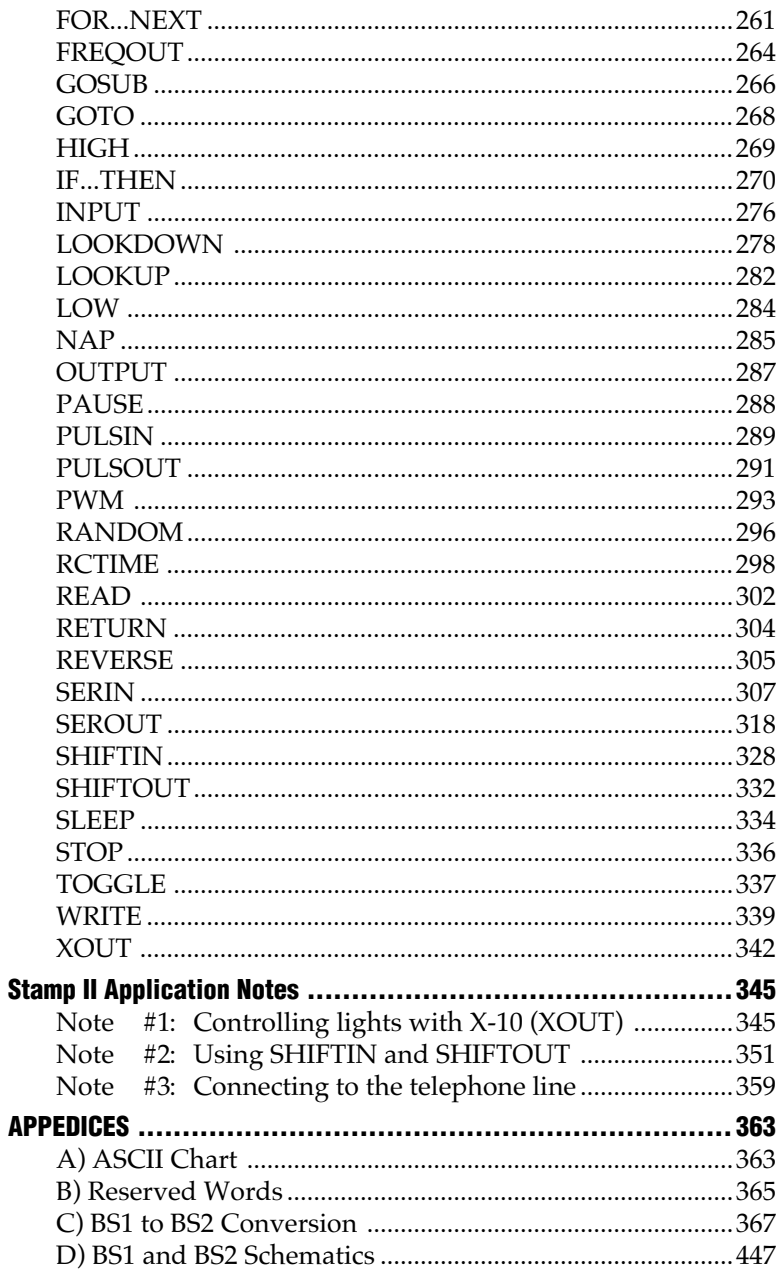

The following section deals with the BASIC Stamp II. In the following pages, you'll find installation instructions, programming procedures, PBASIC2 command definitions, and several application notes.

## **System Requirements**

To program the BASIC Stamp II, you'll need the following computer system:

- IBM PC or compatible computer
- 3.5-inch disk drive
- Serial port
- 128K of RAM
- MS-DOS 2.0 or greater

If you have the BASIC Stamp II carrier board, you can use a 9-volt battery as a convenient means to power the BASIC Stamp. You can also use a 5-15 (5-40 volts on BS2-IC rev. d) volt power supply, but you should be careful to connect the supply to the appropriate part of the BASIC Stamp. A 5-volt supply should be connected directly to the +5V pin, but a higher voltage should be connected to the PWR pin.

Connecting a high voltage supply (greater than 6 volts) to the 5-volt pin can permanently damage the BASIC Stamp.

## **Packing List**

If you purchased the BASIC Stamp Programming Package, you should have received the following items:

- BASIC Stamp Programming Manual (this manual)
- BASIC Stamp I programming cable (parallel port DB25-to-3 pin)
- BASIC Stamp II programming cable (serial port DB9-to-DB9)
- BASIC Stamp I and BASIC Stamp II schematics
- 3.5-inch diskette

If any items are missing, please let us know.

## **Connecting to the PC**

To program a BASIC Stamp II, you'll need to connect it to your PC and then run the editor software. In this section, it's assumed that you have a BS2-IC and its corresponding carrier board (shown below).

To connect the BASIC Stamp II to your PC, follow these steps:

- 1) Plug the BS2-IC onto the carrier board. The BS2-IC plugs into a 24-pin DIP socket, located in the center of the carrier. When plugged onto the carrier board, the words "Parallax BS2-IC" should be near the reset button.
- 2) In the BASIC Stamp Programming Package, you received a serial cable to connect the BASIC Stamp II to your PC. Plug the female end into an available serial port on your PC.
- 3) Plug the male end of the serial cable into the carrier board's serial port.
- 4) Supply power to the carrier board, either by connecting a 9-volt battery or by providing an external power source.

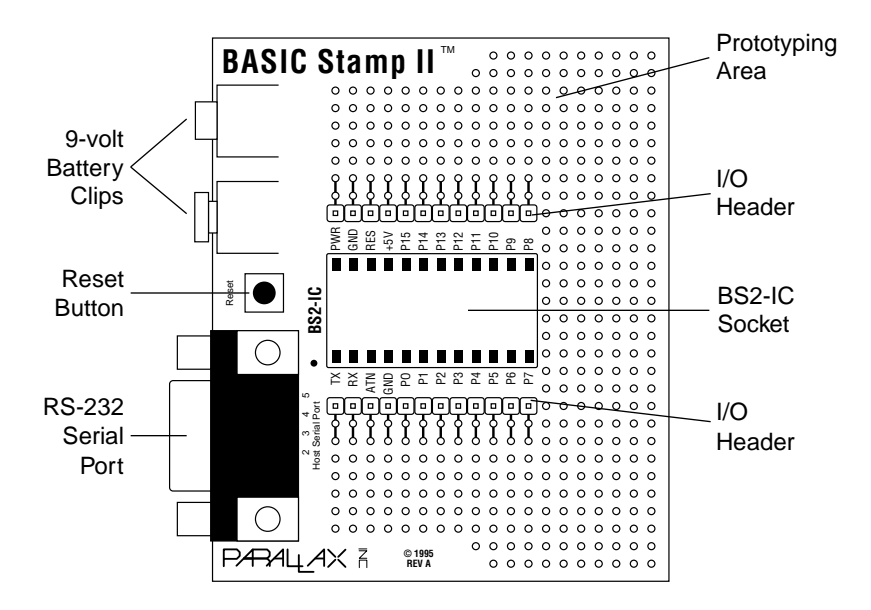

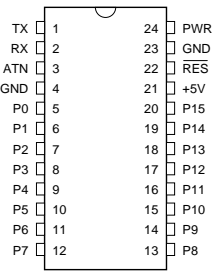

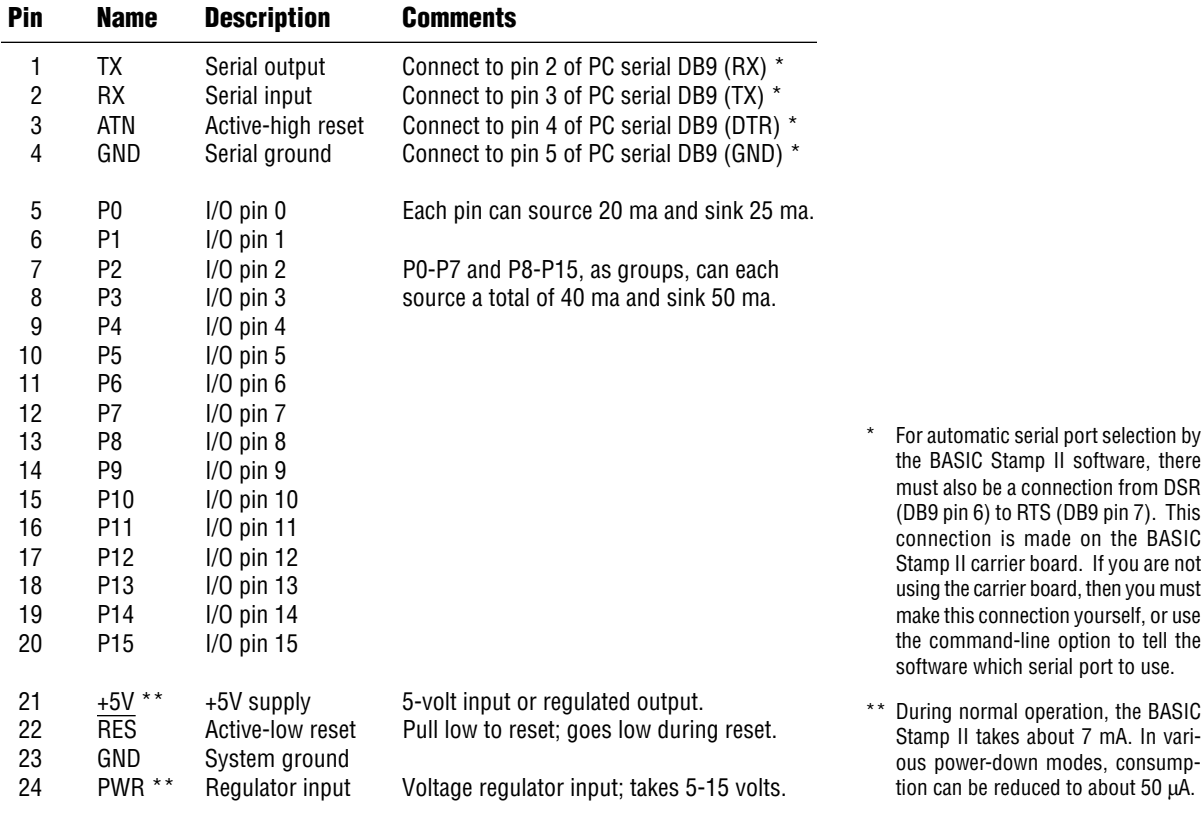

## **Starting the Editor**

With the BASIC Stamp II connected and powered, insert the BASIC Stamp diskette and then enter the BASIC Stamp II directory by typing the following command from the DOS prompt:

#### CD STAMP2

Once in the BASIC Stamp II directory, you can run the BASIC Stamp II editor/downloader software by typing the following command:

#### STAMP2

The software will start running after several seconds. The editor screen is dark blue, with one line across the top that indicates how to get onscreen editor help. Except for the top line, the entire screen is available for entering and editing PBASIC programs.

#### **Command-line options:**

There are several command-line options that may be useful when running the software; these options are shown below:

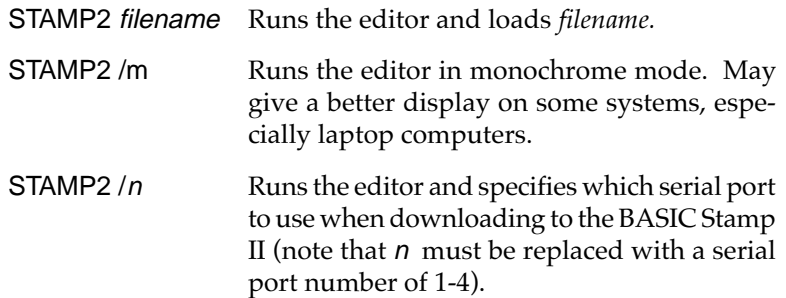

Normally, the software finds the BASIC Stamp II by looking on all serial ports for a connection between DSR and RTS (this connection is made on the carrier board). If the DSR-RTS connection is not present, then you must tell the software which port to use, as shown above.

## **Entering & Editing Programs**

We've tried to make the editor as intuitive as possible: to move up, press the *up arrow*; to highlight one character to the right, press *shiftright arrow*; etc.

Most functions of the editor are easy to use. Using single keystrokes, you can perform the following common functions:

- Load, save, and run programs.
- Move the cursor in increments of one character, one word, one line, one screen, or to the beginning or end of a file.
- Highlight text in blocks of one character, one word, one line, one screen, or to the beginning or end of a file.
- Cut, copy, and paste highlighted text.
- Search for and/or replace text.
- See how the BASIC Stamp II memory is being allocated.
- Identify the version of the PBASIC interpreter.

## **Editor Function Keys**

The following list shows the keys that are used to perform various functions:

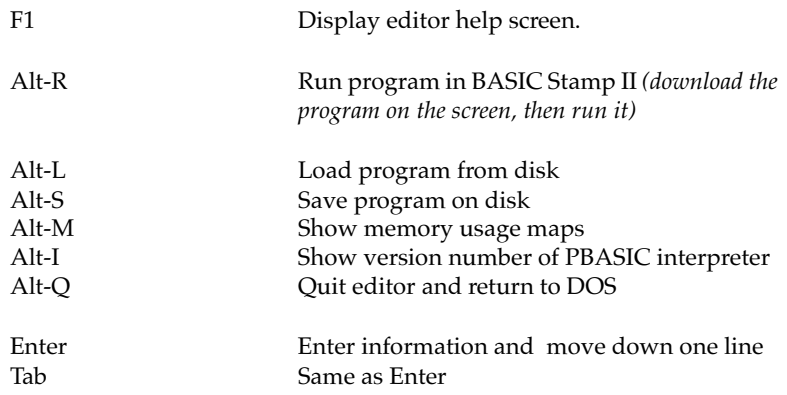

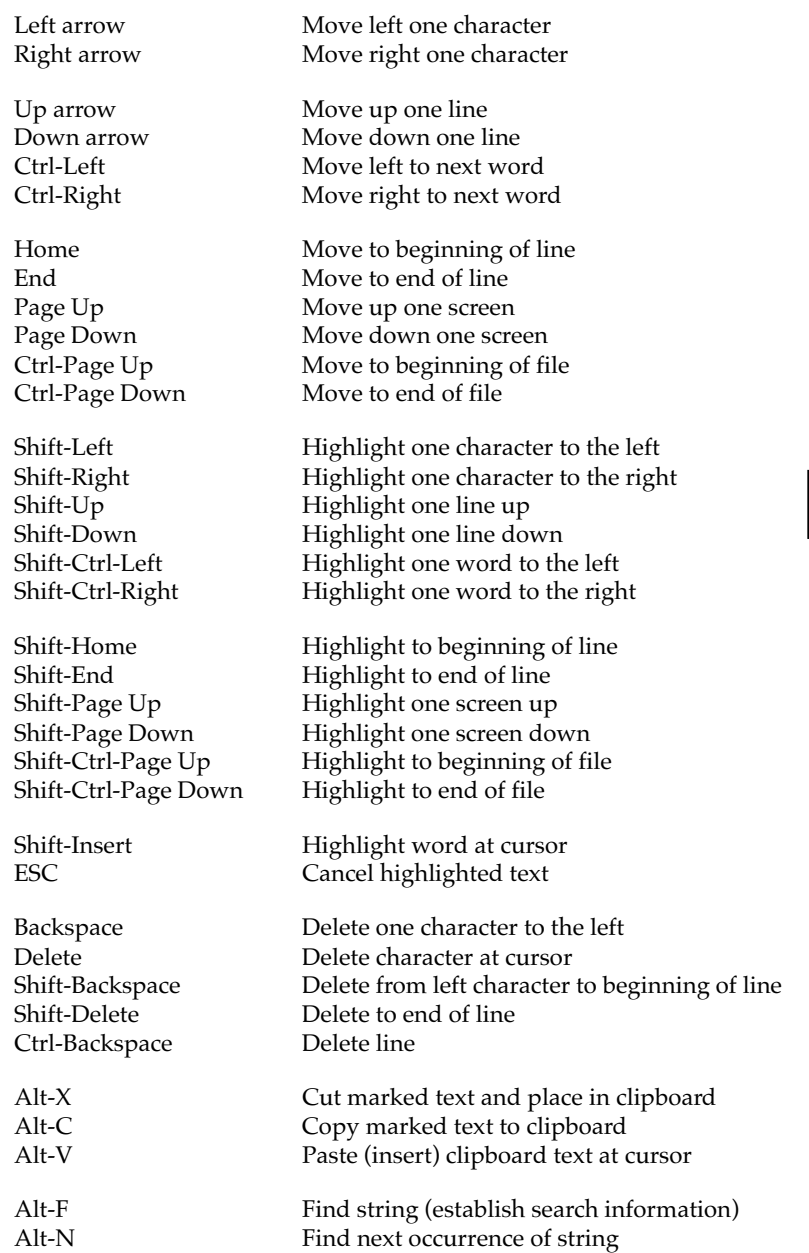

The following list is a summary of the PBASIC instructions used by the BASIC Stamp II.

◆ This symbol indicates new or greatly improved instructions (compared to the BASIC Stamp I).

## **BRANCHING**

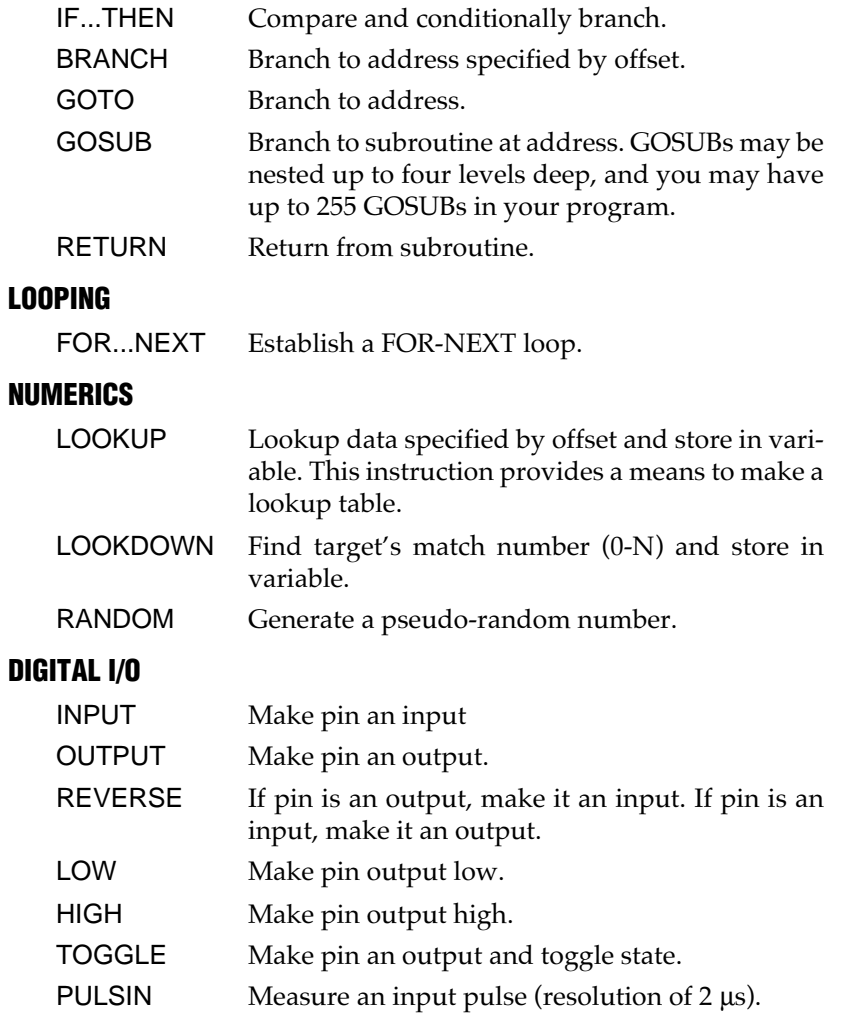

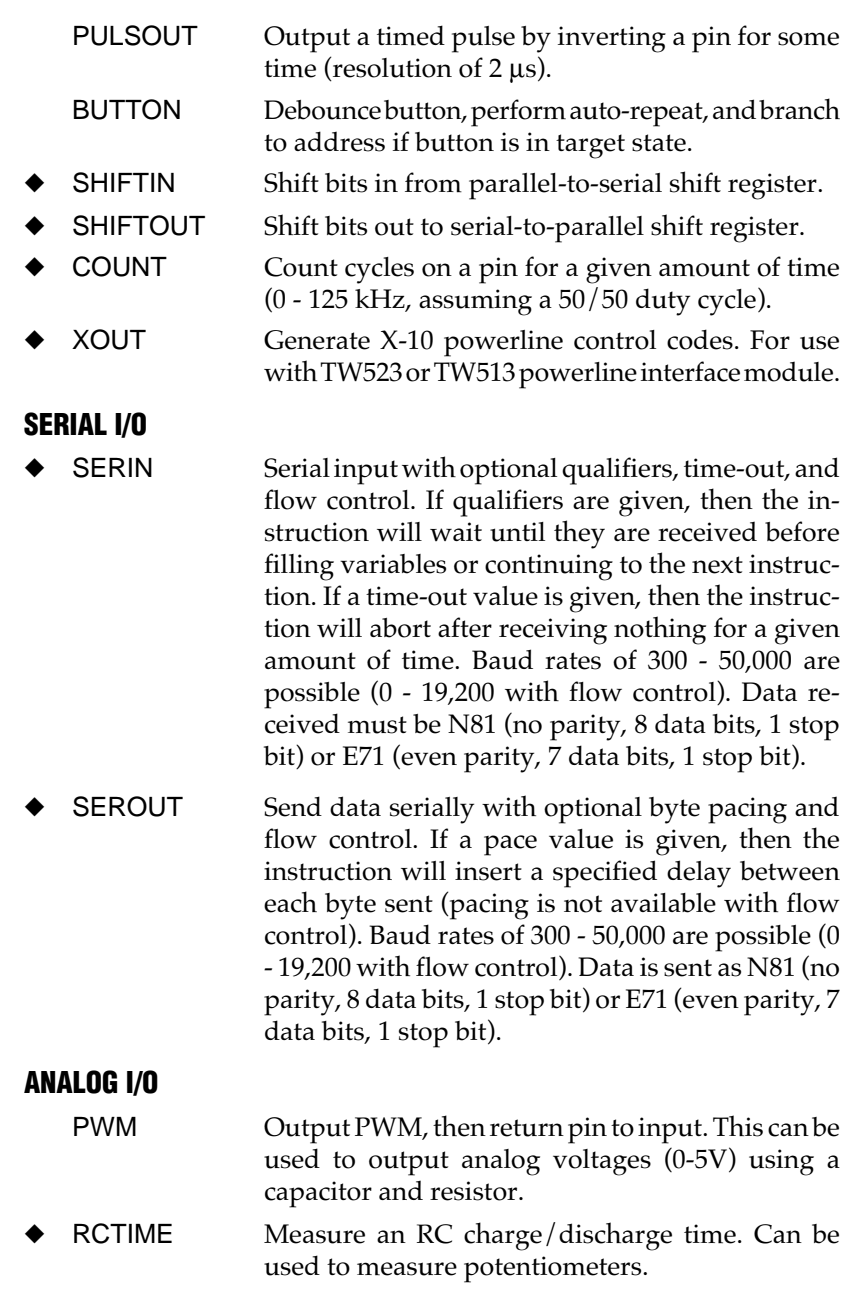

# **BASIC Stamp II**

## **SOUND**

- ◆ FREQOUT Generate one or two sinewaves of specified frequencies (each from 0 - 32767 hz.).
- DTMFOUT Generate DTMF telephone tones.

## **EEPROM ACCESS**

- DATA Store data in EEPROM before downloading PBASIC program. READ Read EEPROM byte into variable.
	- WRITE Write byte into EEPROM.

## **TIME**

PAUSE Pause execution for 0–65535 milliseconds.

## **POWER CONTROL**

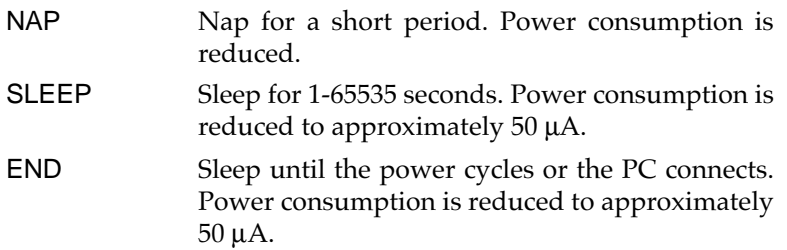

## **PROGRAM DEBUGGING**

DEBUG Send variables to PC for viewing.

#### **BS2 Hardware**

Figure H-1 is a schematic diagram of the BASIC Stamp II (BS2). In this section we'll describe each of the major components and explain its function in the circuit.

#### **Figure H-1**

#### **Schematic Diagram of the BASIC Stamp II (BS2-IC rev. A)**

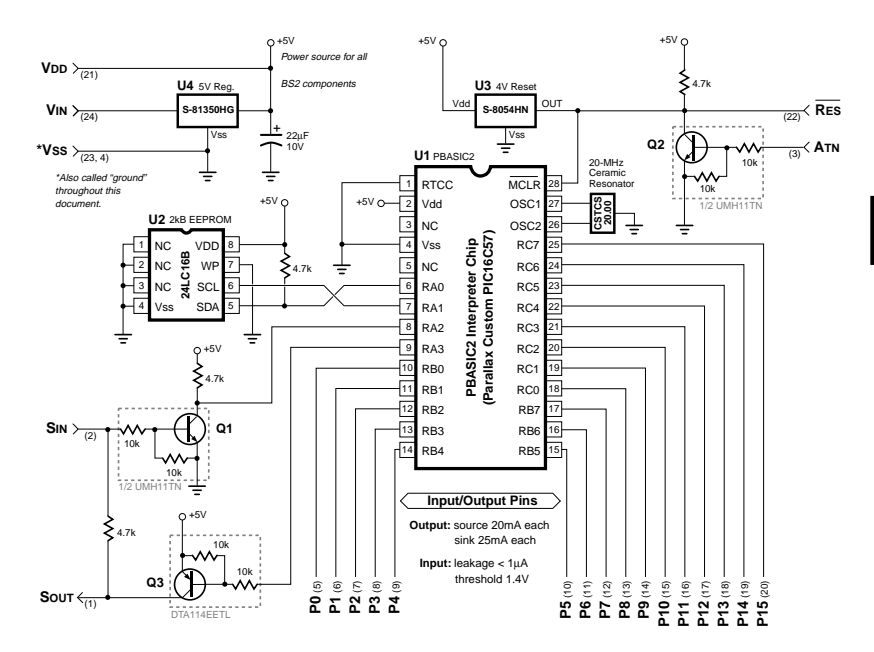

1. This diagram depicts the DIP/SOIC version of the PBASIC2 interpreter chip, since users **NOTES** wishing to construct a BS2 from discrete components are most likely to use those parts. Contact Parallax for a schematic depicting the SSOP (ultra-small surface mount) package used in the BS2-IC module.

> 2. Numbers in parentheses—(#)—are pin numbers on the BS2-IC module. The BS2-IC has the form factor of a 24-pin, 0.6" DIP.

3. Q1, Q2 and Q3 are Rohm part numbers. Other components may be substituted in custom circuits, subject to appropriate design. Contact Parallax for design assistance.

4. U3 and U4 are Seiko part numbers. Other components may be substituted in custom circuits, subject to appropriate design. Contact Parallax for design assistance.

## **PBASIC2 Interpreter Chip (U1)**

The brain of the BS2 is a custom PIC16C57 microcontroller (U1). U1 is permanently programmed with the PBASIC2 instruction set. When you program the BS2, you are telling U1 to store symbols, called *tokens*, in EEPROM memory (U2). When your program runs, U1 retrieves tokens from memory (U2), interprets them as PBASIC2 instructions, and carries out those instructions.

U1 executes its internal program at 5 million instructions per second. Many internal instructions go into a single PBASIC2 instruction, so PBASIC2 executes more slowly—approximately 3000 to 4000 instructions per second.

The PIC16C57 controller has 20 input/output  $(I/O)$  pins; in the BS2 circuit, 16 of these are available for general use by your programs. Two others may also be used for serial communication. The remaining two are used solely for interfacing with the EEPROM and may not be used for anything else.

The general-purpose I/O pins, P0 through P15, can interface with all modern 5-volt logic, from TTL (transistor-transistor logic) through CMOS (complementary metal-oxide semiconductor). To get technical, their properties are very similar to those of 74HCTxxx-series logic devices.

The direction—input or output—of a given pin is entirely under the control of your program. When a pin is an input, it has very little effect on circuits connected to it, with less than 1 microampere  $(\mu A)$  of current leaking in or out. You may be familiar with other terms for input mode like *tristate*, *high-impedance*, or *hi-Z*.

There are two purposes for putting a pin into input mode: (1) To passively read the state (1 or 0) of the pin as set by external circuitry, or (2) To disconnect the output drivers from the pin. For lowest current draw, inputs should always be as close to +5V or ground as possible. They should not be allowed to float. Unused pins that are not connected to circuitry should be set to output.

When a pin is an output, it is internally connected to ground or  $+5V$ through a very efficient CMOS switch. If it is lightly loaded (< 1mA), the output voltage will be within a few millivolts of the power supply rail (ground for 0; +5V for 1). Pins can sink as much as 25mA (outputting 0) and source up to 20 mA (outputting 1). Each of the two eightpin ports should not carry more than a total of 50mA (sink) or 40mA (source). Pins P0 through P7 make up one port; P8 through P15 the other.

#### **2048-byte Erasable Memory Chip (U2)**

U1 is permanently programmed at the factory and cannot be reprogrammed, so your PBASIC2 programs must be stored elsewhere. That's the purpose of U2, the 24LC16B electrically erasable, programmable read-only memory (EEPROM). EEPROM is a good medium for program storage because it retains data without power, but can be reprogrammed easily.

EEPROMs have two limitations: (1) They take a relatively long time (as much as several milliseconds) to write data into memory, and (2) There is a limit to the number of writes (approximately 10 million) they will accept before wearing out. Because the primary purpose of the BS2's EEPROM is program storage, neither of these is normally a problem. It would take many lifetimes to write and download 10 million PBASIC2 programs! However, when you use the PBASIC2 Write instruction to store data in EEPROM space be sure to bear these limitations in mind.

#### **Reset Circuit (U3)**

When you first power up the BS2, it takes a fraction of a second for the supply to reach operating voltage. During operation, weak batteries, varying input voltages or heavy loads may cause the supply voltage to wander out of acceptable operating range. When this happens, normally infallible processor and memory chips (U1 and U2) can make mistakes or lock up. To prevent this, U1 must be stopped and reset until the supply stabilizes. That is the job of U3, the S-8045HN reset circuit. When the supply voltage is below 4V, U3 puts a logic low on U1's master-clear reset (MCLR) input. This stops U1 and causes all of its I/O lines to electrically disconnect. In reset, U1 is dormant; alive but inert.

When the supply voltage is above 4V, U3 allows its output to be pulled high by a 4.7k resistor to +5V, which also puts a high on U1's MCLR input. U1 starts its internal program at the beginning, which in turn starts your PBASIC2 program from the beginning.

## **Power Supply (U4)**

The previous discussion of the reset circuit should give you some idea of how important a stable power supply is to correct operation of the BS2. The first line of defense against power-supply problems is U4, the S-81350HG 5-volt regulator. This device accepts a range of slightly over 5V up to 15V and regulates it to a steady 5V. This regulator draws minimal current for its own use, so when your program tells the BS2 to go into low-power Sleep, End or Nap modes, the total current draw averages out to approximately 100 microamperes (µA). (That figure assumes no loads are being driven and that all I/O pins are at ground or +5V.) When the BS2 is active, it draws approximately 8mA. Since U4 can provide up to 50mA, the majority of its capacity is available for powering your custom circuitry.

Circuits requiring more current than U4 can provide may incorporate their own 5V supply. Connect this supply to V<sub>DD</sub> and leave U4's input (VIN) open.

Note that figure H-1 uses CMOS terms for the power supply rails, VDD for the positive supply and Vss for ground or 0V reference. These terms are correct because the main components are CMOS. Don't be concerned that other circuits you may come across use different nomenclature; for our purposes, the terms VDD, Vcc, and +5V are interchangeable, as are Vss, earth (British usage) and ground.

## **Serial Host Interface (Q1, Q2, and Q3)**

The BS2 has no keyboard or monitor, so it relies on PC-based host software to allow you to write, edit, download and debug PBASIC2 programs. The PC communicates with the BS2 through an RS-232 (COM port) interface consisting of pins SIN, SOUT, and ATN (serial in, serial out, and attention, respectively).

RS-232 uses two signaling voltages to represent the logic states 0 and 1; +12V is 0 and –12V is 1. When an RS-232 sender has nothing to say, it leaves its output in the 1 state (-12V). To begin a transmission, it outputs a 0 (+12V) for one bit time (the baud rate divided into 1 second; e.g., bit time for 2400 baud =  $1/2400 = 416.6 \mu s$ ).

You can see how the BS2 takes advantage of these characteristics in the design of its serial interface. NPN transistor Q1 serves as a serial line receiver. When SIN is negative, Q1 is switched off, so the 4.7k resistor on its collector puts a high on pin RA2 of U1, the PBASIC2 interpreter chip. When SIN goes high, Q1 switches on, putting a 0 on RA2/U1.

SOUT transmits data from U1 to the PC. When SOUT outputs a 1, it borrows the negative resting-state voltage of SIN and reflects it back to SOUT through a 4.7k resistor. When SOUT transmits a 0, it turns on PNP transistor Q3 to put a +5V level on SOUT. In this way the BS2 outputs +5/–12V RS-232.

Of course, this method works only with the cooperation of the PC software, which must not transmit serial data at the same time the BS2 is transmitting.

The ATN line interfaces with the data-terminal ready (DTR) handshaking line of the PC COM port. Electrically, it works like the SIN line receiver, with a +12V signal at ATN turning on the Q2 transistor, pulling its collector to ground. Q2's collector is connected to the MCLR (reset) line of the PBASIC2 interpreter chip, so turning on Q2 resets U1. During programming, the STAMP2 host program pulses ATN high to reset U1, then transmits a signal to U1 through SIN indicating that it wants to download a new program. Other than when it wants to initiate programming, the STAMP2 host program holds ATN at –12V, allowing U1 to run normally.

Your PBASIC2 programs may use the serial host interface to communicate with PC programs other than the STAMP2 host program. The only requirement is that ATN must be either disconnected or at less than +1V to avoid unintentionally resetting the BS2. See the Serin listing for further information.

## **PC-to-BS2 Connector Hookup**

Figure H-2 shows how a DB9 programming connector for the BS2 is wired. This connector allows the PC to reset the BS2 for programming, download programs, and receive Debug data from the BS2. An additional pair of connections, pins 6 and 7 of the DB9 socket, lets the STAMP2 host software identify the port to which the BS2 is connected. If you plan to construct your own carrier board or make temporary programming connections to a BS2 on a prototyping board, use this drawing as a guide. If you also want to use this host interface connection to communicate between the BS2 and other PC programs, see the writeup in the Serin listing for suggestions.

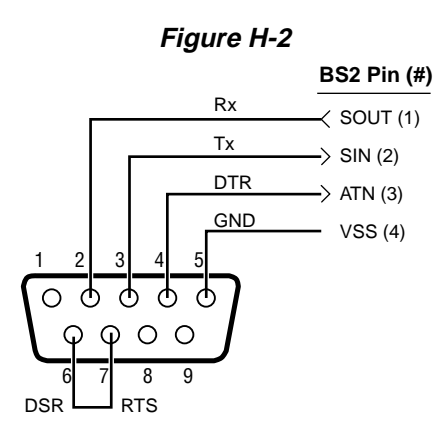

## **BS2 Memory Organization**

The BS2 has two kinds of memory; RAM for variables used by your program, and EEPROM for storing the program itself. EEPROM may also be used to store long-term data in much the same way that desktop computers use a hard drive to hold both programs and files.

An important distinction between RAM and EEPROM is this:

- RAM loses its contents when the BS2 loses power; when power returns, all RAM locations are cleared to 0s.
- EEPROM retains the contents of memory, with or without power, until it is overwritten (such as during the program-downloading process or with a Write instruction.)

In this section, we'll look at both kinds of BS2 memory, how it's organized, and how to use it effectively. Let's start with RAM.

#### **BS2 Data Memory (RAM)**

The BS2 has 32 bytes of RAM. Of these, 6 bytes are reserved for input, output, and direction control of the 16 input/output  $(I/O)$  pins. The remaining 26 bytes are available for use as variables.

The table below is a map of the BS2's RAM showing the built-in PBASIC names.

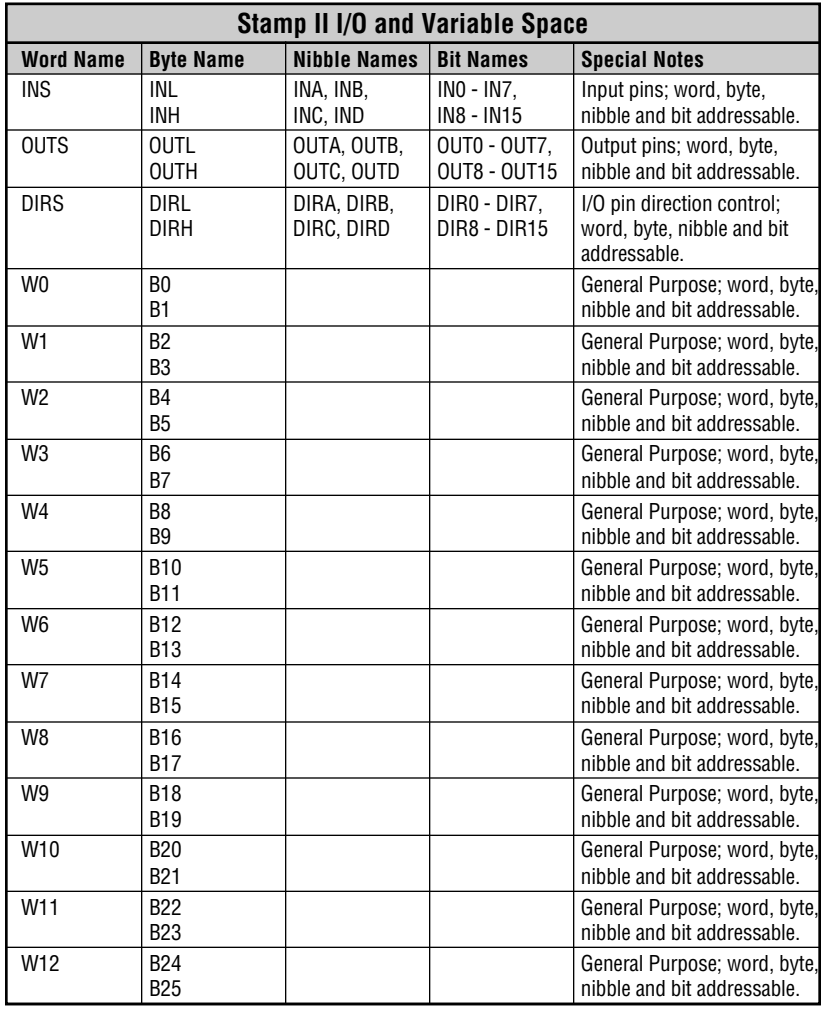

### **Table M-1. BS2 Memory Map**

## **The Input/Output (I/O) Variables**

As the map shows, the first three words of the memory map are associated with the Stamp's 16 I/O pins. The word variable INS is unique in that it is read-only. The 16 bits of INS reflect the bits present at Stamp I/O pins P0 through P15. It may only be read, not written. OUTS contains the states of the 16 output latches. DIRS controls the direction (input or output) of each of the 16 pins.

If you are new to devices that can change individual pins between input and output, the INS/OUTS/DIRS trio may be a little confusing, so we'll walk through the possibilities.

A 0 in a particular DIRS bit makes the corresponding pin, P0 through P15, an input. So if bit 5 of DIRS is 0, then P5 is an input. A pin that is an input is at the mercy of circuitry outside the Stamp; the Stamp cannot change its state. When the Stamp is first powered up, all memory locations are cleared to 0, so all pins are inputs ( $\text{DIRS} = \%000000000000000$ ).

A 1 in a DIRS bit makes the corresponding pin an output. This means that the corresponding bit of OUTS determines that pin's state.

Suppose all pins' DIRS are set to output (1s) and you look at the contents of INS. What do you see? You see whatever is stored in the variable OUTS.

OK, suppose all pins' DIRS are set to input (0s) and external circuits connected to the pins have them all seeing 0s. What happens to INS if you write 1s to all the bits of OUTS? Nothing. INS will still contain 0s, because with all pins set to input, the external circuitry is in charge. However, when you change DIRS to output (1s), the bits stored in OUTS will appear on the I/O pins.

These possibilities are summarized in the Figure M-1 below. To avoid making the table huge, we'll look at only one bit. The rules shown for a single bit apply to all of the I/O bits/pins. Additionally, the external circuitry producing the "external state" listed in the table can be overridden by a Stamp output. For example, a 10k resistor to +5V will place a 1 on an input pin, but if that pin is changed to output and cleared to 0, a 0 will appear on the pin, just as the table shows. However, if the pin is connected directly to +5V and changed to output 0, the pin's state will remain 1. The Stamp simply cannot overcome a direct short, and will probably be damaged in the bargain.

#### **Figure M-1. Interaction of DIRS, INS and OUTS**

The DIRS register controls which I/O pins are inputs and which are outputs. When set to input (0), the corresponding bit in the OUTS register is disconnected and ignored.

When set to output (1), the corresponding bit in the OUTS register is connected. NOTE: "X" indicates state could be a 1 or a 0 and does not affect other elements. "?" indicates state is unknown and could change erratically.

To summarize: DIRS determines whether a pin's state is set by external circuitry (input, 0) or by the state of OUTS (output, 1). INS always matches the actual states of the I/O pins, whether they are inputs or outputs. OUTS holds bits that will only appear on pins whose DIRS bits are set to output.

In programming the BS2, it's often more convenient to deal with individual bytes, nibbles or bits of INS, OUTS and DIRS rather than the entire 16-bit words. PBASIC2 has built-in names for these elements, listed below. When we talk about the low byte of these words, we mean the byte corresponding to pins P0 through P7.

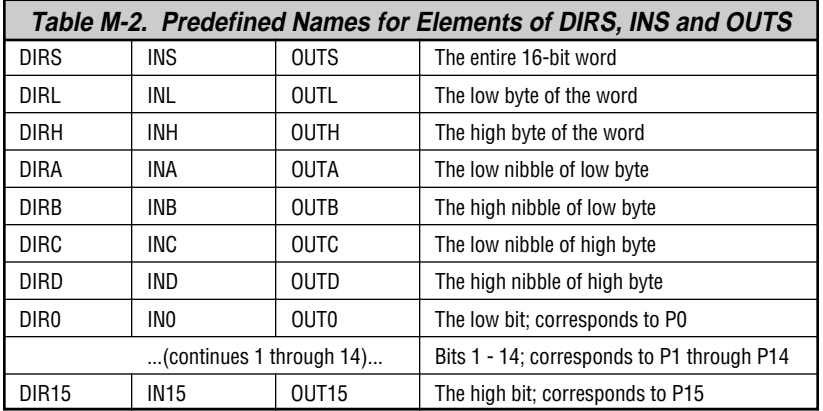

Using the names listed above, you can access any piece of any I/O variables. And as we'll see in the next section, you can use modifiers to access any piece of any variable.

#### **Predefined "Fixed" Variables**

As table M-1 shows, the BS2's memory is organized into 16 words of 16 bits each. The first three words are used for I/O. The remaining 13 words are available for use as general purpose variables.

Just like the I/O variables, the user variables have predefined names: W0 through W12 and B0 through B25. B0 is the low byte of W0; B1 is the high byte of W0; and so on through W12 (B24=low byte, B25=high byte).

Unlike I/O variables, there's no reason that your program variables have to be stuck in a specific position in the Stamp's physical memory. A byte is a byte regardless of its location. And if a program uses a mixture of variables of different sizes, it can be a pain in the neck to logically dole them out or allocate storage.

More importantly, mixing fixed variables with automatically allocated variables (discussed in the next section) is an invitation to bugs. A fixed variable can overlap an allocated variable, causing data meant for one variable to show up in another!

We recommend that you avoid using the fixed variables in most situations. Instead, let PBASIC2 allocate variables as described in the next section. The host software will organize your storage requirements to make optimal use of the available memory.

Why have fixed variables at all? First, for a measure of compatibility with the BS1, which has only fixed variables. Second, for power users who may dream up some clever hack that requires the use of fixed variables. You never know...

#### **Defining and Using Variables**

Before you can use a variable in a PBASIC2 program you must declare it. "Declare" is jargon for letting the Stamp know that you plan to use a variable, what you want to call it, and how big it is. Although PBASIC

# **BASIC Stamp II**

does have predefined variables that you can use without declaring them first (see previous section), the preferred way to set up variables is to use the directive VAR. The syntax for VAR is:

symbol VAR size

where:

- *Symbol* is the name by which you will refer to the variable. Names must start with a letter, can contain a mixture of letters, numbers, and underscore (\_) characters, and must not be the same as PBASIC keywords or labels used in your program. Additionally, symbols can be up to 32 characters long. See Appendix B for a list of PBASIC keywords. PBASIC does not distinguish between upper and lower case, so the names MYVARIABLE, myVariable, and MyVaRiAbLe are all equivalent.
- *Size* establishes the number of bits of storage the variable is to contain. PBASIC2 gives you a choice of four sizes:

bit (1 bit) nib (nibble; 4 bits) byte (8 bits) word (16 bits)

Optionally, specifying a number within parentheses lets you define a variable as an array of bits, nibs, bytes, or words. We'll look at arrays later on.

Here are some examples of variable declarations using VAR:

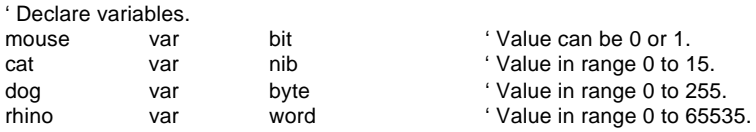

A variable should be given the smallest size that will hold the largest value that might ever be stored in it. If you need a variable to hold the on/off status (1 or 0) of switch, use a bit. If you need a counter for a FOR/NEXT loop that will count from 1 to 10, use a nibble. And so on. If you assign a value to a variable that exceeds its size, the excess bits will be lost. For example, suppose you use the nibble variable cat from the example above and write cat =  $91$  (%1011011 binary), what will cat contain? It will hold only the lowest 4 bits of 91—%1011 (11 decimal).

You can also define multipart variables called arrays. An array is a group of variables of the same size, and sharing a single name, but broken up into numbered cells. You can define an array using the following syntax:

symbol VAR size(n)

where *symbol* and *size* are the same as for normal variables. The new element, *(n)*, tells PBASIC how many cells you want the array to have. For example:

myList var byte(10) 'Create a 10-byte array.

Once an array is defined, you can access its cells by number. Numbering starts at 0 and ends at n–1. For example:

 $myList(3) = 57$ debug ? myList(3)

The debug instruction will display 57. The real power of arrays is that the index value can be a variable itself. For example:

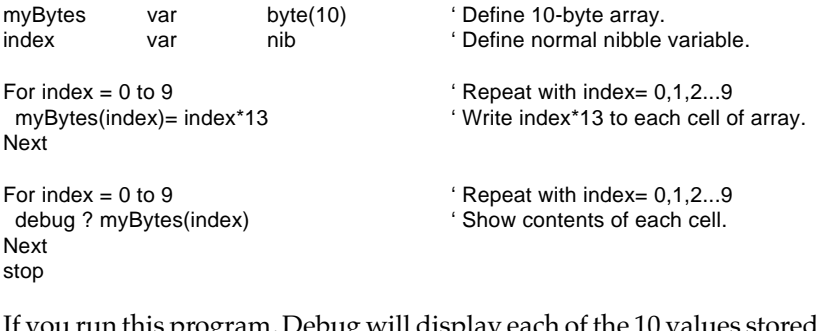

If you run this program, Debug will display each of the 10 values stored in the cells of the array:  $\text{myBytes}(0) = 0^*13 = 0$ ,  $\text{myBytes}(0) = 1^*13 = 13$ , myBytes(2) =  $2*13 = 26...m$ yBytes(9) =  $9*13 = 117$ .

A word of caution about arrays: If you're familiar with other BASICs and have used their arrays, you have probably run into the "subscript out of range" error. Subscript is another term for the index value. It's 'out of range' when it exceeds the maximum value for the size of the array. For instance, in the example above, myBytes is a 10-cell array. Allowable index numbers are 0 through 9. If your program exceeds this range, PBASIC2 will *not* respond with an error message. Instead, it will access the next RAM location past the end of the array. This can cause all sorts of bugs.

If accessing an out-of-range location is bad, why does PBASIC2 allow it? Unlike a desktop computer, the BS2 doesn't always have a display device connected to it for displaying error messages. So it just continues the best way it knows how. It's up to the programmer (you!) to prevent bugs.

Another unique property of PBASIC2 arrays is this: You can refer to the 0th cell of the array by using just the array's name without an index value. For example:

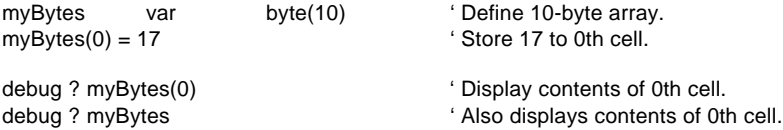

This works with the string capabilities of the Debug and Serout instructions. A string is a byte array used to store text. A string must include some indicator to show where the text ends. The indicator can be either the number of bytes of text, or a marker (usually a byte containing 0; also known as a null) located just after the end of the text. Here are a couple of examples:

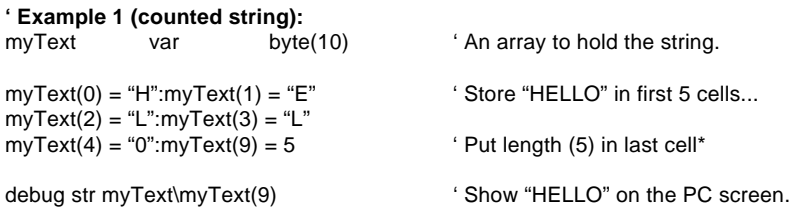

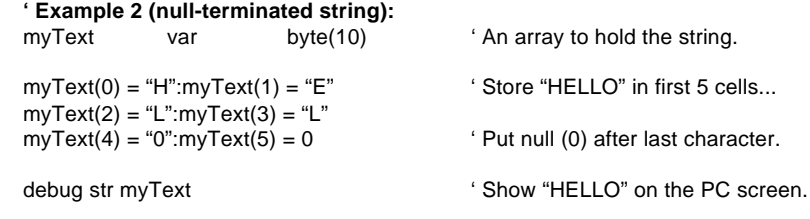

(\*Note to experienced programmers: Counted strings normally store the count value in their 0th cell. This kind of string won't work with the STR prefix of Debug and Serout. STR cannot be made to start reading at cell 1; debug str myText(1) causes a syntax error. Since arrays have a fixed length anyway, it does no real harm to put the count in the last cell.)

#### **Aliases and Variable Modifiers**

An alias variable is an alternative name for an existing variable. For example:

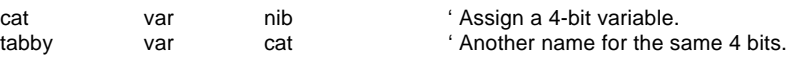

In that example, *tabby* is an alias to the variable *cat.* Anything stored in *cat* shows up in *tabby* and vice versa. Both names refer to the same physical piece of RAM. This kind of alias can be useful when you want to reuse a temporary variable in different places in your program, but also want the variable's name to reflect its function in each place. Use caution, because it is easy to forget about the aliases. During debugging, you'll end up asking 'how did that value get here?!' The answer is that it was stored in the variable's alias.

An alias can also serve as a window into a portion of another variable. Here the alias is assigned with a modifier that specifies what part:

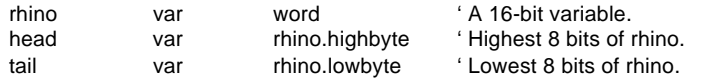

Given that example, if you write the value %1011000011111101 to *rhino,* then *head* would contain %10110000 and *tail* %11111101.

Table M-3 lists all the variable modifiers. PBASIC2 lets you apply these modifiers to any variable name, including fixed variables and I/O variables, and to combine them in any fashion that makes sense. For example, it will allow:

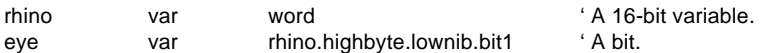

| <b>SYMBOL</b>     | <b>DEFINITION</b>                    |
|-------------------|--------------------------------------|
| <b>LOWBYTE</b>    | 'low byte of a word                  |
| <b>HIGHBYTE</b>   | 'high byte of a word                 |
| BYTE0             | 'byte 0 (low byte) of a word         |
| BYTE1             | 'byte 1 (high byte) of a word        |
| LOWNIB            | 'low nibble of a word or byte        |
| <b>HIGHNIB</b>    | 'high nibble of a word or byte       |
| NIB <sub>0</sub>  | 'nib 0 of a word or byte             |
| NIB <sub>1</sub>  | 'nib 1 of a word or byte             |
| NIB <sub>2</sub>  | 'nib 2 of a word                     |
| NIB <sub>3</sub>  | 'nib 3 of a word                     |
| <b>LOWBIT</b>     | 'low bit of a word, byte, or nibble  |
| <b>HIGHBIT</b>    | 'high bit of a word, byte, or nibble |
| BIT <sub>0</sub>  | 'bit 0 of a word, byte, or nibble    |
| BIT <sub>1</sub>  | 'bit 1 of a word, byte, or nibble    |
| BIT <sub>2</sub>  | 'bit 2 of a word, byte, or nibble    |
| BIT3              | 'bit 3 of a word, byte, or nibble    |
| BIT4              | 'bit 4 of a word or byte             |
| BIT5              | 'bit 5 of a word or byte             |
| BIT <sub>6</sub>  | 'bit 6 of a word or byte             |
| BIT7              | 'bit 7 of a word or byte             |
| BIT8              | 'bit 8 of a word                     |
| BIT9              | 'bit 9 of a word                     |
| <b>BIT10</b>      | 'bit 10 of a word                    |
| <b>BIT11</b>      | 'bit 11 of a word                    |
| BIT <sub>12</sub> | 'bit 12 of a word                    |
| BIT <sub>13</sub> | 'bit13 of a word                     |
| <b>BIT14</b>      | 'bit14 of a word                     |
| BIT <sub>15</sub> | 'bit15 of a word                     |

**Table M-3. Variable Modifiers**

The commonsense rule for combining modifiers is that they must get progressively smaller from left to right. It would make no sense to specify, for instance, the low byte of a nibble, because a nibble is smaller than a byte! And just because you can stack up modifiers doesn't mean that you should unless it is the clearest way to express the location of the part you want get at. The example above might be improved:

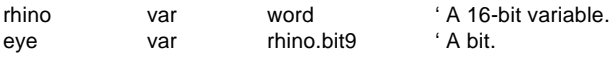

Although we've only discussed variable modifiers in terms of creating alias variables, you can also use them within program instructions. Example:

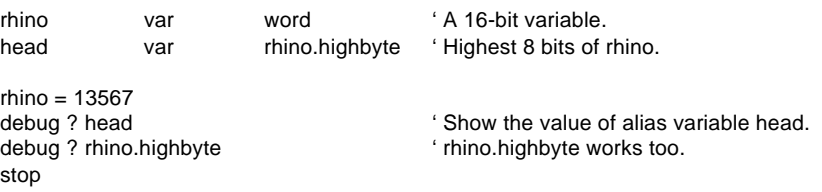

You'll run across examples of this usage in application notes and sample programs—it's sometimes easier to remember one variable name and specify parts of it within instructions than to define and remember names for the parts.

Modifiers also work with arrays; for example:

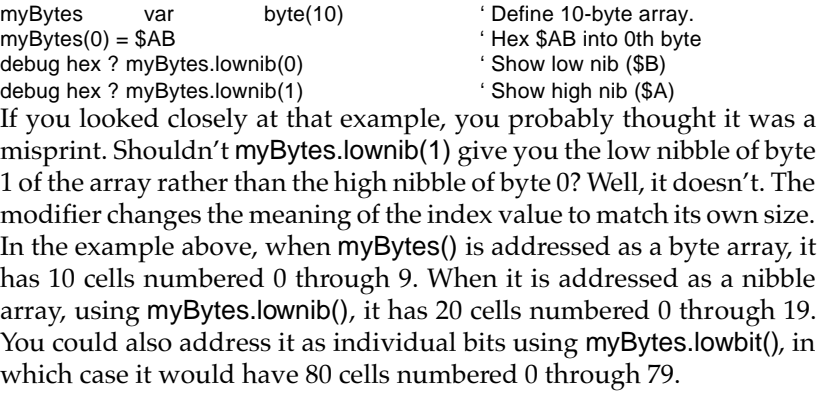

What if you use something other than a "low" modifier, say myBytes.highnib()? That will work, but its only effect will be to *start* the nibble array with the high nibble of myBytes(0). The nibbles you address with this nib array will all be contiguous—one right after the other—as in the previous example.

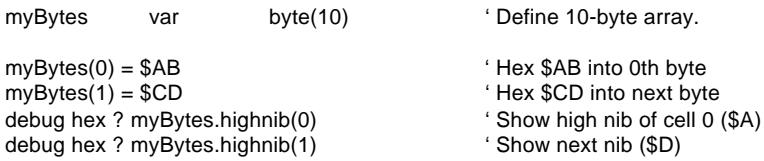

This property of modified arrays makes the names a little confusing. If you prefer, you can use the less-descriptive versions of the modifier names; bit0 instead of lowbit, nib0 instead of low nib, and byte0 instead of low byte. These have exactly the same effect, but may be less likely to be misconstrued.

You may also use modifiers with the 0th cell of an array by referring to just the array name without the index value in parentheses. It's fair game for aliases and modifiers, both in VAR directives and in instructions:

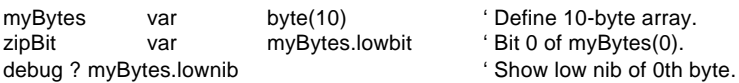

## **Memory Map**

If you're working on a program and wondering how much variable space you have left, you can view a memory map by pressing ALT-M. The Stamp host software will check your program for syntax errors and, if the program's syntax is OK, will present you with a color-coded map of the available RAM. You'll be able to tell at a glance how much memory you have used and how much remains. (You may also press the space bar to cycle through similar maps of EEPROM program memory.)

Two important points to remember about this map are:

- (1) It does not correlate the names of your variables to their locations. The Stamp software arranges variables in descending order of size, starting with words and working downward to bits. But there's no way to tell from the memory map exactly which variable is located where.
- (2) Fixed variables like B3 and W1 and any aliases you give them do not show up on the memory map as memory used. The Stamp software ignores fixed variables when it arranges automatically allocated variables in memory. Fixed and allocated variables can overlap. As we've said before, this can breed some Godzilla-sized bugs!

### **BS2 Constants and Compile-Time Expressions**

Suppose you're working on a program called "Three Cheers" that flashes LEDs, makes hooting sounds, and activates a motor that crashes cymbals together—all in sets of three. A portion of your PBASIC2 program might contain something like:

```
FOR count = 1 to 3
  GOSUB makeCheers
NEXT
...
FOR count = 1 to 3
  GOSUB blinkLEDs
NFXT
...
FOR count = 1 to 3
  GOSUB crashCymbals
NEXT
```
The numbers 1 and 3 in the line FOR count = 1 to 3... are called constants. That's because while the program is running nothing can happen to change those numbers. This distinguishes constants from variables, which can change while the program is running.

PBASIC2 allows you to use several numbering systems. By default, it assumes that numbers are in decimal (base 10), our everyday system of numbers. But you can also use binary and hexadecimal (hex) numbers by identifying them with prefixes. And PBASIC2 will automatically convert quoted text into the corresponding ASCII code(s).

#### For example:

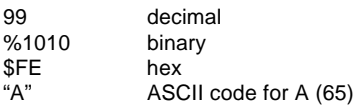

You can assign names to constants using the CON directive. Once created, named constants may be used in place of the numbers they represent. For example:

cheers con 3 ' Number of cheers. FOR count  $= 1$  to cheers GOSUB makeCheers NEXT ...

That code would work exactly the same as the previous FOR/NEXT loops. The Stamp host software would substitute the number 3 for the constant name *cheers* throughout your program. Note that it would not mess with the label *makeCheers*, which is not an exact match for cheers. (Like variable names, labels, and instructions, constant names are not case sensitive. CHEERS, and ChEErs would all be processed as identical to cheers.)

Using named constants does not increase the amount of code downloaded to the BS2, and it often improves the clarity of the program. Weeks after a program is written, you may not remember what a particular number was supposed to represent—using a name may jog your memory (or simplify the detective work needed to figure it out).

Named constants have another benefit. Suppose the "Three Cheers" program had to be upgraded to "Five Cheers." In the original example you would have to change all of the 3s to 5s. Search and replace would help, but you might accidentally change some 3s that weren't numbers of cheers, too. A debugging mess! However, if you made smart use of a named constant; all you would have to do is change 3 to 5 in one place, the CON directive:

cheers con 5 ' Number of cheers.

Now, assuming that you used the constant *cheers* wherever your program needed 'the number of cheers,' your upgrade would be complete.

You can take this idea a step further by defining constants with *expressions*—groups of math and/or logic operations that the Stamp host software solves (*evaluates*) at compile time (the time right after you press ALT-R and before the BS2 starts running your program). For example, suppose the "Cheers" program also controls a pump to fill glasses with champagne. The number of glasses to fill is always twice the number of cheers, minus 1. Another constant:

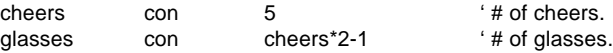

As you can see, one constant can be defined in terms of another. That is, the number glasses depends on the number cheers.

The expressions used to define constants must be kept fairly simple. The Stamp host software solves them from left to right, and doesn't allow you to use parentheses to change the order of evaluation. Only nine operators are legal in constant expressions as shown in Table M-4. This may seem odd, since the BS2's runtime math operations can be made quite complex with bushels of parentheses and fancy operators, but it's the way things are. Seriously, it might not make sense to allow really wild math in constant expressions, since it would probably obscure rather than clarify the purpose of the constants being defined.

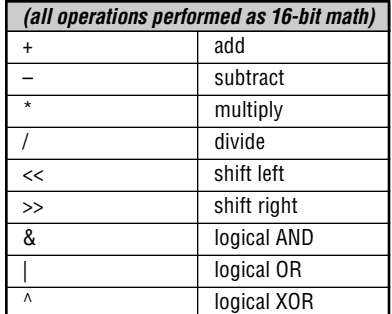

#### **Table M-4. Operators Allowed in Constant Expressions**

## **BS2 EEPROM Data Storage**

When you press ALT-R (run), your program is loaded into the BS2's EEPROM starting at the highest address (2047) and working downward. Most programs don't use the entire EEPROM, so PBASIC2 lets you store data in the unused lower portion of the EEPROM.

Since programs are stored from the top of memory downward, your data is stored in the bottom of memory working upward. If there's an overlap, the Stamp host software will detect it and display an error message.

Data directives are used to store data in EEPROM, or to assign a name to an unused stretch of EEPROM (more on that later). For example:

table data 72,69,76,76,79

That data directive places a series of numbers into EEPROM memory starting at address 0, like so:

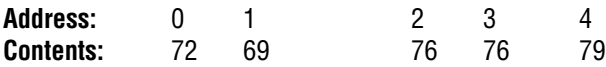

Data uses a counter, called a pointer, to keep track of available EEPROM addresses. The value of the pointer is initially 0. When PBASIC2 encounters a Data directive, it stores a byte at the current pointer address, then increments (adds 1 to) the pointer. The name that Data assigns (*table* in the example above) becomes a constant that is equal to the first value of the pointer; the address of the first of the series of bytes stored by that Data directive. Since the data above starts at 0, the constant *table* equals 0.

If your program contains more than one Data directive, subsequent Datas start with the pointer value left by the previous Data. For example, if your program contains:

table1 data 72,69,76,76,79 table2 data 104,101,108,108,111
The first Data directive will start at 0 and increment the pointer: 1, 2, 3, 4, 5. The second Data directive will pick up the pointer value of 5 and work upward from there. As a result, the first 10 bytes of EEPROM will contain:

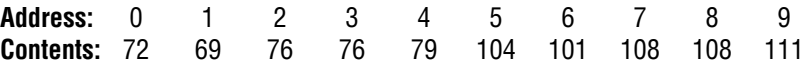

...and the constants *table1* and *table2* will be equal to 0 and 5, respectively.

A common use for Data is to store strings; sequences of bytes representing text. As we saw earlier, PBASIC2 converts quoted text like "A" into the corresponding ASCII character code (65 in this case). You can place quotes around a whole chunk of text used in a Data directive, and PBASIC2 will understand it to mean a series of bytes. The following three Data directives are equivalent:

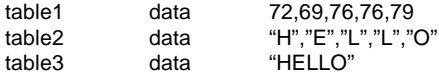

Data can also break word-sized (16-bit) variables into bytes for storage in the EEPROM. Just precede the 16-bit value with the prefix "word" as follows:

twoPiece data word \$F562 'Put \$62 in low byte, \$F5 in high.

#### **Moving the Data Pointer**

You can specify a pointer address in your Data directive, like so:

greet data @32,"Hello there"

The number following the at sign (@) becomes the initial pointer value, regardless of the pointer's previous value. Data still automatically increments the pointer value as in previous examples, so Data directives that follow the example above will start at address 43.

Another way to move the pointer is to tell Data to set aside space for a particular number of bytes. For example:

table1 data 13,26,117,0,19,56 ' Place bytes into EEPROM. table2 data (20) ' Move pointer ahead by 20.

The value in parentheses tells Data to move its pointer, but not to store anything in those bytes. The bytes at the addresses starting at *table2* could therefore contain leftover data from previous programs. If that's not acceptable, you can tell Data to fill those bytes up with a particular value:

table2 data 0(20) ' Fill 20 bytes with 0s.

The previous contents of those 20 EEPROM bytes will be overwritten with 0s.

If you are writing programs that store data in EEPROM at runtime, this is an important concept: EEPROM is not overwritten during programming unless it is (1) needed for program storage, or (2) filled by a Data directive specifying data to be written. A directive like Data (20) does not change the data stored in the corresponding EEPROM locations.

## **BS2 Runtime Math and Logic**

The BS2, like any computer, excels at math and logic. However, being designed for control applications, the BS2 does math a little differently than a calculator or spreadsheet program. This section will help you understand BS2 numbers, math, and logic.

#### **Number Representations**

In your programs, you may express a number in various ways, depending on how the number will be used and what makes sense to you. By default, the BS2 recognizes numbers like 0, 99 or 62145 as being in our everyday decimal (base-10) system. However, you may also use hexadecimal (base-16; also called hex) or binary (base-2).

Since the symbols used in decimal, hex and binary numbers overlap (e.g., 1 and 0 are used by all; 0 through 9 apply to both decimal and hex) the Stamp software needs prefixes to tell the numbering systems apart:

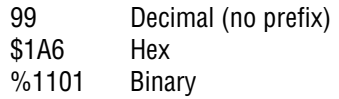

The Stamp also automatically converts quoted text into ASCII codes, and allows you to apply names (symbols) to constants from any of the numbering systems. Examples:

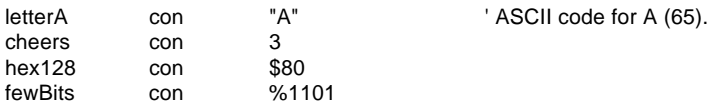

For more information on constants, see the section BS2 Constants and Compile-Time Expressions.

#### **When is Runtime?**

Not all of the math or logic operations in a BS2 program are solved by the BS2. Operations that define constants are solved by the Stamp host software before the program is downloaded to the BS2. This preprocessing before the program is downloaded is referred to as "compile time." (See the section BS2 Constants and Compile-Time Expressions.) After the download is complete and the BS2 starts executing your program—this is referred to as "runtime." At runtime the BS2 processes math and logic operations involving variables, or any combination of variables and constants.

Because compile-time and runtime expressions appear similar, it can be hard to tell them apart. A few examples will help:

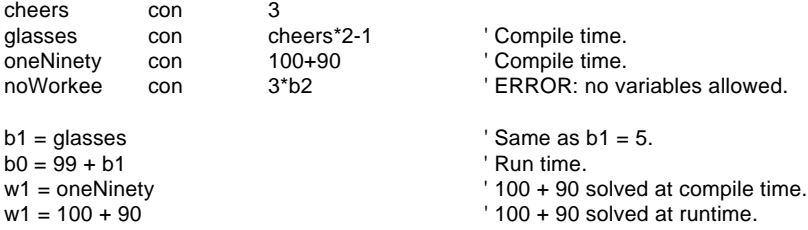

Notice that the last example is solved at runtime, even though the math performed could have been solved at compile time since it involves two constants. If you find something like this in your own programs, you can save some EEPROM space by converting the run-time expression 100+90 into a compile-time expression like oneNinety con 100+90.

To sum up: compile-time expressions are those that involve only constants; once a variable is involved, the expression must be solved at runtime. That's why the line "noWorkee con 3\*b2" would generate an error message. The CON directive works only at compile time, so variables are not allowed.

## **Order of Operations**

Let's talk about the basic four operations of arithmetic: addition (+), subtraction (-), multiplication (\*), and division (/).

You may recall that the order in which you do a series of additions and subtractions doesn't affect the result. The expression 12+7-3+22 works out the same as 22-3+12+7. Howver, when multiplication or division are involved, it's a different story;  $12+3*2/4$  is not the same as  $2*12/$ 4+3. In fact, you may have the urge to put parentheses around portions of those equations to clear things up. Good!

The BS2 solves math problems in the order they are written—from left to right. The result of each operation is fed into the next operation. So to compute 12+3\*2/4, the BS2 goes through a sequence like this:

 $12 + 3 = 5$  $5 * 2 = 10$  $10/4 = 2$ the answer is 2

Note that because the BS2 performs integer math (whole numbers only) that 10 / 4 results in 2, not 2.5. We'll talk more about integers in the next section.

Some other dialects of BASIC would compute that same expression based on their precedence of operators, which requires that multiplication and division be done before addition. So the result would be:

 $3 * 2 = 6$  $6/4=1$  $12 + 1 = 13$ the answer is 13

Once again, because of integer math, the fractional portion of 6 / 4 is dropped, so we get 1 instead of 1.5.

Given the potential for misinterpretation, we must use parentheses to make our mathematical intentions clear to the BS2 (not to mention ourselves and other programmers who may look at our program). With parentheses. Enclosing a math operation in parentheses gives it priority over other operations. For example, in the expression 1+(3\*4), the 3\*4 would be computed first, then added to 1.

To make the BS2 compute the previous expression in the conventional BASIC way, you would write it as  $12 + (3^*2/4)$ . Within the parentheses, the BS2 works from left to right. If you wanted to be even more specific, you could write  $12 + ((3^*2)/4)$ . When there are parentheses within parentheses, the BS2 works from the innermost parentheses outward. Parentheses placed within parentheses are said to be nested. The BS2 lets you nest parentheses up to eight levels deep.

## **Integer Math**

The BS2 performs all math operations by the rules of positive integer math. That is, it handles only whole numbers, and drops any fractional portions from the results of computations. Although the BS2 can interpret two's complement negative numbers correctly in Debug and Serout instructions using modifiers like SDEC (for signed decimal), in calculations it assumes that all values are positive. This yields correct results with two's complement negative numbers for addition, subtraction, and multiplication, but not for division.

This subject is a bit too large to cover here. If you understood the preceding paragraph, great. If you didn't, but you understand that handling negative numbers requires a bit more planning (and probably should be avoided when possible), good. And if you didn't understand the preceding paragraph at all, you might want to do some supplemental reading on computer-oriented math.

## **Unary and Binary Operators**

In a previous section we discussed the operators you're already familiar with:  $+$ ,  $-$ , $*$  and  $/$ . These operators all work on two values, as in 1 + 3 or 26\*144. The values that operators process are referred to as arguments. So we say that these operators take two arguments.

The minus sign (-) can also be used with a single argument, as in -4. Now we can fight about whether that's really shorthand for 0-4 and therefore does have two arguments, or we can say that - has two roles: as a subtraction operator that takes two arguments, and as a negation operator that takes one. Operators that take one argument are called unary operators and those that take two are called binary operators. Please note that the term "binary operator" has nothing to do with binary numbers—it's just an inconvenient coincidence that the same word, meaning 'involving two things' is used in both cases.

In classifying the BS2's math and logic operators, we divide them into two types: unary and binary. Remember the previous discussion of operator precedence? Unary operators take precedence over binary the unary operation is always performed first. For example SQR is the unary operator for square root. In the expression 10 - SQR 16, the BS2 first takes the square root of 16, then subtracts it from 10.

#### **16-bit Workspace**

Most of the descriptions that follow say something like 'computes (some function) of a 16-bit value.' This does not mean that the operator does not work on smaller byte or nibble values. It just means that the computation is done in a 16-bit workspace. If the value is smaller than 16 bits, the BS2 pads it with leading 0s to make a 16-bit value. If the 16-bit result of a calculation is to be packed into a smaller variable, the higherorder bits are discarded (truncated).

Keep this in mind, especially when you are working with two's complement negative numbers, or moving values from a larger variable to a smaller one. For example, look what happens when you move a two's complement negative number into a byte:

 $b2 = -99$ debug sdec ? b2 ' Show signed decimal result (157).

How did -99 become 157? Let's look at the bits: 99 is %01100011 binary. When the BS2 negates 99, it converts the number to 16 bits %0000000001100011, and then takes the two's complement, %1111111110011101. Since we've asked for the result to be placed in an 8-bit (byte) variable, the upper eight bits are truncated and the lower eight bits stored in the byte: %10011101.

Now for the second half of the story. Debug's SDEC modifier expects a 16-bit, two's complement value, but has only a byte to work with. As usual, it creates a 16-bit value by padding the leading eight bits with 0s: %0000000010011101. And what's that in signed decimal? 157.

Each of the instruction descriptions below includes an example. It's a good idea to test your understanding of the operators by modifying the examples and seeing whether you can predict the results. Experiment, learn, and work the Debug instruction until it screams for mercy! The payoff will be a thorough understanding of both the BS2 and computer-oriented math.

## **Unary (one-argument) Operators**

Six Unary Operators are listed and explained below.

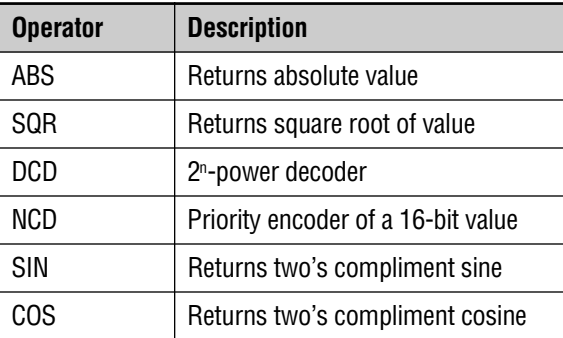

## **Table M-5. Unary Operators**

## **ABS**

Converts a signed (two's complement) 16-bit number to its absolute value. The absolute value of a number is a positive number representing the difference between that number and 0. For example, the absolute value of -99 is 99. The absolute value of 99 is also 99. ABS can be said to strip off the minus sign from a negative number, leaving positive numbers unchanged.

ABS works on two's complement negative numbers. Examples of ABS at work:

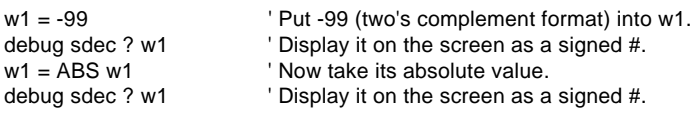

## **SQR**

Computes the integer square root of an unsigned 16-bit number. (The number must be unsigned, when you think about it, because the square root of a negative number is an 'imaginary' number.) Remember that most square roots have a fractional part that the BS2 discards in doing its integer-only math. So it computes the square root of 100 as 10 (correct), but the square root of 99 as 9 (the actual is close to 9.95). Example:

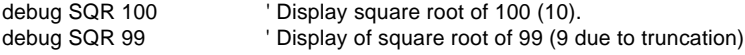

#### **DCD**

 $2<sup>n</sup>$ -power decoder of a four-bit value. DCD accepts a value from 0 to 15, and returns a 16-bit number with that bit number set to 1. For example:

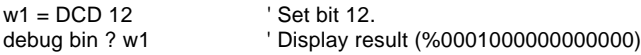

### **NCD**

Priority encoder of a 16-bit value. NCD takes a 16-bit value, finds the highest bit containing a 1 and returns the bit position plus one (1 through 16). If no bit is set—the input value is 0—NCD returns 0. NCD is a fast way to get an answer to the question "what is the largest power of two that this value is greater than or equal to?" The answer that NCD returns will be that power, plus one. Example:

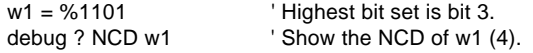

#### **-**

Negates a 16-bit number (converts to its two's complement).

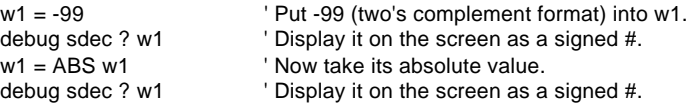

#### **~**

Complements (inverts) the bits of a number. Each bit that contains a 1 is changed to 0 and each bit containing 0 is changed to 1. This process is also known as a "bitwise NOT." For example:

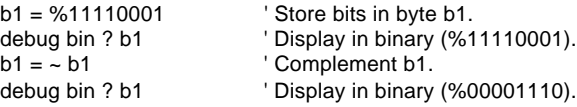

## **SIN**

Returns the two's complement, 8-bit sine of an angle specified as an 8 bit (0 to 255) angle. To understand the BS2 SIN operator more completely, let's look at a typical sine function. By definition: given a circle with a radius of 1 unit (known as a unit circle), the sine is the y-coordinate distance from the center of the circle to its edge at a given angle. Angles are measured relative to the 3-o'clock position on the circle, increasing as you go around the circle counterclockwise.

At the origin point (0 degrees) the sine is 0, because that point has the same y (vertical) coordinate as the circle center; at 45 degrees, sine is 0.707; at 90 degrees, 1; 180 degrees, 0 again; 270 degrees, -1.

The BS2 SIN operator breaks the circle into 0 to 255 units instead of 0 to 359 degrees. Some textbooks call this unit a *binary radian* or *brad*. Each brad is equivalent to 1.406 degrees. And instead of a unit circle, which results in fractional sine values between 0 and 1, BS2 SIN is based on a 127-unit circle. Results are given in two's complement in order to accommodate negative values. So, at the origin, SIN is 0; at 45 degrees (32 brads), 90; 90 degrees (64 brads), 127; 180 degrees (128 brads), 0; 270 degrees (192 brads), -127.

To convert brads to degrees, multiply by 180 then divide by 128; to convert degrees to brads, multiply by 128, then divide by 180. Here's a small program that demonstrates the SIN operator:

degr var w1 / var var var variables. sine var w2 for degr = 0 to 359 step 45 ' Use degrees. sine = SIN (degr \* 128 / 180)  $\blacksquare$  ' Convert to brads, do SIN. debug "Angle: ",DEC degr,tab,"Sine: ",SDEC sine,cr ' Display. next

## **COS**

Returns the two's complement, 8-bit cosine of an angle specified as an 8-bit (0 to 255) angle. See the explanation of the SIN operator above. COS is the same in all respects, except that the cosine function returns the x distance instead of the y distance. To demonstrate the COS operator, use the example program from SIN above, but substitute COS for SIN.

## **Binary (two-argument) Operators**

Sixteen Binary Operators are listed and explaned below.

| <b>Operator</b> | <b>Description</b>                     |
|-----------------|----------------------------------------|
| $\ddot{}$       | Addition                               |
|                 | Subtraction                            |
| $\prime$        | Division                               |
| 11              | Remainder of division                  |
| $\star$         | Multiplication                         |
| $* *$           | High 16-bits of multiplication         |
| $^*/$           | Multiply by 8-bit whole and 8-bit part |
| MIN             | Limits a value to specified low        |
| <b>MAX</b>      | Limits a value to specified high       |
| DIG             | Returns specified digit of number      |
| <<              | Shift bits left by specified amount    |
| $\gt$           | Shift bits right by specified amount   |
| <b>RFV</b>      | Reverse specified number of bits       |
| &               | Bitwise AND of two values              |
|                 | Bitwise OR of two values               |
| ٨               | Bitwise XOR of two values              |

**Table M-6. Binary Operators**

## **+**

Adds variables and/or constants, returning a 16-bit result. Works exactly as you would expect with unsigned integers from 0 to 65535. If the result of addition is larger than 65535, the carry bit will be lost. If the values added are signed 16-bit numbers and the destination is a 16-bit variable, the result of the addition will be correct in both sign and value. For example, the expression  $-1575 + 976$  will result in the signed value -599. See for yourself:

# **BASIC Stamp II**

 $w1 = -1575$  $w2 = 976$ 

 $w1 = w1 + w2$  ' Add the numbers. debug sdec ? w1  $\blacksquare$  ' Show the result (-599).

**-**

Subtracts variables and/or constants, returning a 16-bit result. Works exactly as you would expect with unsigned integers from 0 to 65535. If the result is negative, it will be correctly expressed as a signed 16-bit number. For example:

 $w1 = 1000$  $w2 = 1999$ 

 $w1 = w1 - w2$  'Subtract the numbers. debug sdec ? w1  $\blacksquare$  ' Show the result (-999).

**/**

Divides variables and/or constants, returning a 16-bit result. Works exactly as you would expect with unsigned integers from 0 to 65535. Use / only with positive values; signed values do not provide correct results. Here's an example of unsigned division:

 $w1 = 1000$  $w^2 = 5$  $w1 = w1 / w2$  'Divide w1 by w2. debug dec ? w1  $\blacksquare$  ' Show the result (200).

A workaround to the inability to divide signed numbers is to have your program divide absolute values, then negate the result if one (and only one) of the operands was negative. All values must lie within the range of -32767 to +32767. Here is an example:

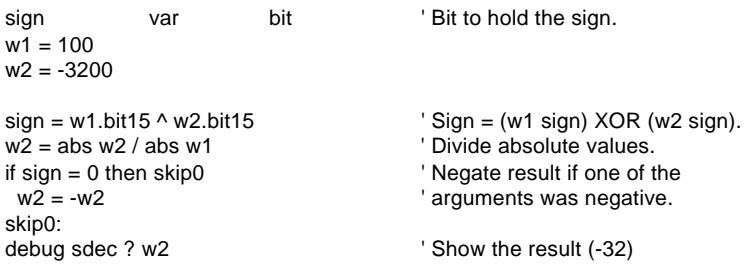

## **//**

Returns the remainder left after dividing one value by another. Some division problems don't have a whole-number result; they return a whole number and a fraction. For example,  $1000/6 = 166.667$ . Integer math doesn't allow the fractional portion of the result, so  $1000/6 = 166$ . However, 166 is an approximate answer, because  $166*6 = 996$ . The division operation left a remainder of 4. The // (double-slash) returns the remainder of a given division operation. Naturally, numbers that divide evenly, such as 1000/5, produce a remainder of 0. Example:

 $w1 = 1000$  $w^2 = 6$ 

 $w1 = w1 / w2$  ' Get remainder of w1 / w2. debug dec ? w1 Show the result (4).

## **\***

Multiplies variables and/or constants, returning the low 16 bits of the result. Works exactly as you would expect with unsigned integers from 0 to 65535. If the result of multiplication is larger than 65535, the excess bits will be lost. Multiplication of signed variables will be correct in both number and sign, provided that the result is in the range -32767 to +32767.

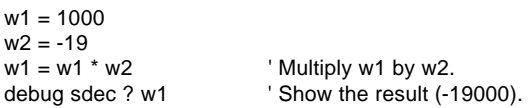

#### **\*\***

Multiplies variables and/or constants, returning the high 16 bits of the result. When you multiply two 16-bit values, the result can be as large as 32 bits. Since the largest variable supported by PBASIC2 is 16 bits, the highest 16 bits of a 32-bit multiplication result are normally lost. The \*\* (double-star) instruction gives you these upper 16 bits. For example, suppose you multiply 65000 (\$FDE8) by itself. The result is 4,225,000,000 or \$FBD46240. The \* (star, or normal multiplication) -instruction would return the lower 16 bits, \$6240. The \*\* instruction returns \$FBD4.

 $w1 =$  SFDE8

 $w2 = w1$  \*\*  $w1$   $W2 = w1$   $W3$ debug hex ? w2 'Return high 16 bits.

## **\*/**

Multiplies variables and/or constants, returning the middle 16 bits of the 32-bit result. This has the effect of multiplying a value by a whole number and a fraction. The whole number is the upper byte of the multiplier (0 to 255 whole units) and the fraction is the lower byte of the multiplier (0 to 255 units of  $1/256$  each). The  $\gamma$  (star-slash) instruction gives you an excellent workaround for the BS2's integer-only math. Suppose you want to multiply a value by 1.5. The whole number, and therefore the upper byte of the multiplier, would be 1, and the lower byte (fractional part) would be 128, since 128/256 = 0.5. It may be clearer to express the \*/ multiplier in hex—as \$0180—since hex keeps the contents of the upper and lower bytes separate. An example:

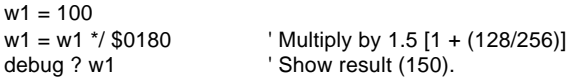

To calculate constants for use with the  $*/$  instruction, put the whole number portion in the upper byte, then multiply the fractional part by 256 and put that in the lower byte. For instance, take Pi  $(\pi, 3.14159)$ . The upper byte would be \$03 (the whole number), and the lower would be  $0.14159 * 256 = 36$  (\$24). So the constant Pi for use with  $*/$  would be \$0324. This isn't a perfect match for Pi, but the error is only about  $0.1\%$ .

#### **MIN**

Limits a value to a specified 16-bit positive minimum. The syntax of MIN is:

#### value MIN limit

Where:

- value is value to perform the MIN function upon.
- limit is the minimum value that value is allowed to be.

Its logic is, 'if value is less than limit, then make value = limit; if value is greater than or equal to limit, leave value alone.' MIN works in positive math only; its comparisons are not valid when used on two's complement negative numbers, since the positive-integer representation of a number like -1 (\$FFFF or 65535 in unsigned decimal) is larger than that of a number like 10 (\$000A or 10 decimal). Use MIN only with unsigned integers. Because of the way fixed-size integers work, you should be careful when using an expression involving MIN 0. For example, 0-1 MIN 0 will result in 65535 because of the way fixed-size integers wrap around.

next

for  $w1 = 100$  to 0 step  $-10$   $Walk$  value of w1 from 100 to 0. debug ? w1 MIN 50  $\blacksquare$  Show w1, but use MIN to clamp at 50.

#### **MAX**

Limits a value to a specified 16-bit positive maximum. The syntax of MAX is:

value MAX limit

Where:

- value is value to perform the MAX function upon.
- limit is the maximum value that value is allowed to be.

Its logic is, 'if value is greater than limit, then make value = limit; if value is less than or equal to limit, leave value alone.' MAX works in positive math only; its comparisons are not valid when used on two's complement negative numbers, since the positive-integer representation of a number like -1 (\$FFFF or 65535 in unsigned decimal) is larger than that of a number like 10 (\$000A or 10 decimal). Use MAX only with unsigned integers. Also be careful of expressions involving MAX 65535. For example 65535 + 1 MAX 65535 will result in 0 because of the way fixed-size integers wrap around.

for  $w1 = 0$  to 100 step 10  $W$  Walk value of w1 from 0 to 100. debug ? w1 MAX 50  $\blacksquare$  Show w1, but use MAX to clamp at 50. next

## **DIG**

Returns the specified decimal digit of a 16-bit positive value. Digits are numbered from 0 (the rightmost digit) to 4 (the leftmost digit of a 16 bit number; 0 to 65535). Example:

```
w1 = 9742debug ? w1 DIG 2 ' Show digit 2 (7)
for b0 = 0 to 4
  debug ? w1 DIG b0 ' Show digits 0 through 4 of 9742.
next
```
#### **<<**

Shifts the bits of a value to the left a specified number of places. Bits shifted off the left end of a number are lost; bits shifted into the right end of the number are 0s. Shifting the bits of a value left *n* number of times also has the effect of multiplying that number by two to the *nth* power. For instance 100 << 3 (shift the bits of the decimal number 100 left three places) is equivalent to 100 \* 23. Example:

```
w1 = %1111111111111111
for b0 = 1 to 16 ' Repeat with b0 = 1 to 16.
debug BIN ? w1 << b0 \blacksquare ' Shift w1 left b0 places.
next
```
#### **>>**

Shifts the bits of a variable to the right a specified number of places. Bits shifted off the right end of a number are lost; bits shifted into the left end of the number are 0s. Shifting the bits of a value right *n* number of times also has the effect of dividing that number by two to the *nth* power. For instance 100 >> 3 (shift the bits of the decimal number 100 right three places) is equivalent to 100 / 23 . Example:

```
w1 = %1111111111111111
for b0 = 1 to 16 'Repeat with b0 = 1 to 16.
debug BIN ? w1 > b0 <br>
'Shift w1 right b0 places.
next
```
## **REV**

Returns a reversed (mirrored) copy of a specified number of bits of a value, starting with the rightmost bit (lsb). For instance, %10101101 REV 4 would return %1011, a mirror image of the first four bits of the value. Example:

debug bin ? %11001011 REV 4 ' Mirror 1st 4 bits (%1101)

## **&**

Returns the bitwise AND of two values. Each bit of the values is subject to the following logic:

 $0$  AND  $0 = 0$  $0$  AND  $1 = 0$ 1 AND  $0 = 0$ 1 AND  $1 = 1$ 

The result returned by & will contain 1s in only those bit positions in which both input values contain 1s. Example:

debug bin ? %00001111 & %10101101 ' Show AND result (%00001101)

## **|**

Returns the bitwise OR of two values. Each bit of the values is subject to the following logic:

 $0$  OR  $0 = 0$  $0$  OR 1 = 1  $1$  OR  $0 = 1$  $1$  OR 1 = 1

The result returned by  $\perp$  will contain 1s in any bit positions in which one or the other or both input values contain 1s. Example:

debug bin ? %00001111 | %10101001 Show OR result (%10101111)

#### **^**

Returns the bitwise XOR of two values. Each bit of the values is subject to the following logic:

 $0 \times 0 = 0$  $0$  XOR  $1 = 1$  $1 XOR 0 = 1$ 1  $XOR 1 = 0$ 

The result returned by  $\wedge$  will contain 1s in any bit positions in which one or the other (but not both) input values contain 1s. Example:

debug bin ? %00001111 ^ %10101001 ' Show XOR result (%10100110)

## **Branch**

#### **BRANCH offset, [address0, address1, ...addressN]**

Go to the address specified by offset (if in range).

- **Offset** is a variable/constant that specifies which of the listed address to go to  $(0-N)$ .
- **Addresses** are labels that specify where to go.

#### **Explanation**

Branch is useful when you might want to write something like this:

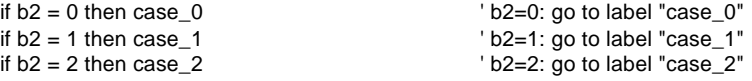

You can use Branch to organize this logic into a single statement:

BRANCH b2,[case\_0,case\_1,case\_2]

This works exactly the same as the previous If...Then example. If the value isn't in range—in this case, if b2 is greater than 2—Branch does nothing and the program continues execution on the next instruction after Branch.

#### **Demo Program**

This program shows how the value of the variable *pick* controls the destination of the Branch instruction.

```
pick var nib ' Variable to pick destination of
Branch.
for pick = 0 to 3 ' Repeat with pick = 0,1,2,3.
debug "Pick=", DEC pick, cr ' Show value of pick.
 BRANCH pick,[zero,one,two] ' Branch based on pick.
 debug "Pick exceeded # of items",cr,"in BRANCH list. Fell through!",cr
nextPick:
next extensive the contract of the late of pick.
stop
zero:
 debug "Branched to 'zero.'",cr,cr
 goto nextPick
one:
 debug "Branched to 'one.'",cr,cr
```
 goto nextPick two: debug "Branched to 'two.'",cr,cr goto nextPick

## **Button**

### **BUTTON pin, downstate, delay, rate, bytevariable, targetstate, address**

Debounce button input, perform auto-repeat, and branch to address if button is in target state. Button circuits may be active-low or activehigh.

- **Pin** is a variable/constant (0–15) that specifies the I/O pin to use. This pin will be made an input.
- **Downstate** is a variable/constant (0 or 1) that specifies which logical state occurs when the button is pressed.
- **Delay** is a variable/constant (0–255) that specifies how long the button must be pressed before auto-repeat starts. The delay is measured in cycles of the Button routine. Delay has two special settings: 0 and 255. If Delay is 0, Button performs no debounce or auto-repeat. If Delay is 255, Button performs debounce, but no auto-repeat.
- **Rate** is a variable/constant (0–255) that specifies the number of cycles between autorepeats. The rate is expressed in cycles of the Button routine.
- **Bytevariable** is the workspace for Button. It must be cleared to 0 before being used by Button for the first time.
- **Targetstate** is a variable/constant (0 or 1) that specifies which state the button should be in for a branch to occur. (0=not pressed, 1=pressed)
- **Address** is a label that specifies where to branch if the button is in the target state.

## **Explanation**

When you press a button or flip a switch, the contacts make or break a connection. A brief (1 to 20-ms) burst of noise occurs as the contacts scrape and bounce against each other. Button's debounce feature prevents this noise from being interpreted as more than one switch action. (For a demonstration of switch bounce, see the demo program for the Count instruction.)

Button also lets PBASIC react to a button press the way your computer keyboard does to a key press. When you press a key, a character immediately appears on the screen. If you hold the key down, there's a delay, then a rapid-fire stream of characters appears on the screen. Button's auto-repeat function can be set up to work much the same way.

Button is designed to be used inside a program loop. Each time through the loop, Button checks the state of the specified pin. When it first matches *downstate,* Button debounces the switch. Then, in accordance with *targetstate,* it either branches to address (targetstate = 1) or doesn't  $\text{(targetstate = 0)}$ .

If the switch stays in *downstate,* Button counts the number of program loops that execute. When this count equals *delay,* Button once again triggers the action specified by *targetstate* and *address.* Hereafter, if the switch remains in *downstate*, Button waits *rate* number of cycles between actions.

Button does not stop program execution. In order for its delay and autorepeat functions to work properly, Button must be executed from within a program loop.

## **Demo Program**

Connect the active-low circuit shown in figure I-1 to pin P7 of the BS2. When you press the button, the Debug screen will display an asterisk (\*). Feel free to modify the program to see the effects of your changes on the way Button responds.

```
btnWk var byte ' Workspace for BUTTON instruction.
btnWk = 0 \qquad \qquad ' Try changing the Delay value (255) in BUTTON to see the effect of
' its modes: 0=no debounce; 1-254=varying delays before autorepeat;
' 255=no autorepeat (one action per button press).
Loop:
 BUTTON 7,0,255,250,btnWk,0,noPress 'Go to noPress UNLESS..
 debug "* " \qquad \qquad ... P7 is 0.
noPress: goto loop ' Repeat endlessly.
                                 +5V
                                 10k
                                         to I/O pin
                                  active-high
                                                           +5V<sub>O</sub>10k \geq\Rightarrow to I/O pin
                                                            active-low (downstate = 0)
        Figure I-1
```
**Page 250** • BASIC Stamp Programming Manual 1.8 • Parallax, Inc.

(downstate = 1)

## **Count**

## **COUNT pin, period, variable**

Count the number of cycles (0-1-0 or 1-0-1) on the specified pin during *period* number of milliseconds and store that number in *variable.*

- **Pin** is a variable/constant (0–15) that specifies the I/O pin to use. This pin will be placed into input mode by writing a 0 to the corresponding bit of the DIRS register.
- **Period** is a variable/constant (1 to 65535) specifying the time in milliseconds during which to count.
- **Variable** is a variable (usually a word) in which the count will be stored.

## **Explanation**

The Count instruction makes a pin an input, then for the specified number of milliseconds counts cycles on that pin and stores the total in a variable. A cycle is a change in state from 1 to 0 to 1, or from 0 to 1 to 0.

Count can respond to transitions as fast as  $4$  microseconds ( $\mu$ s). A cycle consists of two transitions (e.g., 0 to 1, then 1 to 0), so Count can respond to square waves with periods as short as  $8 \mu s$ ; up to 125 kilohertz (kHz) in frequency. For non-square waves (those whose high time and low time are unequal), the shorter of the high and low times must be greater than  $4 \mu s$ .

If you use Count on slowly-changing analog waveforms like sine waves, you may find that the count value returned is higher than expected. This is because the waveform may pass through the BS2's 1.5 volt logic threshold slowly enough that noise causes false counts. You can fix this by passing the signal through a Schmitt trigger, like one of the inverters of a 74HCT14.

## **Demo Program**

Connect the active-low circuit shown in figure I-1 (Button instruction) to pin P7 of the BS2. The Debug screen will prompt you to press the button as quickly as possible for a 1-second count. When the count is done, the screen will display your "score," the total number of cycles registered by count. Note that this score will almost always be greater than the actual number of presses because of switch bounce.

cycles var word ' Variable to store counted cycles. loop: debug cls,"How many times can you press the button in 1 second?",cr pause 1000: debug "Ready, set... ":pause 500:debug "GO!",cr count 7,1000,cycles debug cr,"Your score: ", DEC cycles,cr pause 3000 debug "Press button to go again." hold: if IN7 = 1 then hold goto loop

## **Debug**

## **DEBUG outputData{,outputData...}**

Display variables and messages on the PC screen within the STAMP2 host program.

• **OutputData** consists of one or more of the following: text strings, variables, constants, expressions, formatting modifiers, and control characters

### **Explanation**

Debug provides a convenient way for your programs to send messages to the PC screen during programming. The name Debug suggests its most popular use—debugging programs by showing you the value of a variable or expression, or by indicating what portion of a program is currently executing. Debug is also a great way to rehearse programming techniques. Throughout this instruction guide, we use Debug to give you immediate feedback on the effects of instructions. Let's look at some examples:

DEBUG "Hello World!" 
lateration and the Victory of Test message.

After you press ALT-R to download this one-line program to the BS2, the STAMP2 host software will put a Debug window on your PC screen

and wait for a response. A moment later, the phrase "Hello World!" will appear. Pressing any key other than space eliminates the Debug window. Your program keeps executing after the screen is gone, but you can't see the Debug data. Another example:

 $x = 65$ <br>DEBUG dec  $x = 6$ ' Show decimal value of x.

Since  $x = 65$ , the Debug window would display "65." In addition to decimal, Debug can display values in hexidecimal and binary. See table I-1 for a complete list of Debug prefixes.

Suppose that your program contained several Debug instructions showing the contents of different variables. You would want some way to tell them apart. Just add a question mark (?) as follows:

 $x = 65$ DEBUG dec ? x  $\blacksquare$  Show decimal value of x with label "x = "

Now Debug displays " $x = 65$ ." Debug works with expressions, too:

var byte:  $x = 65$ DEBUG dec ?  $2^*(x-1)$  ' Show decimal result with " $2^*(x-1) = "$ 

The Debug window would display "2\*(x-1) = 128." If you omit the ?, the display would be just "128." If you tell Debug to display a value without formatting it as a number, you get the ASCII character equivalent of the value:

 $x$  var byte:  $x = 65$ DEBUG x  $'$  Show x as ASCII.

Since  $x = 65$ , and 65 is the ASCII character code for the letter A (see appendix), the Debug window would show A. Up to now, we've shown Debug with just one argument, but you can display additional items by adding them to the Debug list, separated by commas:

 $x = 65$ DEBUG "The ASCII code for A is: ", dec x ' Show phrase, x.

Since individual Debug instructions can grow to be fairly complicated, and since a program can contain many Debugs, you'll probably want to control the formatting of the Debug screen. Debug supports six formatting characters:

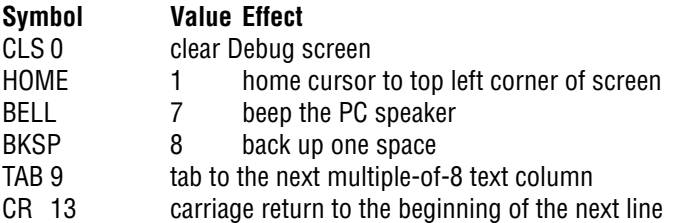

Try the example below with and without the CR at the end of the first Debug:

Debug "A carriage return",CR Debug "starts a new line"

## **Technical Background**

Debug is actually a special case of the Serout instruction. It is set for inverted (RS-232-compatible) serial output through the BS2 programming connector (SOUT on the BS2-IC) at 9600 baud, no parity, 8 data bits, and 1 stop bit. You may view Debug output using a terminal program set to these parameters, but you must modify either your

carrier board or the serial cable to temporarily disconnect pin 3 of the BS2-IC (pin 4 of the DB-9 connector). The reason is that the STAMP2 host software uses this line to reset the BS2 for programming, while terminal software uses the same line to signal "ready" for serial communication.

If you make this modification, be sure to provide a way to reconnect pin 3 of the BS2-IC to pin 4 of the DB-9 connector for reprogramming. With these pins disconnected, the STAMP2 host software will not be able to download new programs.

#### **Demo Program**

This demo shows the letters of the alphabet and their corresponding ASCII codes. A brief pause slows the process down a little so that it doesn't go by in a blur. You can freeze the display while the program is running by pressing the space bar.

letter var byte Debug "ALPHABET -> ASCII CHART",BELL,CR,CR for letter  $=$  "A" to "Z" Debug "Character: ", letter, tab, "ASCII code: ",dec letter, cr pause 200 next

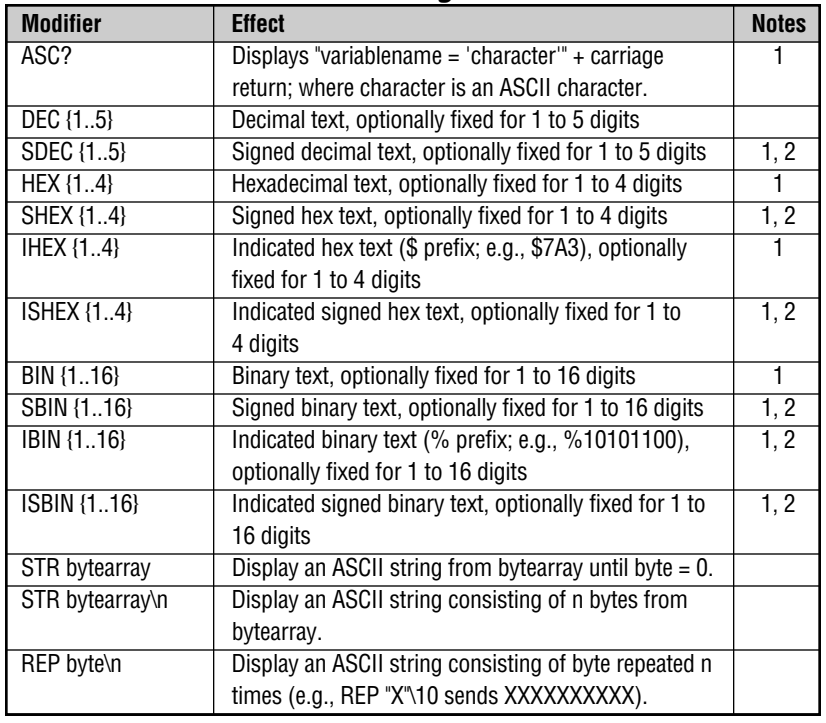

## **Table I-1. Debug Modifiers**

### **NOTES:**

(1) Fixed-digit modifiers like DEC4 will pad text with leading 0s if necessary; e.g.,

DEC4 65 sends 0065. If a number is larger than the specified number of digits, the leading digits will be dropped; e.g., DEC4 56422 sends 6422.

(2) Signed modifiers work under two's complement rules, same as PBASIC2 math. Value must be no less than a word variable in size.

## **DTMFout**

## **DTMFOUT pin,{ontime,offtime,}{,tone...}**

Generate dual-tone, multifrequency tones (DTMF, i.e., telephone "touch" tones).

• **Pin** is a variable/constant (0–15) that specifies the I/O pin to use.

This pin will be put into output mode temporarily during generation of tones. After tone generation is complete, the pin is left in input mode, even if it was previously an output.

- **Ontime** is an optional entry; a variable or constant (0 to 65535) specifying a duration of the tone in milliseconds. If ontime is not specified, DTMFout defaults to 200 ms on.
- **Offtime** is an optional entry; a variable or constant (0 to 65535) specifying the length of silent pause after a tone (or between tones, if multiple tones are specified). If offtime is not specified, DTMFout defaults to 50 ms off.
- **Tone** is a variable or constant (0—15) specifying the DTMF tone to send. Tones 0 through 11 correspond to the standard layout of the telephone keypad, while 12 through 15 are the fourth-column tones used by phone test equipment and in ham-radio applications.

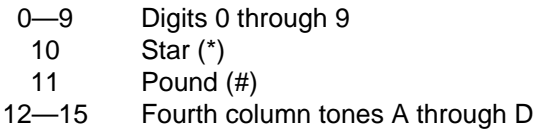

## **Explanation**

DTMF tones are used to dial the phone or remotely control certain radio equipment. The BS2 can generate these tones digitally using the DTMFout instruction. Figure I-2 shows how to connect a speaker or audio amplifier to hear these tones; figure I-3 shows how to connect the BS2 to the phone line. A typical DTMFout instruction to dial a phone through pin 0 with the interface circuit of figure I-3 would look like this:

DTMFOUT 0,[6,2,4,8,3,3,3]' Call Parallax.

That instruction would be equivalent to dialing 624-8333 from a phone keypad. If you wanted to slow the pace of the dialing to accommodate

a noisy phone line or radio link, you could use the optional *ontime* and *offtime* values:

DTMFOUT 0,500,100, [6, 2, 4, 8, 3, 3, 3] ' Call Parallax, slowly.

In that instruction, ontime is set to 500 ms  $(1/2 \text{ second})$  and offtime to 100 ms (1/10th second).

## **Technical Background**

The BS2's controller is a purely digital device. DTMF tones are analog waveforms, consisting of a mixture of two sine waves at different audio frequencies. So how does a digital device generate analog output? The BS2 creates and mixes the sine waves mathematically, then uses the resulting stream of numbers to control the duty cycle of a very fast pulse-width modulation (PWM) routine. So what's actually coming out of the BS2 pin is a rapid stream of pulses. The purpose of the filtering arrangements shown in the schematics of figures I-2 and I-3 is to smooth out the high-frequency PWM, leaving only the lower frequency audio behind.

Keep this in mind if you want to interface BS2 DTMF output to radios and other equipment that could be adversely affected by the presence of high-frequency noise on the input. Make sure to filter the DTMF output thoroughly. The circuits shown here are only a starting point; you may want to use an active low-pass filter with a roll-off point around 2 kHz.

## **Demo Program**

This demo program is a rudimentary memory dialer. Since DTMF

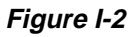

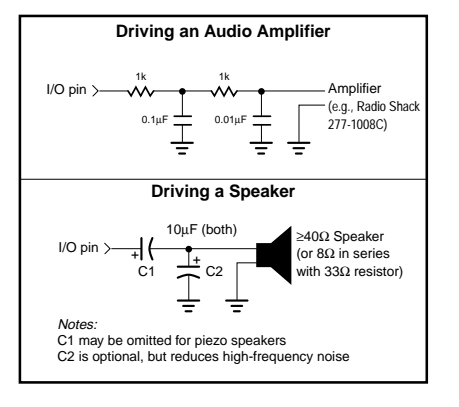

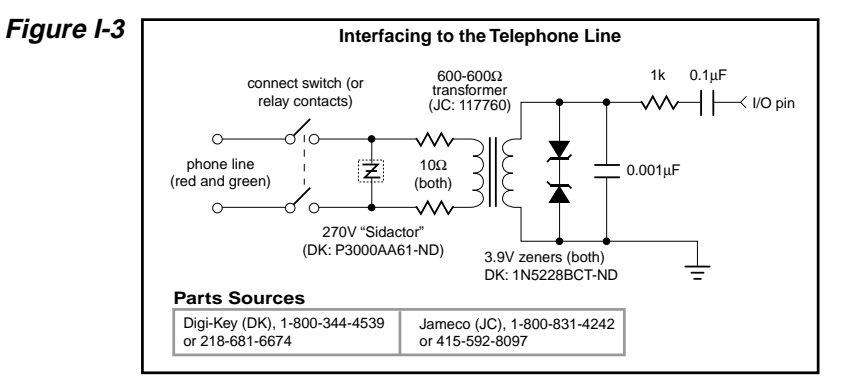

digits fit within a nibble (four bits), the program below packs two DTMF digits into each byte of three EEPROM data tables. The end of a phone number is marked by the nibble \$F, since this is not a valid phonedialing digit.

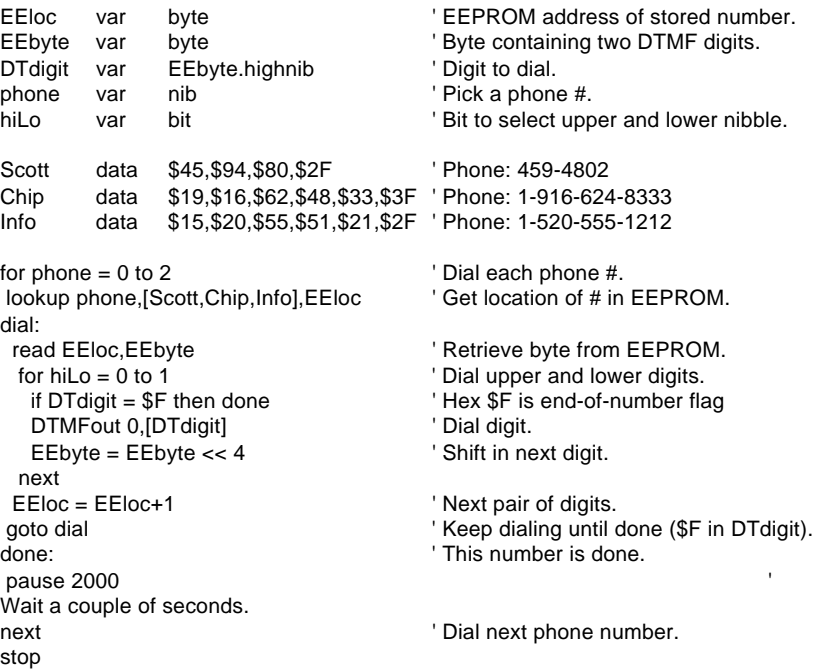

## **End**

## **END**

End the program, placing the BS2 in a low-power mode.

## **Explanation**

End puts the BS2 into its inactive, low-power mode. In this mode the BS2's current draw (exclusive of loads driven by the I/O pins) is approximately 50µA.

End keeps the BS2 inactive until the reset button is pushed or the power is cycled off and back on.

Just as during Sleep intervals, pins will retain their input or output settings after the BS2 is deactivated by End. So if a pin is driving a load when End occurs, it will continue to drive that load after End. However, at approximate 2.3-second intervals, output pins will disconnect (go into input mode) for a period of approximately 18 ms. Then they will revert to their former states.

For example, if the BS2 is driving an LED on when End executes, the LED will stay lit after end. But every 2.3 seconds, there will be a visible wink of the LED as the output pin driving it disconnects for 18 ms.

## **For...Next FOR variable = start to end {STEP stepVal} ... NEXT**

Create a repeating loop that executes the program lines between For and Next, incrementing or decrementing *variable* according to *stepVal* until the value of the variable passes the *end* value.

- **Variable** is a bit, nib, byte or word variable used as a counter.
- **Start** is a variable or constant that specifies the initial value of the variable.
- **End** is a variable or constant that specifies the end value of the variable. When the value of the variable passes *end*, the For...Next loop stops executing and the program goes on to the instruction after Next.
- **StepVal** is an optional variable or constant by which the variable increases or decreases with each trip through the For/Next loop. If *start* is larger than *end*, PBASIC2 understands *stepVal* to be negative, even though no minus sign is used.

#### **Explanation**

For...Next loops let your program execute a series of instructions for a specified number of repetitions. In simplest form:

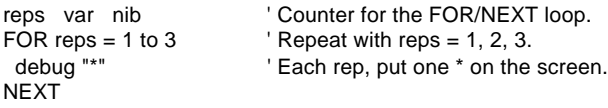

Each time the For...Next loop above executes, the value of reps is updated. See for yourself:

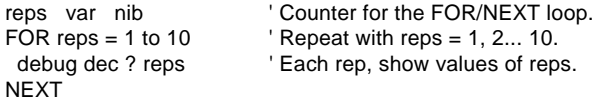

For...Next can also handle cases in which the start value is greater than the end value. It makes the commonsense assumption that you want to count down from start to end, like so:

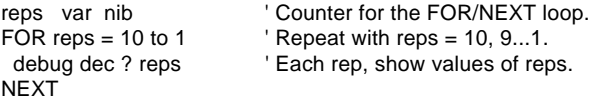

If you want For...Next to count by some amount other than 1, you can specify a *stepVal*. For example, change the previous example to count down by 3:

```
NEXT
```
reps var nib  $\blacksquare$  ' Counter for the FOR/NEXT loop. FOR reps = 10 to 1 STEP 3  $\blacksquare$  Repeat with reps = 10, 7...1. debug dec ? reps ' Each rep, show values of reps.

Note that even though you are counting down, *stepVal* is still positive. For...Next takes its cue from the relationship between *start* and *end*, not the sign of *stepVal*. In fact, although PBASIC2 won't squawk if you use a negative entry for *stepVal*, its positive-integer math treats these values as large positive numbers. For example, –1 in two's complement is 65535. So the following code executes only once:

```
reps var word <br>
'Counter for the FOR/NEXT loop.
FOR reps = 1 to 10 STEP -1 \blacksquare ' Actually FOR reps = 1 to 10 step 65535
debug dec ? reps ' Executes only once.
NEXT
```
This brings up a good point: the instructions inside a For...Next loop always execute once, no matter what *start*, *end* and *stepVal* values are assigned.

There is a potential bug that you should be careful to avoid. PBASIC uses unsigned 16-bit integer math to increment/decrement the counter variable and compare it to the stop value. The maximum value a 16-bit variable can hold is 65535. If you add 1 to 65535, you get 0 as the 16-bit register rolls over (like a car's odometer does when you exceed the maximum mileage it can display).

If you write a For...Next loop whose step value is larger than the difference between the stop value and 65535, this rollover will cause the loop to execute more times than you expect. Try the following example:

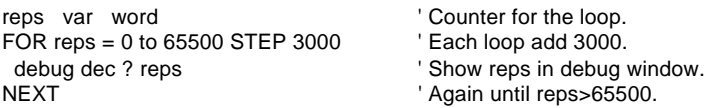

The value of reps increases by 3000 each trip through the loop. As it approaches the stop value, an interesting thing happens: 57000, 60000, 63000, 464, 3464... It passes the stop value and keeps going. That's because the result of the calculation 63000 + 3000 exceeds the maximum

capacity of a 16-bit number. When the value rolls over to 464, it passes the test "Is w1 > 65500?" used by Next to determine when to end the loop.

#### **Demo Program**

Here's an example that uses a For...Next loop to churn out a series of sequential squares (numbers 1, 2, 3, 4... raised to the second power) by using a variable to set the For...Next *stepVal*, and incrementing *stepVal* within the loop. Sir Isaac Newton is generally credited with the discovery of this technique.

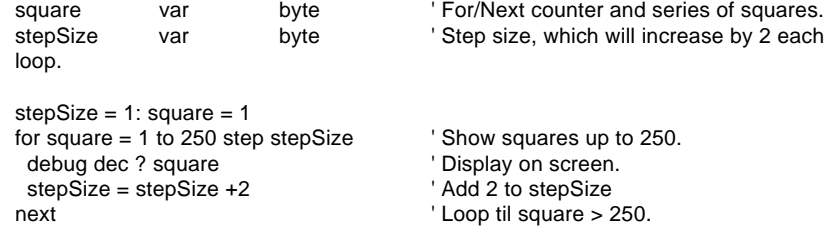

## **Freqout FREQOUT pin, duration, freq1{,freq2}**

Generate one or two sine-wave tones for a specified duration.

• **Pin** is a variable/constant (0–15) that specifies the I/O pin to use.

This pin will be put into output mode during generation of tones and left in that state after the instruction finishes.

- **Duration** is a variable/constant specifying the length in milliseconds (1 to 65535) of the tone(s).
- **Freq1** is a variable/constant specifying frequency in hertz (Hz, 0 to 32767) of the first tone.
- **Freq2** is a variable/constant specifying frequency (0 to 32767 Hz) of the optional second tone

### **Explanation**

Freqout generates one or two sinewaves using fast PWM. The circuits shown in figure I-4 filter the PWM in order to play the tones through a speaker or audio amplifier. Here's an example Freqout instruction:

FREQOUT 2,1000,2500

This instruction generates a 2500-Hz tone for 1 second (1000 ms) through pin 2. To play two frequencies:

FREQOUT 2,1000,2500,3000

The frequencies mix together for a chord- or bell-like sound. To generate a silent pause, specify frequency value(s) of 0.

## **Frequency Considerations**

The circuits in figure I-4 work by filtering out the high-frequency PWM used to generate the sinewaves. Freqout works over a very wide range of frequencies from 0 to 32767 Hz, so at the upper end of its range, those PWM filters will also filter out most of the desired frequency. You may find it necessary to reduce values of the parallel capacitors shown in the circuit, or to devise a custom active filter for your application.

## **Demo Program**

This program plays "Mary Had a Little Lamb" by reading the notes from a Lookup table. To demonstrate the effect of mixing sine waves,
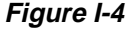

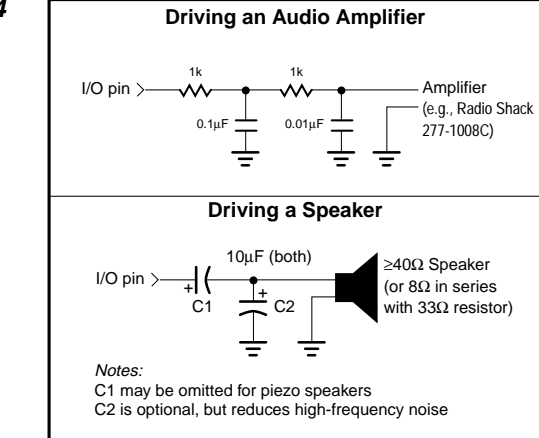

the first frequency is the musical note itself, while the second is 8 Hz lower. When sines mix, sum and difference frequencies are generated. The difference frequency imposes an 8-Hz quiver (vibrato) on each note. Subtracting 8 from the note frequency poses a problem when the frequency is 0, because the BS2's positive-integer math wraps around to 65530. Freqout would ignore the highest bit of this value and generate a frequency of 32762 Hz rather than a truly silent pause. Although humans can't hear 32762 Hz, slight imperfections in filtering will cause an audible noise in the speaker. To clean this up we use the expression "(f-8) max 32768," which changes 65530 to 32768. Freqout discards the highest bit of 32768, which results in 0, the desired silent pause.

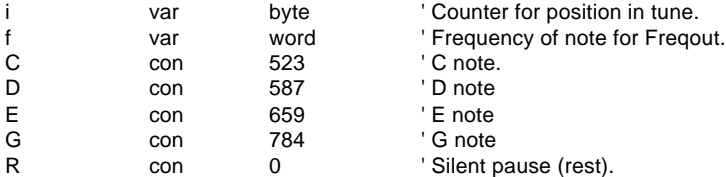

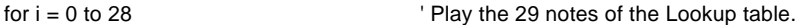

 lookup i,[E,D,C,D,E,E,E,R,D,D,D,R,E,G,G,R,E,D,C,D,E,E,E,E,D,D,E,D,C],f FREQOUT 0,350,f,(f-8) max 32768 next

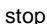

# **Gosub GOSUB addressLabel**

Store the address of the next instruction after Gosub, then go to the point in the program specified by addressLabel.

• **AddressLabel** is a label that specifies where to go.

#### **Explanation**

Gosub is a close relative of Goto. After Gosub, the program executes code beginning at the specified address label. (See the entry on Goto for more information on assigning address labels) Unlike Goto, Gosub also stores the address of the instruction immediately following itself. When the program encounters a Return instruction, it interprets it to mean "go to the instruction that follows the most recent Gosub."

Up to 255 Gosubs are allowed per program, but they may be nested only four deep. In other words, the subroutine that's the destination of a Gosub can contain a Gosub to another subroutine, and so on, to a maximum depth (total number of Gosubs before the first Return) of four. Any deeper, and the program will never find its way back to the starting point—the instruction following the very first Gosub.

When Gosubs are nested, each Return takes the program back to the instruction after the most-recent Gosub.

If a series of instructions is used at more than one point in your program, you can conserve program memory by turning those instructions into a subroutine. Then, wherever you would have had to insert that code, you can simply write Gosub label (where *label* is the name of your subroutine). Writing subroutines is like adding new commands to PBASIC.

You can avoid a potential bug in using subroutines by making sure that your program cannot wander into them without executing a Gosub. In the demo program, what would happen if the stop instruction were removed? After the loop finished, execution would continue in pickAnumber. When it reached Return, the program would jump back into the middle of the For...Next loop because this was the last return address assigned. The For...Next loop would execute indefinitely.

#### **Demo Program**

This program is a guessing game that generates a random number in a subroutine called pickAnumber. It is written to stop after three guesses. To see a common bug associated with Gosub, delete or comment out the line beginning with Stop after the For/Next loop. This means that after the loop is finished, the program will wander into the pickAnumber subroutine. When the Return at the end executes, the program will go back to the last known return address in the middle of the For/Next loop. This will cause the program to execute endlessly. Make sure that your programs can't accidentally execute subroutines!

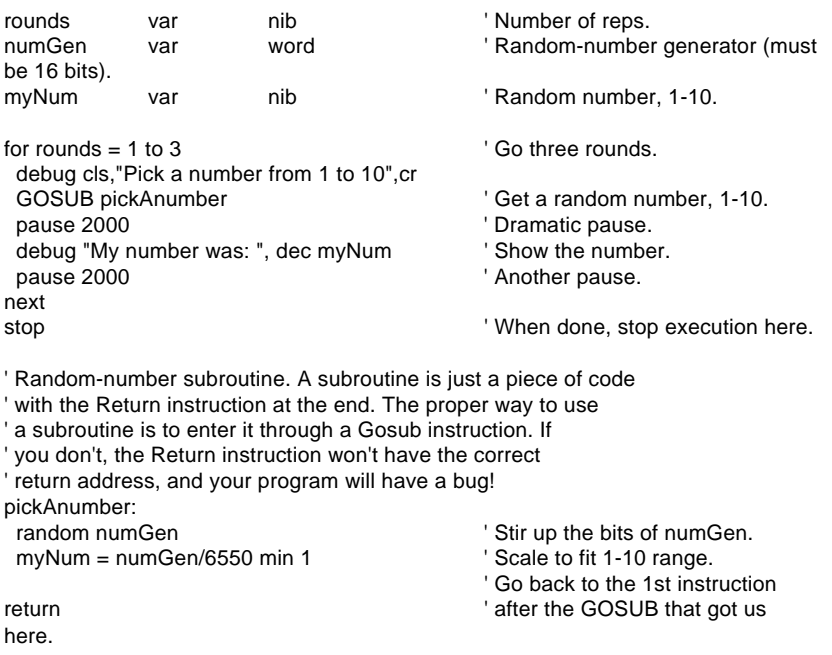

# **Goto GOTO addressLabel**

Go to the point in the program specified by addressLabel.

• *AddressLabel* is a label that specifies where to go.

# **Explanation**

Programs execute from the top of the page (or screen) toward the bottom, and from left to right on individual lines; just the same way we read and write English. Goto is one of the instructions that can change the order in which a program executes by forcing it to go to a labeled point in the program.

A common use for Goto is to create endless loops; programs that repeat a group of instructions over and over.

Goto requires an address label for a destination. A label is a word starting with a letter, containing letters, numbers, or underscore (\_) characters, and ending with a colon. Labels may be up to 32 characters long. Labels must not duplicate names of PBASIC2 instructions, or variables, constants or Data labels, refer to Appendix B for a list of reserved words. Labels are not case-sensitive, so doItAgain, doitagain and DOitAGAIN all mean the same thing to PBASIC. Don't worry too much about the rules for devising labels; PBASIC will complain with an error message at download time if it doesn't like your labels.

#### **Demo Program**

This program is an endless loop that sends a Debug message to your computer screen. Although you can clear the screen by pressing a key, the BS2 program itself won't stop unless you shut it off.

doltAgain: debug "Looping...",cr GOTO doItAgain

# **High**

#### **HIGH pin**

Make the specified pin output high (write 1s to the corresponding bits of both DIRS and OUTS).

• *Pin* is a variable/constant (0–15) that specifies the I/O pin to use.

#### **Explanation**

In order for the BS2 to actively output a 1 (a  $+5$ -volt level) on one of its pins, two conditions must be satisfied:

(1) The corresponding bit of the DIRS variable must contain a 1 in order to connect the pin's output driver.

(2) The corresponding bit of the OUTS variable must contain a 1.

High performs both of these actions with a single, fast instruction.

#### **Demo Program**

This program shows the bitwise state of the DIRS and OUTS variables before and after the instruction High 4. You may also connect an LED to pin P4 as shown in figure I-5 to see it light when the High instruction executes.

debug "Before: ",cr debug bin16 ? dirs,bin16 ? outs,cr,cr pause 1000

HIGH 4

debug "After: ",cr debug bin16 ? dirs,bin16 ? outs

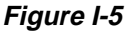

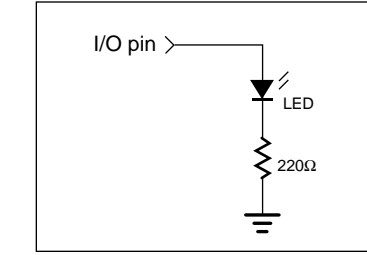

#### **If...Then IF condition THEN addressLabel**

Evaluate condition and, if true, go to the point in the program marked by addressLabel.

- *Condition* is a statement, such as "x = 7" that can be evaluated as true or false.
- *AddressLabel* is a label that specifies where to go in the event that the condition is true.

#### **Explanation**

If...Then is PBASIC's decision maker. It tests a condition and, if that condition is true, goes to a point in the program specified by an address label. The condition that If...Then tests is written as a mixture of comparison and logic operators. The comparison operators are:

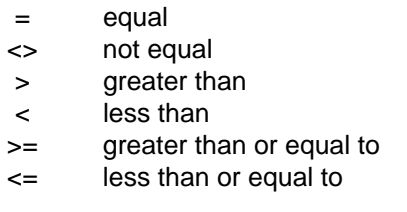

The values to be compared can be any combination of variables (any size), constants, or expressions. All comparisons are performed using unsigned, 16-bit math. An example:

```
aNumber var byte
aNumber = 99
IF aNumber < 100 THEN isLess
debug "greater than or equal to 100"
stop
isLess:
debug "less than 100"
stop
```
When you run that code, Debug shows, "less than 100." If...Then evaluated the condition "aNumber < 100" and found it to be true, so it redirected the program to the label after Then, "isLess." If you change "aNumber =  $99$ " to "aNumber =  $100$ " the other message, "greater than or equal to 100," will appear instead. The condition "aNumber < 100" is false if aNumber contains 100 or more. The values compared in the If...Then condition can also be expressions:

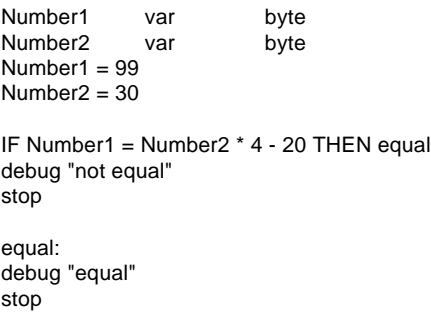

Since Number  $2 * 4 - 20 = (30 \times 4) - 20 = 100$ , the message "not equal" appears on the screen, Changing that expression to Number2 \* 4 - 21 would get the "equal" message.

Beware of mixing signed and unsigned numbers in If...Then comparisons. Watch what happens when we change our original example to include a signed number (–99):

```
IF -99 < 100 THEN isLess
debug "greater than or equal to 100"
stop
```
isLess: debug "less than 100" stop

Although –99 is obviously less than 100, the program says it is greater. The problem is that –99 is internally represented as the two's complement value 65437, which (using unsigned math) is greater than 100. Don't mix signed and unsigned values in If...Then comparisons.

#### **Logic Operators**

If...Then supports the logical operators NOT, AND, OR, and XOR. NOT inverts the outcome of a condition, changing false to true, and true to false. The following If...Thens are equivalent:

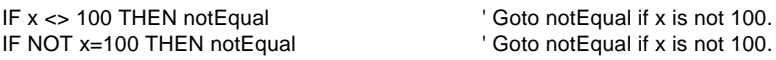

The operators AND, OR, and XOR join the results of two conditions to produce a single true/false result. AND and OR work the same as they do in everyday speech. Run the example below once with AND (as shown) and again, substituting OR for AND:

```
b1 = 5h2 = 9IF b1 = 5 AND b2 = 10 THEN True ' Change AND to OR and see
debug "Statement was not true." 
letterally virtue what happens.
stop
```
True: debug "Statement was true." stop

The condition " $b1 = 5$  AND  $b2 = 10$ " is not true. Although  $b1$  is 5,  $b2$  is not 10. AND works just as it does in English—both conditions must be true for the statement to be true. OR also works in a familiar way; if one or the other or both conditions are true, then the statement is true. XOR (short for exclusive-OR) may not be familiar, but it does have an English counterpart: If one condition or the other (but not both) is true, then the statement is true.

Table I-2 below summarizes the effects of the logical operators. As with math, you can alter the order in which comparisons and logical operations are performed by using parentheses. Operations are normally evaluated left-to-right. Putting parentheses around an operation forces PBASIC2 to evaluate it before operations not in parentheses.

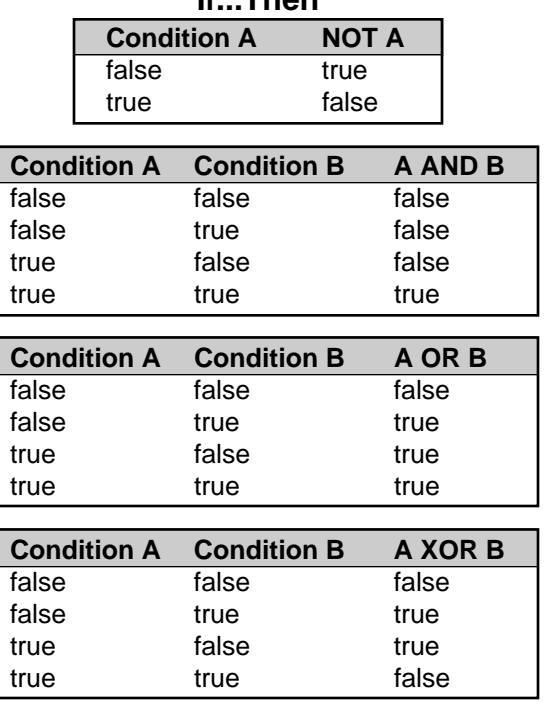

## **Table I-2. Effects of the Logical Operators Used by If...Then**

Unlike some versions of the If...Then instruction, PBASIC's If...Then can only go to a label as the result of a decision. It cannot conditionally perform some instruction, as in "IF  $x < 20$  THEN  $y = y + 1$ ." The PBASIC version requires you to invert the logic using NOT and skip over the conditional instruction *unless* the condition is met:

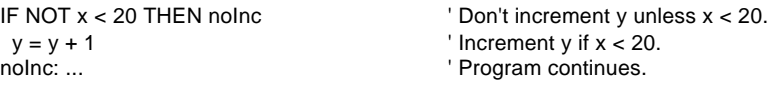

You can also code a conditional Gosub, as in "IF  $x = 100$  THEN GOSUB centennial." In PBASIC:

IF NOT  $x = 100$  then noCent noCent: ...  $\blacksquare$ 

gosub centennial  $\overline{ }$  IF x = 100 THEN gosub centennial.

#### **Internal Workings and Potential Bugs**

Internally, the BS2 defines "false" as 0 and "true" as any value other than 0. Consider the following instructions:

flag var bit flag  $= 1$ IF flag THEN isTrue debug "false" stop isTrue: debug "true"

stop

Since flag is 1, If...Then would evaluate it as true and print the message "true" on the screen. Suppose you changed the If...Then instruction to read "IF NOT flag THEN isTrue." That would also evaluate as true. Whoa! Isn't NOT 1 the same thing as 0? No, at least not in the 16-bit world of the BS2.

Internally, the BS2 sees a bit variable containing 1 as the 16-bit number %0000000000000001. So it sees the NOT of that as %1111111111111110. Since any non-zero number is regarded as true, NOT 1 is true. Strange but true.

The easiest way to avoid the kinds of problems this might cause is to always use a conditional operator with If...Then. Change the example above to read IF flag=1 THEN isTrue. The result of the comparison will follow If...Then rules. And the logical operators will work as they should; IF NOT flag=1 THEN isTrue will correctly evaluate to false when flag contains 1.

This also means that you should only use the named logic operators NOT, AND, OR, and XOR with If...Then. These operators format their results correctly for If...Then instructions. The other logical operators, represented by symbols  $\sim \&$  | and  $\wedge$  do not.

#### **Demo Program**

The program below generates a series of 16-bit random numbers and tests each to determine whether they're divisible by 3. (A number is divisible by another if the remainder from division, determined by the // operator, is 0.) If a number is divisible by 3, then it is printed, otherwise, the program generates another random number. The program counts how many numbers it prints, and quits when this number reaches 10.

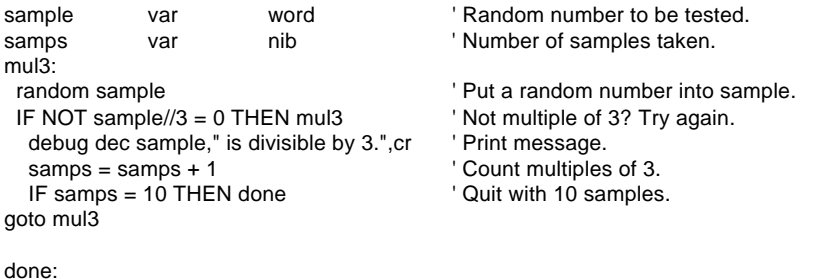

debug cr,"All done."

stop

**2**

# **Input**

#### **INPUT pin**

Make the specified pin an input (write a 0 to the corresponding bit of DIRS).

• *Pin* is a variable/constant (0–15) that specifies the I/O pin to use.

#### **Explanation**

There are several ways to make a pin an input. When a program begins, all of the BS2's pins are inputs. Input instructions (Pulsin, Serin) automatically change the specified pin to input and leave it in that state. Writing 0s to particular bits of the variable DIRS makes the corresponding pins inputs. And then there's the Input instruction.

When a pin is an input, your program can check its state by reading the corresponding INS variable. For example:

INPUT 4 Hold: if  $IN4 = 0$  then Hold  $Y = Y + 1$  Stay here until P4 is 1.

The program is reading the state of P4 as set by external circuitry. If nothing is connected to P4, it could be in either state (1 or 0) and could change states apparently at random.

What happens if your program writes to the OUTS bit of a pin that is set up as an input? The state is stored in OUTS, but has no effect on the outside world. If the pin is changed to output, the last value written to the corresponding OUTS bit will appear on the pin. The demo program shows how this works.

# **Demo Program**

This program demonstrates how the input/output direction of a pin is determined by the corresponding bit of DIRS. It also shows that the state of the pin itself (as reflected by the corresponding bit of INS) is determined by the outside world when the pin is an input, and by the corresponding bit of OUTS when it's an output. To set up the demo, connect a 10k resistor from +5V to P7 on the BS2. The resistor to +5V puts a high (1) on the pin when it's an input. The BS2 can override this

state by writing a low (0) to bit 7 of OUTS and changing the pin to output.

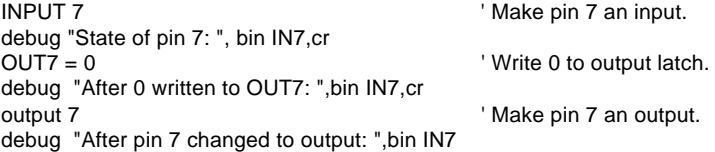

# **Lookdown**

#### **LOOKDOWN value,{comparisonOp,}[value0, value1,...valueN],resultVariable**

Compare a value to a list of values according to the relationship specified by the comparison operator. Store the index number of the first value that makes the comparison true into *resultVariable*. If no value in the list makes the comparison true, *resultVariable* is unaffected.

- **Value** is a variable or constant to be compared to the values in the list.
- **ComparisonOp** is optional and maybe one of the following:
	- = equal
	- <> not equal
	- > greater than
	- < less than
	- >= greater than or equal to
	- <= less than or equal to

If no comparison operator is specified, PBASIC2 uses equal  $(=)$ .

- **Value0**, **value1**... make up a list of values (constants or variables) up to 16 bits in size.
- **ResultVariable** is a variable in which the index number will be stored if a true comparison is found.

#### **Explanation**

Lookdown works like the index in a book. You search for a topic and the index gives you the page number. Lookdown searches for a value in a list, and stores the item number of the first match in a variable. For example:

value var byte result var nib value  $= 17$  $result = 15$ 

LOOKDOWN value,[26,177,13,1,0,17,99],result debug "Value matches item ",dec result," in list"

Debug prints, "Value matches item 5 in list" because the value (17) matches item 5 of [26,177,13,1,0,17,99]. Note that index numbers count up from 0, not 1; that is in the list [26,177,13,1,0,17,99], 26 is item 0. What happens if the value doesn't match any of the items in the list? Try changing "value =  $17$ " to "value =  $2$ ." Since 2 is not on the list, Lookdown does nothing. Since result contained 15 before Lookdown executed, Debug prints "Value matches item 15 in list." Since there is no item 15, the program should look upon this number as a no-match indication.

Don't forget that text phrases are just lists of byte values, so they too are eligible for Lookdown searches, as in this example:

value var byte result var byte  $value = "f"$  $result = 255$ 

LOOKDOWN value,["The quick brown fox"],result debug "Value matches item ",dec result," in list"

Debug prints, "Value matches item 16 in list" because the phrase "The quick brown fox" is a list of 19 bytes representing the ASCII values of each letter. A common application for Lookdown in conjunction with the Branch instruction, is to interpret single-letter instructions:

cmd var byte  $cmd = "M"$ LOOKDOWN cmd,["SLMH"],cmd Branch cmd,[stop\_,low\_,medium,high\_] debug "Command not in list": stop stop: debug "stop": stop stop low\_: debug "low": stop medium: debug "medium": stop high\_: debug "high": stop

In that example, the variable *cmd* contains "M" (ASCII 77). Lookdown finds that this is item 2 of a list of one-character commands and stores 2 into cmd. Branch then goes to item 2 of its list, which is the program label "medium" at which point the program continues. Debug prints "medium" on the PC screen. This is a powerful method for interpreting user input, and a lot neater than the alternative If...Then instructions.

#### **Lookdown with Variables and Comparison Operators**

The examples above show Lookdown working with lists of constants, but it also works with variables. Check out this example that searches the cells of an array:

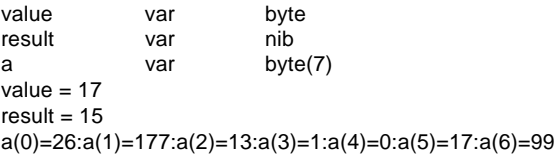

LOOKDOWN value,[a(0),a(1),a(2),a(3),a(4),a(5),a(6)],result debug "Value matches item ",dec result," in the list"

Debug prints, "Value matches item 5 in list" because a(5) is 17.

All of the examples above use Lookdown's default comparison operator of = that searches for an exact match. But Lookdown also supports other comparisons, as in this example:

value var byte result var nib value  $= 17$ result  $= 15$ LOOKDOWN value,>[26,177,13,1,0,17,99],result

debug "Value greater than item ",dec result," in list"

Debug prints, "Value greater than item 2 in list" because the first item that value (17) is greater than is 13, which is item 2 in the list. Value is also greater than items 3 and 4, but these are ignored, because Lookdown only cares about the first true condition. This can require a certain amount of planning in devising the order of the list. See the demo program below.

Lookdown comparison operators use unsigned 16-bit math. They will not work correctly with signed numbers, which are represented internally as two's complement (large 16-bit integers). For example, the two's complement representation of -99 is 65437. So although -99 is certainly less than 0, it would appear to be larger than zero to the Lookdown comparison operators. The bottom line is: Don't used signed numbers with Lookdown comparisons.

#### **Demo Program**

This program uses Lookdown to determine the number of decimal digits in a number. The reasoning is that numbers less than 10 have one digit; greater than or equal to 10 but less than 100 have two; greater than or equal to 100 but less than 1000 have three; greater than or equal to 1000 but less than 10000 have four; and greater than or equal to 10000 but less than 65535 (the largest number we can represent in 16 bit math) have five. There are two loopholes that we have to plug: (1) The number 0 does not have zero digits, and (2) The number 65535 has five digits.

To ensure that 0 is accorded one-digit status, we just put 0 at the beginning of the Lookdown list. Since 0 is not less than 0, an input of 0 results in 1 as it should. At the other end of the scale, 65535 is not less than 65535, so Lookdown will end without writing to the result variable, numDig. To ensure that an input of 65535 returns 5 in numDig, we just put 5 into numDig beforehand.

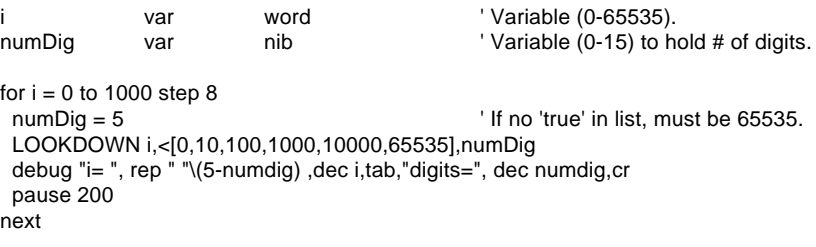

# **Lookup**

#### **LOOKUP index, [value0, value1,...valueN], resultVariable**

Look up the value specified by the index and store it in a variable. If the index exceeds the highest index value of the items in the list, variable is unaffected.

- **Index** is the item number (constant or variable) of the value to be retrieved from the list of values.
- **Value0***,* **value1**... make up a list of values (constants or variables) up to 16 bits in size.
- **ResultVariable** is a variable in which the retrieved value will be stored (if found).

# **Explanation**

Lookup retrieves an item from a list based on the item's position (index) in the list. For example:

```
index var nib
result var byte
index = 3result = 255
```
LOOKUP index,[26,177,13,1,0,17,99],result debug "Item ", dec index," is: ", dec result

Debug prints "Item 3 is: 1." Note that Lookup lists are numbered from 0; in the list above item 0 is 26, item 1 is 177, etc. If the index provided to Lookup is beyond the end of the list the result variable is unchanged. In the example above, if *index* were greater than 6, the debug message would have reported the result as 255, because that's what *result* contained before Lookup executed.

#### **Demo Program**

This program uses Lookup to create a debug-window animation of a spinning propeller. The animation consists of the four ASCII characters  $\vert$  / -  $\vert$  which, when printed rapidly in order at a fixed location, appear to spin. (A little imagination helps a lot here.)

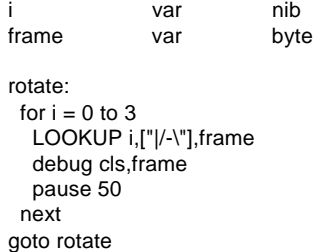

# **Low**

#### **LOW pin**

Make the specified pin output low (write 1 to the corresponding bit of DIRS and 0 to the corresponding bit of OUTS).

• **Pin** is a variable/constant (0–15) that specifies the I/O pin to use.

# **Explanation**

In order for the BS2 to actively output a 0 (a 0-volt level) on one of its pins, two conditions must be satisfied:

- (1) The corresponding bit of the DIRS variable must contain a 1 in order to connect the pin's output driver.
- (2) The corresponding bit of the OUTS variable must contain a 0.

Low performs both of these actions with a single, fast instruction.

# **Demo Program**

This program shows the bitwise state of the DIRS and OUTS variables before and after the instruction Low 4. You may also connect an LED to pin P4 as shown in figure I-6 to see it light when the Low instruction executes.

Dirs = % 10000 ' Initialize P4 to high debug "Before: ",cr debug bin16 ? dirs,bin16 ? outs,cr,cr pause 1000

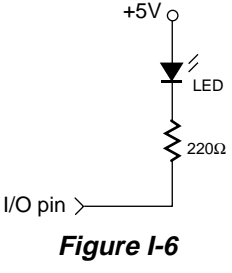

LOW 4

debug "After: ",cr debug bin16 ? dirs,bin16 ? outs

# **Nap NAP period**

Enter sleep mode for a short period. Power consumption is reduced to about 50 µA assuming no loads are being driven.

• **Period** is a variable/constant that determines the duration of the reduced power nap. The duration is  $(2^{\wedge})$  period)  $*$  18 ms. (Read that as "2 raised to the power period, times 18 ms.") Period can range from 0 to 7, resulting in the following nap lengths:

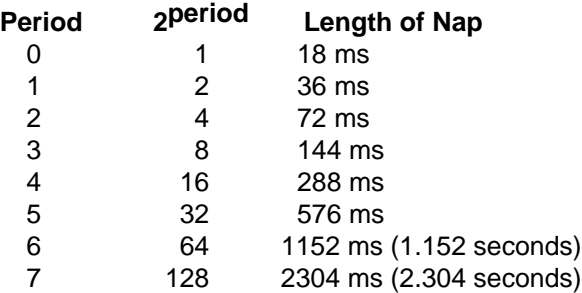

#### **Explanation**

Nap uses the same shutdown/startup mechanism as Sleep, with one big difference. During Sleep, the BS2 automatically compensates for variations in the speed of the watchdog timer oscillator that serves as its alarm clock. As a result, longer Sleep intervals are accurate to approximately ±1 percent. Nap intervals are directly controlled by the watchdog timer without compensation. Variations in temperature, supply voltage, and manufacturing tolerance of the BS2 interpreter chip can cause the actual timing to vary by as much as –50, +100 percent (i.e., a period-0 Nap can range from 9 to 36 ms). At room temperature with a fresh battery or other stable power supply, variations in the length of a Nap will be less than ±10 percent.

If your application is driving loads (sourcing or sinking current through output-high or output-low pins) during a Nap, current will be interrupted for about 18ms when the BS2 wakes up. The r eason is that the watchdog-timer reset that awakens the BS2 also causes all of the pins to switch to input mode for approximately 18 ms. When the PBASIC2 interpreter firmware regains control of the processor, it restores the I/O direction dictated by your program.

If you plan to use End, Nap, or Sleep in your programs, make sure that your loads can tolerate these power outages. The simplest solution is often to connect resistors high or low (to +5V or ground) as appropriate to ensure a continuing supply of current during the reset glitch.

The demo program can be used to demonstrate the effects of the Nap glitch with an LED and resistor as shown in figure I-7.

#### **Demo Program**

The program below lights an LED by placing a low on pin 0. This completes the circuit from +5V, through the LED and resistor, to ground. During the Nap interval, the LED stays lit, but blinks off for a fraction of a second. This blink is caused by the Nap wakeup mechanism described above. During wakeup, all pins briefly slip into input mode, effectively disconnecting them from loads.

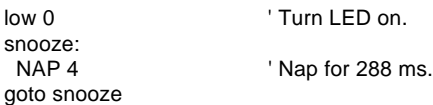

## **Figure I-7**

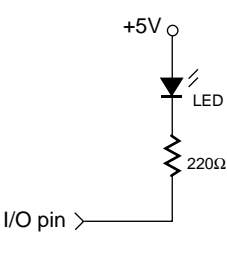

#### **Output OUTPUT pin**

Make the specified pin an output (write a 1 to the corresponding bit of DIRS).

• **Pin** is a variable/constant  $(0-15)$  that specifies the I/O pin to use.

#### **Explanation**

There are several ways to make a pin an output. When a program begins, all of the BS2's pins are inputs. Output instructions (Pulsout, High, Low, Serout, etc.) automatically change the specified pin to output and leave it in that state. Writing 1s to particular bits of the variable DIRS makes the corresponding pins outputs. And then there's the Output instruction.

When a pin is an output, your program can change its state by writing to the corresponding bit in the OUTS variable. For example:

OUTPUT 4

 $OUT4 = 1$  ' Make pin 4 high (1).

When your program changes a pin from input to output, whatever state happens to be in the corresponding bit of OUTS sets the state of the pin. To simultaneously make a pin an output and set its state use the High and Low instructions.

#### **Demo Program**

This program demonstrates how the input/output direction of a pin is determined by the corresponding bit of DIRS. To set up the demo, connect a 10k resistor from +5V to P7 on the BS2. The resistor to +5V puts a high (1) on the pin when it's initially an input. The BS2 then overrides this state by writing a low (0) to bit 7 of OUTS and executing Output 7.

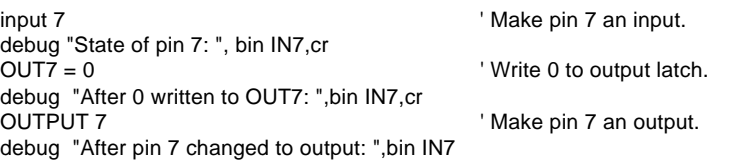

#### **Pause**

#### **PAUSE milliseconds**

Pause the program (do nothing) for the specified number of milliseconds.

• **Milliseconds** is a variable/constant specifying the length of the pause in ms. Pauses may be up to 65535 ms (65+ seconds) long.

#### **Explanation**

Pause delays the execution of the next program instruction for the specified number of milliseconds. For example:

flash: low 0 PAUSE 100 high 0 PAUSE 100 goto flash

This code causes pin 0 to go low for 100 ms, then high for 100 ms. The delays produced by Pause are as accurate as the ceramic-resonator timebase, ±1 percent. When you use Pause in timing-critical applications, keep in mind the relatively low speed of the PBASIC interpreter; about 3000 instructions per second. This is the time required for the BS2 to read and interpret an instruction stored in the EEPROM.

Since the chip takes 0.3 milliseconds to read in the Pause instruction, and 0.3 milliseconds to read in the instruction following it, you can count on loops involving Pause taking almost 1 millisecond longer than the Pause period itself. If you're programming timing loops of fairly long duration, keep this (and the 1-percent tolerance of the timebase) in mind.

#### **Demo Program**

This program demonstrates the Pause instruction's time delays. Once a second, the program will put the debug message "paused" on the screen.

again: PAUSE 1000 debug "paused",cr goto again

#### **Pulsin**

#### **PULSIN pin, state, resultVariable**

Measure the width of a pulse in 2µs units.

- **Pin** is a variable/constant (0–15) that specifies the I/O pin to use. This pin will be placed into input mode during pulse measurement and left in that state after the instruction finishes.
- **State** is a variable or constant (0 or 1) that specifies whether the pulse to be measured begins with a 0-to-1 transition (1) or a 1-to-0 transition (0).
- **ResultVariable** is a variable in which the pulse duration (in 2µs units) will be stored.

#### **Explanation**

You can think of Pulsin as a fast stopwatch that is triggered by a change in state (0 or 1) on the specified pin. When the state on the pin changes to the state specified in Pulsin, the stopwatch starts. When the state on the pin changes again, the stopwatch stops.

If the state of the pin doesn't change–even if it is already in the state specified in the Pulsin instruction–the stopwatch won't trigger. Pulsin waits a maximum of 0.131 seconds for a trigger, then returns with 0 in *resultVariable*. If the pulse is longer than 0.131 seconds, Pulsin returns a 0 in *resultVariable*.

If the variable is a word, the value returned by Pulsin can range from 1 to 65535 units of 2 µs. If the variable is a byte, the value returned can range from 1 to 255 units of 2 µs. Regardless of the size of the variable, Pulsin internally uses a 16-bit timer. When your program specifies a byte variable, Pulsin stores the lower 8 bits of the internal counter into it. This means that pulse widths longer than 510 µs will give false, low readings with a byte variable. For example, a 512-µs pulse would return a Pulsin reading of 256 with a word variable and 0 with a byte variable.

Figure I-8 shows how the state bit controls triggering of Pulsin.

# **Figure I-8**

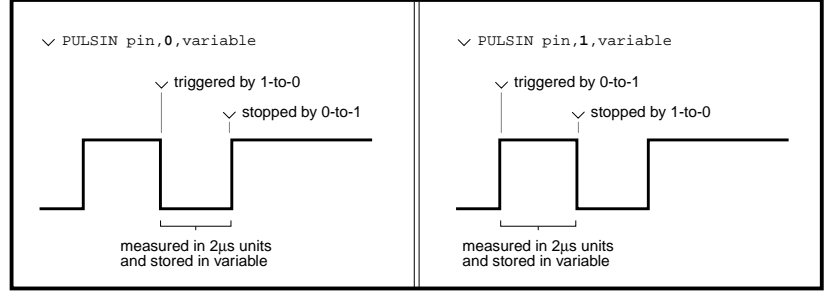

# **Demo Program**

This program uses Pulsin to measure a pulse generated by discharging a 0.1µF capacitor through a 1k resistor as shown in figure I-9. Pressing the switch generates the pulse, which should ideally be approximately 120µs (60 Pulsin units of 2µs) long. Variations in component values may produce results that are up to 10 units off from this value. For more information on calculating resistor-capacitor timing, see the RCtime instruction.

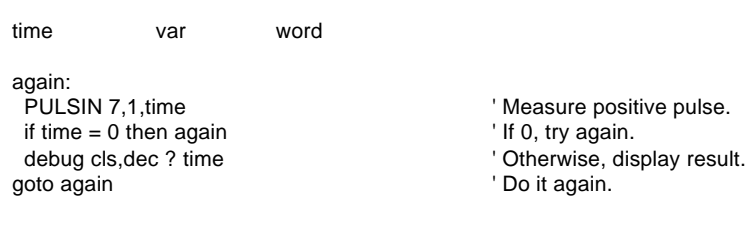

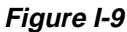

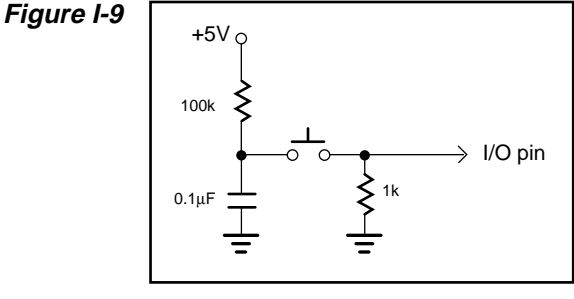

# **Pulsout**

#### **PULSOUT pin, time**

Output a pulse of 2µs to 131 ms in duration.

- **Pin** is a variable/constant (0-15) that specifies the I/O pin to use. This pin will be placed into output mode immediately before the pulse and left in that state after the instruction finishes.
- **Time** is a variable/constant (0-65535) that specifies the duration of the pulse in 2µs units.

#### **Explanation**

Pulsout combines several actions into a single instruction. It puts the specified pin into output mode by writing a 1 to the corresponding bit of DIRS; inverts the state of that pin's OUTS bit; waits for the specified number of 2µs units; then inverts the corresponding bit of OUTS again, returning the bit to its original state. An example:

PULSOUT 5,50 Make a 100-us pulse on pin 5.

The polarity of the pulse depends on the state of the pin's OUTS bit when the instruction executes. In the example above, if  $OUT5 = 0$ , then Pulsout 5,50 produces a 100µs positive pulse. If the pin is an input, the OUTS bit won't necessarily match the state of the pin. What does Pulsout do then? Example: pin 7 is an input ( $\text{DIR7} = 0$ ) and pulled high by a resistor as shown in figure I-10a. Suppose that OUT7 is 0 when we execute the instruction:

PULSOUT 7,5 ' 10-us pulse on pin 7.

Figure I-10b shows the sequence of events as they would look on an oscilloscope. Initially, pin 7 is high. Its output driver is turned off (because it is in input mode), so the 10k resistor sets the state on the pin. When Pulsout executes, it turns on the output driver, allowing OUT7 to control the pin. Since OUT7 is low, the pin goes low. After a few microseconds of preparation, Pulsout inverts OUT7. It leaves OUT7 in that state for 10µs, then inverts it again, leaving OUT7 in its original state.

This sequence of events is different from the original Basic Stamp I. The Basic Stamp I does not have separate INS and OUTS registers; both functions are rolled into the pin variables, such as "pin7." So in the situation outlined above and shown in figure I-10, the BS1 would produce a single negative pulse and leave the pin output high when done.

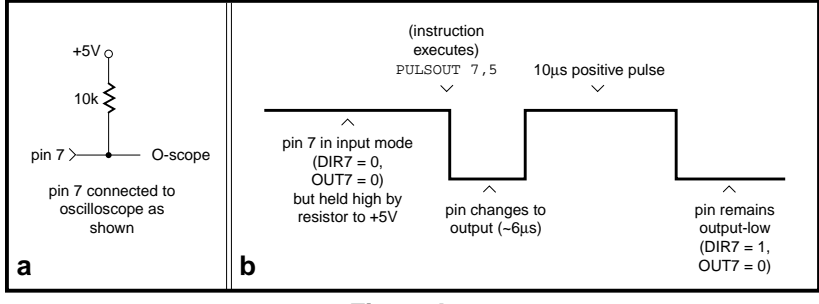

**Figure I-10**

To make the BS2 work the same way, copy the state of the pin's INS bit to its OUTS bit before Pulsout:

OUT7 = IN7 ' Copy input state to output driver. PULSOUT 7,5 ' 10-us pulse on pin 7.

Now the instruction would pulse low briefly, then return output-high, just like the BS1. Of course, BS1 Pulsout works in units of 10µs, so you would have to adjust the timing to make an exact match, but you get the idea.

#### **Demo Program**

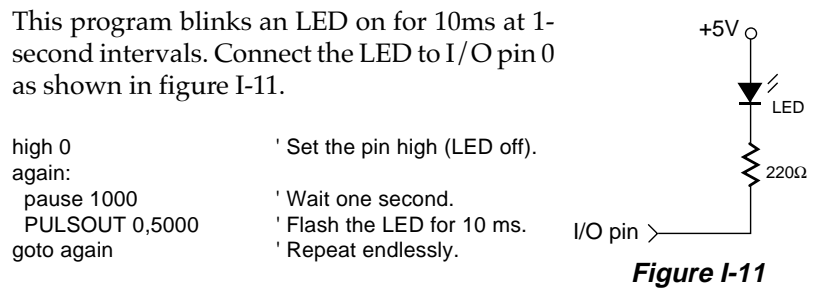

#### **PWM**

#### **PWM pin, duty, cycles**

Convert a digital value to analog output via pulse-width modulation.

- **Pin** is a variable/constant (0-15) that specifies the I/O pin to use. This pin will be placed into output mode during pulse generation then switched to input mode when the instruction finishes.
- **Duty** is a variable/constant (0-255) that specifies the analog output level (0 to 5V).
- **Cycles** is a variable/constant (0-65535) specifying an approximate number of milliseconds of PWM output.

#### **Explanation**

Pulse-width modulation (PWM) allows the BS2—a purely digital device—to generate an analog voltage. The basic idea is this: If you make a pin output high, the voltage at that pin will be close to 5V. Output low is close to 0V. What if you switched the pin rapidly between high and low so that it was high half the time and low half the time? The average voltage over time would be halfway between 0 and 5V—2.5V. This is the idea of PWM; that you can produce an analog voltage by outputting a stream of digital 1s and 0s in a particular proportion.

The proportion of 1s to 0s in PWM is called the duty cycle. The duty cycle controls the analog voltage in a very direct way; the higher the duty cycle the higher the voltage. In the case of the BS2, the duty cycle can range from 0 to 255. Duty is literally the proportion of 1s to 0s output by the PWM instruction. To determine the proportional PWM output voltage, use this formula:  $\frac{duty}{255}$  \* 5V. For example, if duty is 100,  $(100/255) * 5V = 1.96V$ ; PWM outputs a train of pulses whose average voltage is 1.96V.

In order to convert PWM into an analog voltage we have to filter out the pulses and store the average voltage. The resistor/capacitor combination in figure I-12 will do the job. The capacitor will hold the voltage set by PWM even after the instruction has finished. How long it will hold the voltage depends on how much current is drawn from it by external circuitry, and the internal leakage of the capacitor. In order to hold the voltage relatively steady, a program must periodically repeat the PWM instruction to give the capacitor a fresh charge.

Just as it takes time to discharge a capacitor, it also takes time to charge it in the first place. The PWM instruction lets you specify the charging time in terms of PWM cycles. Each cycle is a period of approximately 1ms. So to charge a capacitor for 5ms, you would specify 5 cycles in the PWM instruction.

How do you determine how long to charge a capacitor? Use this ruleof-thumb formula: Charge time =  $4 * R * C$ . For instance, figure I-12 uses a 10k (10 x 10 $^{\rm 3}$  ohm) resistor and a 1 $\rm \mu F$  (1 x 10 $^{\rm 6}$  F) capacitor: Charge time =  $4 * 10 \times 10^{3} * 1 \times 10^{6} = 40 \times 10^{3}$  seconds, or 40ms. Since each cycle is approximately a millisecond, it would take at least 40 cycles to charge the capacitor. Assuming the circuit is connected to pin 0, here's the complete PWM instruction:

PWM 0,100,40 Put a 1.96V charge on capacitor.

After outputting the PWM pulses, the BS2 leaves the pin in input mode (0 in the corresponding bit of DIRS). In input mode, the pin's output driver is effectively disconnected. If it were not, the steady output state of the pin would change the voltage on the capacitor and undo the voltage setting established by PWM.

PWM charges the capacitor; the load presented by your circuit discharges it. How long the charge lasts (and therefore how often your program should repeat the PWM instruction to refresh the charge) depends on how much current the circuit draws, and how stable the voltage must be. You may need to buffer PWM output with a simple opamp follower if your load or stability requirements are more than the passive circuit of figure I-12 can handle.

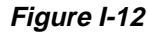

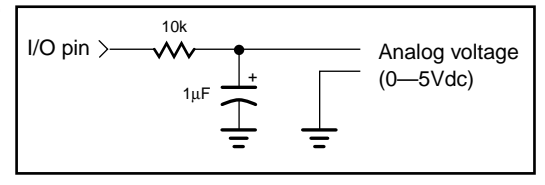

#### **How PWM is Generated**

The term "PWM" applies only loosely to the action of the BS2's PWM instruction. Most systems that output PWM do so by splitting a fixed period of time into an on time (1) and an off time (0). Suppose the interval is 1 ms and the duty cycle is 100/255. Conventional PWM would turn the output on for 0.39 ms and off for 0.61 ms, repeating this process each millisecond. The main advantage of this kind of PWM is its predictability; you know the exact frequency of the pulses (in this case, 1kHz), and their widths are controlled by the duty cycle.

BS2 PWM does not work this way. It outputs a rapid sequence of on/ off pulses as short as 4µs in duration whose overall proportion over the course of a full PWM cycle of approximately a millisecond is equal to the duty cycle. This has the advantage of very quickly zeroing in on the desired output voltage, but it does not produce the neat, orderly pulses that you might expect. The BS2 also uses this high-speed PWM to generate pseudo-sinewave tones with the DTMFout and Freqout instructions.

#### **Demo Program**

Connect a voltmeter (such as a digital multimeter set to its voltage range) to the output of the circuit shown in figure I-12. Connect BS2 pin 0 to point marked  $I/O$  pin. Run the program and observe the readings on the meter. They should come very close to 1.96V, then decrease slightly as the capacitor discharges. Try varying the interval between PWM bursts (by changing the Pause value) and the number of PWM cycles to see their effect.

again:

pause 1000 V Wait a second. goto again ' Repeat.

PWM 0,100,40 ' 40 cycles of PWM at 100/255 duty

#### **Random RANDOM variable**

Generate a pseudo-random number.

• **Variable** is a byte or word variable whose bits will be scrambled to produce a random number.

#### **Explanation**

Random generates pseudo-random numbers ranging from 0 to 65535. They're called "pseudo-random" because they appear random, but are generated by a logic operation that always produces the same result for a given input. For example:

```
w1 = 0 V = 0RANDOM w1 ' Generate "random" number.
debug dec ? w1 \qquad ' Show the result on screen.
```
In applications requiring more apparent randomness, it's a good idea to seed Random's wordvariable with a different value each time. For instance, in the demo program below, Random is executed continuously while the program waits for the user to press a button. Since the user can't control the timing of button presses to the nearest millisecond, the results approach true randomness.

# **Demo Program**

Connect a button to pin 7 as shown in figure I-13 and run the program below. The program uses Random to simulate a coin toss. After 100 trials, it reports the total number of heads and tails thrown.

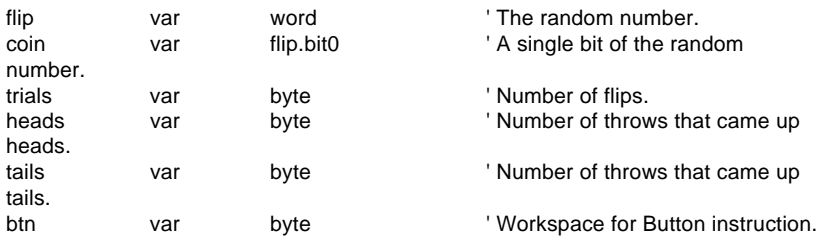

start:

debug cls, "Press button to start"

# **BASIC Stamp II**

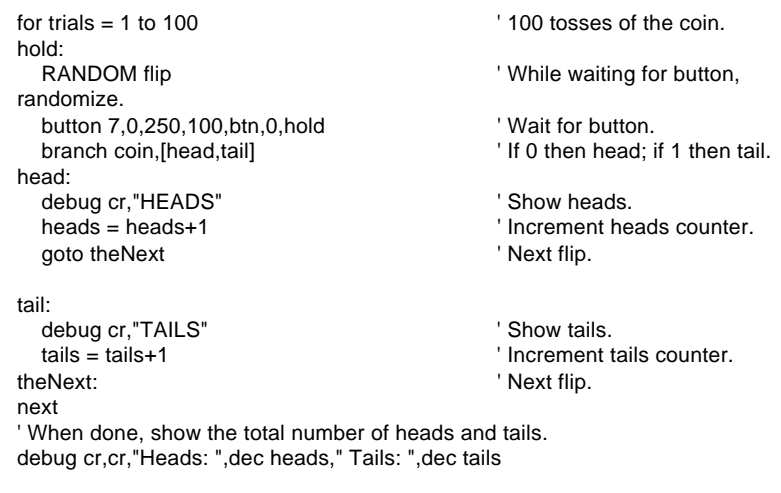

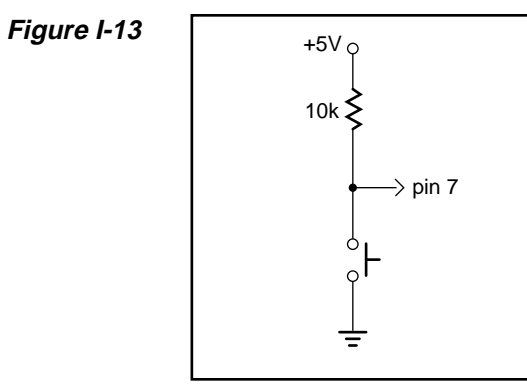

**2**

#### **RCtime RCTIME pin, state, resultVariable**

Count time while pin remains in state—usually to measure the charge/ discharge time of resistor/capacitor (RC) circuit.

- **Pin** is a variable/constant (0–15) that specifies the I/O pin to use. This pin will be placed into input mode and left in that state when the instruction finishes.
- **State** is a variable or constant (1 or 0) that will end the RCtime period.
- **ResultVariable** is a variable in which the time measurement (0 to 65535 in 2µs units) will be stored.

#### **Explanation**

RCtime can be used to measure the charge or discharge time of a resistor/capacitor circuit. This allows you to measure resistance or capacitance; use R or C sensors (such as thermistors or capacitive humidity sensors); or respond to user input through a potentiometer. In a broader sense, RCtime can also serve as a fast, precise stopwatch for events of very short duration (less than 0.131 seconds).

When RCtime executes, it starts a counter that increments every 2µs. It stops this counter as soon as the specified pin is no longer in state (0 or 1). If pin is not in state when the instruction executes, RCtime will return 1 in resultVariable, since the instruction requires one timing cycle to discover this fact. If pin remains in state longer than 65535 timing cycles of 2µs each (0.131 seconds), RCtime returns 0.

Figure I-14 shows suitable RC circuits for use with RCtime. The circuit in I-14a is preferred, because the BS2's logic threshold is approximately 1.5 volts. This means that the voltage seen by the pin will start at 5V then fall to 1.5V (a span of 3.5V) before RCtime stops. With the circuit of I-14b, the voltage will start at 0V and rise to 1.5V (spanning only 1.5V) before RCtime stops. For the same combination of R and C, the circuit shown in I-14a will yield a higher count, and therefore more resolution than I-14b.

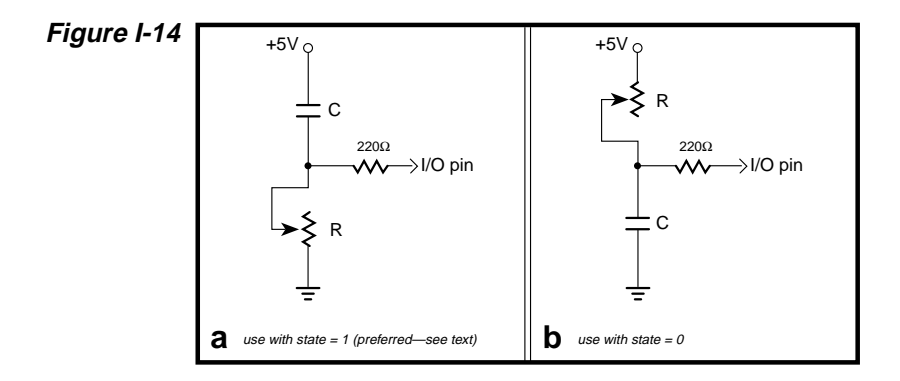

Before RCtime executes, the capacitor must be put into the state specified in the RCtime instruction. For example, with figure I-14a, the capacitor must be discharged until both plates (sides of the capacitor) are at 5V. It may seem counterintuitive that discharging the capacitor makes the input high, but remember that a capacitor is charged when there is a voltage difference between its plates. When both sides are at +5V, the cap is considered discharged.

Here's a typical sequence of instructions for I-14a (assuming I/O pin 7 is used):

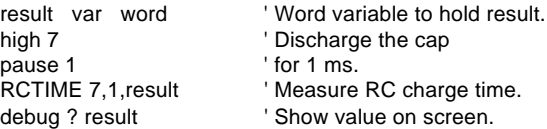

Using RCtime is very straightforward, except for one detail: For a given R and C, what value will RCtime return? It's easy to figure, based on a value called the RC time constant or tau (t) for short. Tau represents the time required for a given RC combination to charge or discharge by 63 percent of the total change in voltage that they will undergo. More importantly, the value t is used in the generalized RC timing calculation. Tau's formula is just R multiplied by C:

 $t = R \times C$ 

The general RC timing formula uses t to tell us the time required for an RC circuit to change from one voltage to another:

In this formula ln is the natural logarithm; it's a key on most scientific calculators. Let's do some math. Assume we're interested in a 10k resistor and 0.1µF cap. Calculate t:

 $t = (10 \times 10^3) \times (0.1 \times 10^{-6}) = 1 \times 10^{-3}$ 

The RC time constant is  $1 \times 10^{-3}$  or 1 millisecond. Now calculate the time required for this RC circuit to go from 5V to 1.5V (as in figure I-14a):

In RCtime units of 2 $\mu$ s, that time (1.204 x 10<sup>-3</sup>) works out to 602 units. With a 10k resistor and 0.1µF cap, RCtime would return a value of approximately 600. Since Vinitial and Vfinal don't change, we can use a simplified rule of thumb to estimate RCtime results for circuits like I-14a:

RCtime units = 600 x R (in kΩ) x C (in  $\mu$ F)

Another handy rule of thumb can help you calculate how long to charge/discharge the capacitor before RCtime. In the example above that's the purpose of the High and Pause instructions. A given RC charges or discharges 98 percent of the way in 4 time constants  $(4 \times R \times$ C). In figure I-14a/b, the charge/discharge current passes through the 220 $\Omega$  series resistor and the capacitor. So if the capacitor were 0.1 $\mu$ F, the minimum charge/discharge time should be:

Charge time =  $4 \times 220 \times (0.1 \times 10^{-6}) = 88 \times 10^{-6}$ 

So it takes only 88µs for the cap to charge/discharge, meaning that the 1 ms charge/discharge time of the example is plenty.

A final note about figure I-14: You may be wondering why the  $220\Omega$ resistor is necessary at all. Consider what would happen if resistor R in I-14a were a pot, and were adjusted to 0Ω. When the I/O pin went high to discharge the cap, it would see a short direct to ground. The 220Ω series resistor would limit the short circuit current to 5V/220Ω = 23 milliamperes (mA) and protect the BS2 from damage. (Actual current would be quite a bit less due to internal resistance of the pin's output driver, but you get the idea.)

# **Demo Program 1**

This program shows the standard use of the RCtime instruction—measuring an RC charge/discharge time. Use the circuit of figure I-14a,
with  $R = 10k$  pot and  $C = 0.1\mu$ f. Connect the circuit to pin 7 and run the program. Adjust the pot and watch the value shown on the Debug screen change.

result var word' Word variable to hold result. again: high 7 <sup>'</sup> Discharge the cap pause 1  $'$  for 1 ms. RCTIME 7,1, result The Contract Contract Contract Contract Contract Contract Contract Contract Contract Contract Contract Contract Contract Contract Contract Contract Contract Contract Contract Contract Contract Contract C debug cls,dec result  $\blacksquare$  ' Show value on screen. goto again

### **Demo Program 2**

This program illustrates the use of RCtime as a sort of fast stopwatch. The program energizes a relay coil, then has RCtime measures how long it takes for the relay contacts to close. Figure I-15 shows the hookup. In a test run of the program with a storage oscilloscope independently timing the relay coil and contacts, we got the following results: RCtime result = 28 units (56µs); Oscilloscope measurement: 270µs. The 214µs difference is the time required for RCtime to set up and begin its measurement cycle. Bear this in mind—that RCtime doesn't start timing instantly—when designing critical applications.

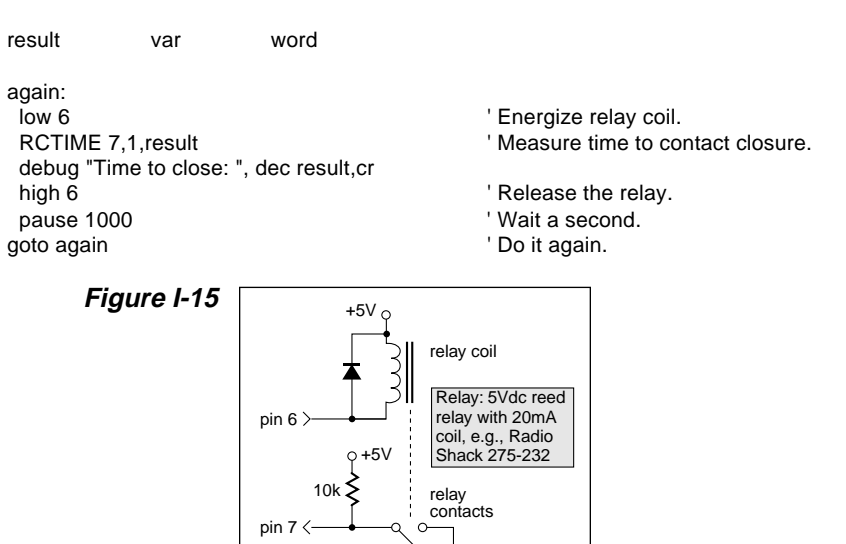

# **Read**

### **READ location,variable**

Read EEPROM location and store value in variable.

- **Location** is a variable/constant (0–2047) that specifies the EEPROM address to read from.
- **Variable** holds the byte value read from the EEPROM (0–255).

### **Explanation**

The EEPROM is used for both program storage (which builds downward from address 2047) and data storage (which builds upward from address 0). The Read instruction retrieves a byte of data from any EEPROM address. Although it's unlikely that you would want to read the compressed tokens that make up your PBASIC2 program, storing and retrieving long-term data in EEPROM is a very handy capability. Data stored in EEPROM is not lost when the power is removed.

The demo program below uses the Data directive to preload the EEPROM with a message; see the section BS2 EEPROM Data Storage for a complete explanation of Data. Programs may also write to the EEPROM; see Write.

# **Demo Program**

This program reads a string of data stored in EEPROM. The EEPROM data is downloaded to the BS2 at compile-time (immediately after you press ALT-R) and remains there until overwritten—even with the power off.

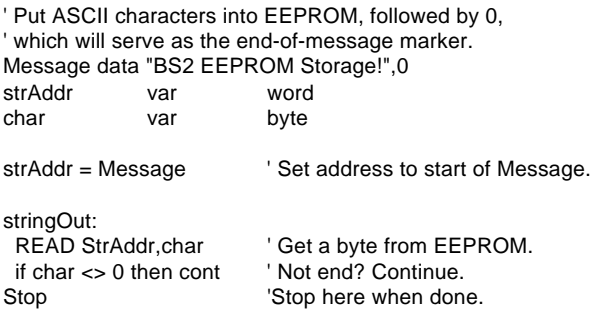

cont:<br>debug char debug char ' Show character on screen.<br>strAddr = strAddr+1 ' Point to next character. strAddr = strAddr+1 <sup>'</sup> Point to next character.<br>goto stringOut ' Get next character.

' Get next character.

### **Return RETURN**

Return from a subroutine.

# **Explanation**

Return sends the program back to the address (instruction) immediately following the most recent Gosub. If Return is executed without a prior Gosub to set the return address, a bug will result. For more thorough coverage of Gosub...Return, see the Gosub writeup.

### **Demo Program**

This program demonstrates how Gosub and Return work, using Debug messages to trace the program's execution. For an illustration of the bug caused by accidentally wandering into a subroutine, remove the Stop instruction. Instead of executing once, the program will get stuck in an infinite loop.

debug "Executing Gosub...",cr gosub demoSub debug "Returned." stop

demoSub: debug "Executing subroutine.",cr RETURN

# **Reverse**

### **REVERSE pin**

Reverse the data direction of the specified pin.

• **Pin** is a variable/constant (0–15) that specifies the I/O pin to use. This pin will be placed into the opposite of its current input/ output mode by inverting the corresponding bit of the DIRS register.

### **Explanation**

Reverse is convenient way to switch the I/O direction of a pin. If the pin is an input and you Reverse it, it becomes an output; if it's an output, Reverse makes it an input.

Remember that "input" really has two meanings: (1) Setting a pin to input makes it possible to check the state (1 or 0) of external circuitry connected to that pin. The state is in the corresponding bit of the INS register. (2) Setting a pin to input also disconnects the output driver (corresponding bit of OUTS). The demo program below illustrates this second fact with a two-tone LED blinker.

### **Demo Program**

Connect the circuit of figure I-16 to pin 0 and run the program below. The LED will alternate between two states, dim and bright. What's happening is that the Reverse instruction is toggling pin 0 between input and output states. When pin 0 is an input, current flows through R1, through the LED, through R2 to ground. Pin 0 is effectively disconnected and doesn't play a part in the circuit. The total resistance encountered by current flowing through the LED is  $R1 + R2 = 440\Omega$ . When pin 0 is Reversed to output, current flows through R1, through the LED, and into pin 0 to ground (because of the 0 written to OUT0). The total resistance encountered by current flowing through the LED is R1, 220 $Ω$ . With only half the resistance, the LED glows brighter.

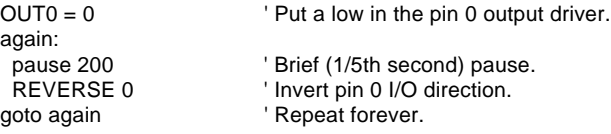

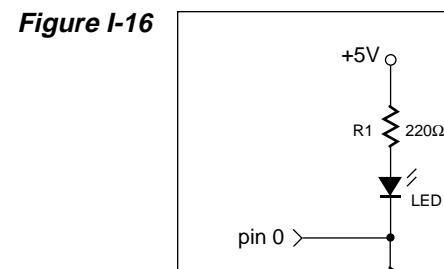

∕<br>LED

R<sub>2</sub>  $\geq$  220Ω

Ξ

### **Serin**

### **SERIN rpin{\fpin},baudmode,{plabel,}{timeout,tlabel,}[inputData]**

Receive asynchronous (e.g., RS-232) data.

- **Rpin** is a variable/constant (0–16) that specifies the I/O pin through which the serial data will be received. This pin will switch to input mode and remain in that state after the instruction is completed. If Rpin is set to 16, the Stamp uses the dedicated serial-input pin (SIN), which is normally used by the STAMP2 host program.
- **Fpin** is an optional variable/constant (0–15) that specifies the I/O pin to be used for flow control (byte-by-byte handshaking). This pin will switch to output mode and remain in that state after the end of the instruction.
- **Baudmode** is a 16-bit variable/constant that specifies serial timing and configuration. The lower 13 bits are interpreted as the bit period minus 20µs. Bit 13 (\$2000 hex) is a flag that controls the number of data bits and parity  $(0=8$  bits and no parity,  $1=7$ bits and even parity). Bit 14 (\$4000 hex) controls polarity (0=noninverted, 1=inverted). Bit 15 (\$8000 hex) is not used by Serin.
- **Plabel** is an optional label indicating where the program should go in the event of a parity error. This argument may only be provided if baudmode indicates 7 bits, and even parity.
- **Timeout** is an optional variable/constant (0–65535) that tells Serin how long in milliseconds to wait for incoming data. If data does not arrive in time, the program will jump to the address specified by *tlable*.
- **Tlabel** is an optional label which must be provided along with timeout, indicating where the program should go in the event that data does not arrive within the period specified by *timeout*.
- **InputData** is a list of variables and modifiers that tells Serin what to do with incoming data. Serin can store data in a variable or array; interpret numeric text (decimal, binary, or hex) and store the corresponding value in a variable; wait for a fixed or variable

sequence of bytes; or ignore a specified number of bytes. These actions can be combined in any order in the *inputData* list.

### **Explanation**

The BS2 can send and receive asynchronous serial data at speeds up to 50,000 bits per second. Serin, the serial-input instruction, can filter and convert incoming data in powerful ways. With all this power inevitably comes some complexity, which we'll overcome by walking you through the process of setting up Serin and understanding its options.

### **Physical/Electrical Interface**

Since the STAMP2 host software runs on a PC, we'll use its RS-232 COM ports as a basis for discussion of asynchronous serial communication. Asynchronous means "no clock." Data can be sent using a single wire, plus ground.

The other kind of serial, synchronous, uses at least two wires, clock and data, plus ground. The Shiftin and Shiftout commands are used for a form of synchronous serial communication.

RS-232 is the electrical specification for the signals that PC COM ports use. Unlike normal logic, in which a 1 is represented by 5 volts and a 0 by 0 volts, RS-232 uses –12 volts for 1 and  $+12$  volts for 0.

Most circuits that receive RS-232 use a line receiver. This component does two things: (1) It *converts* the ±12 volts of RS-232 to logic-compatible 0/5-volt levels. (2) It *inverts* the relationship of the voltage levels to corresponding bits, so that volts  $= 1$  and 0 volts  $= 0$ .

The BS2 has a line receiver on its SIN pin (rpin = 16). See the BS2 hardware

# **Figure I-17**

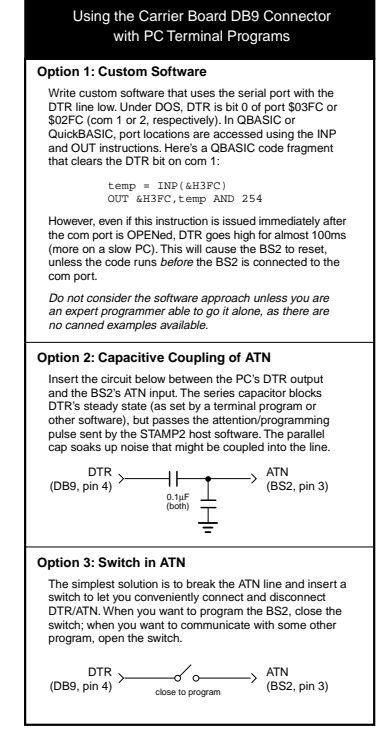

description and schematic. The SIN pin goes to a PC's serial data-out pin on the DB9 connector built into BS2 carrier boards. The connector is wired to allow the STAMP2 host program to remotely reset the BS2 for programming, so it may have to be modified before it can be used with other software; see figure I-17.

The BS2 can also receive RS-232 data through any of its other 16 generalpurpose  $I/O$  pins (rpin = 0 through 15). The I/O pins don't need a line receiver, just a series resistor (we suggest 22k). The resistor limits current into the I/O pins' built-in clamp diodes, which keep input voltages within a safe range.

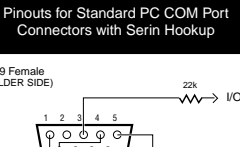

**Figure I-18**

DB-9 Female (SOLDER SIDE) <sup>22k</sup><br>∧∧ i/O pin 16000 6789 DB-25 Male (SOLDER SIDE) <sup>22k</sup><br>∧∧ → I/O pin 13 12 11 10 9 8 17 6 5 4 3 12 1<br>  $\overline{O}$   $\overline{O}$ 25 24 23 22 21 20 19 18 17 16 15 14 **Function DB9 DB25** Protective Ground – 1 Transmit Data (TD) 3 2 Receive Data  $\overline{2}$ 3 Request to Send (RTS) 4 7 Clear to Send (CTS) 8 5 Data Set Ready (DSR) 6 6 Signal Ground (SG) 5 7 Data Carrier Detect (DCD)  $\overline{8}$ 1 Data Terminal Ready (DTR) 4 20 Ring Indicator (RI) 22 9 NOTE: In the connector drawings above, several handshaking lines are<br>shown connected together: DTR-DSR-DCD and RTS-CTS. This for the<br>benefit of terminal programs that expect hardware handshaking. You may<br>omit these connect handshaking, or if you're writing your own software without handshaking.

Figure I-18 shows the pinouts of the

two styles of PC COM ports and how to connect them to the Stamp. The figure also shows loopback connections that defeat hardware handshaking used by some PC software.

# **Serial Timing and Mode (Baudmode)**

Asynchronous serial communication relies on precise timing. Both the sender and receiver must be set for identical timing, usually expressed in bits per second (bps) and called baud.

Serin accepts a 16-bit value called *baudmode* that tells it the important characteristics of the incoming serial data—the bit period, data and parity bits, and polarity. Figure I-19 shows how baudmode is calculated and table I-3 shows common baudmodes for standard serial baud rates.

If you're communicating with existing software, its speed(s) and mode(s) will determine your choice of baud rate and mode. In general, 7-bit/even-parity (7E) mode is used for text, and 8-bit/no-parity (8N) for byte-oriented data. Parity can detect some communication errors, but to use it you lose one data bit. This means that incoming data bytes transferred in 7E mode can only represent values from 0 to 127, rather than the 0 to 255 of 8N mode.

### **Table I-3**

| <b>Data Speed</b> | <b>Direct Connection</b><br>(Inverted) |                             | <b>Through Line Driver</b><br>(Noninverted) |                             |
|-------------------|----------------------------------------|-----------------------------|---------------------------------------------|-----------------------------|
| <b>Baud Rate</b>  | 8 data bits.<br>no parity              | 7 data bits,<br>even parity | 8 data bits.<br>no parity                   | 7 data bits,<br>even parity |
| 300               | 19697                                  | 27889                       | 3313                                        | 11505                       |
| 600               | 18030                                  | 26222                       | 1646                                        | 9838                        |
| 1200              | 17197                                  | 25389                       | 813                                         | 9005                        |
| 2400              | 16780                                  | 24972                       | 396                                         | 8588                        |
| 4800              | 16572                                  | 27764                       | 188                                         | 8380                        |
| 9600              | 16468                                  | 24660                       | 84                                          | 8276                        |
| 19200             | 16416                                  | 24608                       | 32                                          | 8224                        |
| 38400             | 16390                                  | 24582                       | 6                                           | 8198                        |

**Common Data Rates and Their Baudmodes Corresponding Baudmode Value**

# **Simple Input and Numeric Conversions**

Stripped to just the essentials, Serin can be as simple as:

Serin rpin,baudmode,[inputData]

For example, to receive a byte through pin 1 at 9600 bps, 8N, inverted:

serData var byte Serin 1,16468,[serData]

Serin would wait for and receive a single byte of data through pin 1 and store it in the variable serData. If the Stamp were connected to a PC running a terminal program set to the same baud rate and the user pressed the A key on the keyboard, after Serin the variable serData would contain 65, the ASCII code for the letter A. (See the ASCII character chart in the appendix.) If you wanted to let the user enter a decimal number at the keyboard and put that value into serData, the appropriate Serin would be:

serData var byte Serin 1,16468,[DEC serData]

**Figure I-19**

The DEC modifier tells Serin to convert decimal numeric text into binary form and store the result in serData. Receiving "123" followed by a space or other nonnumeric text results in the value 123 being stored in serData. DEC is one of a family of conversion modifiers available with Serin; see table I-4 for a list. All of the conversion modifiers work similarly: they receive bytes of data, waiting for the first byte that falls within the range of symbols they accept (e.g., "0" or "1" for binary, "0" to "9" for decimal, "0" to "9" and "A" to "F" for hex, and "+" or "-" for signed variations of any type). Once they receive a numeric symbol, they keep accepting input until a non-numeric symbol arrives or (in the case of the fixed length modifiers) the maximum specified number of digits arrives.

While very effective at filtering

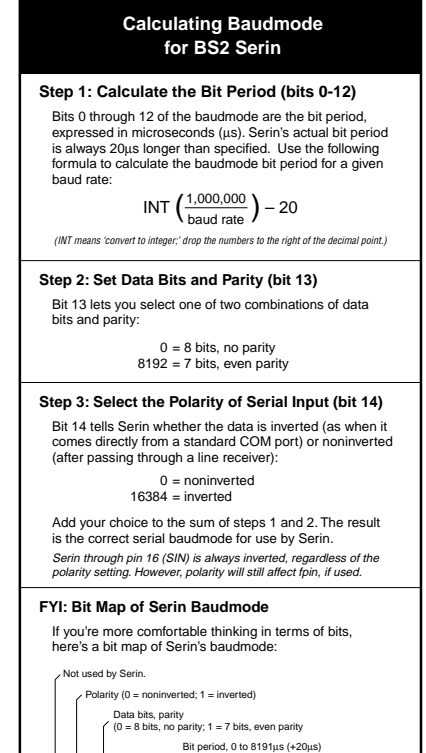

**x P d BBBBBBBBBBBBB** 15 14 13 12 11 10 9 8 7 6 5 4 3 2 1 0 **p**

**2**

and converting input text, the modifiers aren't completely foolproof. For instance, in the example above, Serin would keep accepting text until the first non-numeric text arrived—even if the resulting value exceeded the size of the variable. After Serin, a byte variable would contain the lowest 8 bits of the value entered; a word would contain the lowest 16 bits. You can control this to some degree by using a modifier that specifies the number of digits, such as DEC2, which would accept values only in the range of 0 to 99.

### **Collecting Strings**

Serin can grab sequences of incoming bytes and store them in array variables using the STR modifier. See table I-5. Here is an example that receives nine bytes through pin 1 at 2400 bps, N81/inverted and stores them in a 10-byte array:

serString var byte(10) var i Make a 10-byte array.  $\text{serString}(9) = 0$  ' Put 0 in last byte. SERIN 1,16780, STR serString\9 | Cet 9-byte string. debug str serString  $'$  Display the string.

Why store only 9 bytes in a 10-byte array? We want to reserve space for the 0 byte that many BS2 string-handling routines regard as an end-ofstring marker. This becomes important when dealing with variablelength arrays. For example, the STR modifier can accept a second parameter telling it to end the string when a particular byte is received, or when the specified length is reached, whichever comes first. An example:

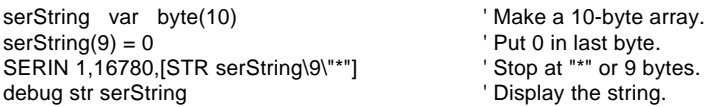

If the serial input were "hello\*" Debug would display "hello" since it collects bytes up to (but not including) the end character. It fills the unused bytes up to the specified length with 0s. Debug's normal STR modifier understands a 0 to mean end-of-string. However, if you use Debug's fixed-length string modifier STR bytearray\n you will inadvertently clear the Debug screen. The fixed-length specification forces Debug to read and process the 0s at the end of the string, and 0 is equivalent to Debug's CLS (clear-screen) instruction! Be alert for the consequences of mixing fixed- and variable-length string operations.

### **Matching a Sequence**

Serin can compare incoming data with a predefined sequence of bytes using the Wait modifiers. The simplest form waits for a sequence of up to six bytes specified as part of the inputData list, like so:

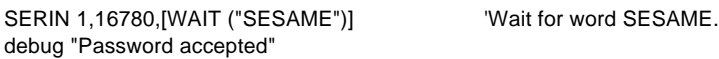

Serin will wait for that word, and the program will not continue until it is received. Since Wait is looking for an exact match for a sequence of bytes, it is case-sensitive—"sesame" or "SESAmE" or any other variation from "SESAME" would be ignored.

There are also Waitstr modifiers, which wait for a sequence that matches a string stored in an array variable. In the example below, we'll capture a string with STR then have Waitstr look for an exact match:

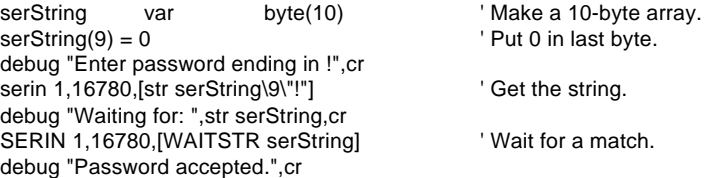

You can also use WAITSTR with fixed-length strings as in the following example:

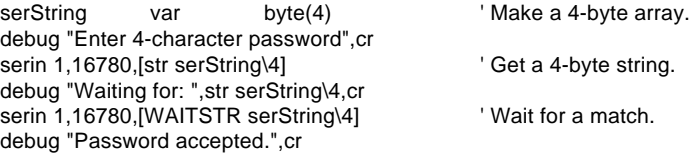

### **Building Compound InputData Statements**

Serin's inputData can be structured as a list of actions to perform on the incoming data. This allows you to process incoming data in powerful ways. For example, suppose you have a serial stream that contains "pos: xxxx yyyy" (where xxxx and yyyy are 4-digit numbers) and you want to capture just the decimal y value. The following Serin would do the trick:

yOffset var word serin 1,16780,[wait ("pos: "), SKIP 4, dec yOffset] debug ? yOffset

The items of the inputData list work together to locate the label "pos:", skip over the four-byte x data, then convert and capture the decimal y data. This sequence assumes that the x data is always four digits long; if its length varies, the following code would be more appropriate:

yOffset var word serin 1,16780,[wait ("pos: "), dec yOffset, dec yOffset] debug ? yOffset

The unwanted x data is stored in yOffset, then replaced by the desired y data. This is a sneaky way to filter out a number of any size without using an extra variable. With a little creativity, you can combine the inputData modifiers to filter and extract almost any data.

# **Using Parity and Handling Parity Errors**

Parity is an error-checking feature. When a serial sender is set for even parity—the mode the BS2 supports—it counts the number of 1s in an outgoing byte and uses the parity bit to make that number even. For instance, if it is sending the seven bits %0011010, it sets the parity bit to 1 in order to make an even number of 1s (four).

The receiver also counts up the data bits to calculate what the parity bit should be. If it matches the parity bit received, the serial receiver assumes that the data was received correctly. Of course, this is not necessarily true, since two incorrectly received bits could make parity seem correct when the data was wrong, or the parity bit itself could be bad when the rest of the data was OK.

Many systems that work exclusively with text use (or can be set for) 7 bit/even-parity mode. Table I-3 shows appropriate baudmode settings. For example, to receive one data byte through pin 1 at 2400 baud, 7E, inverted:

serData var byte Serin 1,24972,[serData]

That instruction will work, but it doesn't tell the BS2 what to do in the event of a parity error. Here's an improved version that uses the optional *plabel*:

```
serData var byte
  serin 1,24972,badData,[serData]
  debug ? serData
Stop
```
badData: debug "parity error"

If the parity matches, the program continues at the Debug instruction after Serin. If the parity doesn't match, the program goes to the label badData. Note that a parity error takes precedence over other inputData specifications; as soon as an error is detected, Serin aborts and goes to the *plabel* routine.

### **Setting a Serial Timeout**

In the examples above, the only way to end the Serin instruction (other than RESET or power-off) is to give Serin the serial data it wants. If no serial data arrives, the program is stuck. However, you can tell the BS2 to abort Serin if it doesn't receive data within a specified number of milliseconds. For instance, to receive a decimal number through pin 1 at 2400 baud, 8N, inverted and abort Serin after 2 seconds (2000 ms) if no data arrives:

serin 1,16780,2000,noData,[DEC w1] debug cls, ? w1 stop

noData: debug cls, "timed out"

If no data arrives within 2 seconds, the program aborts Serin and continues at the label noData. This timeout feature is not picky about the kind of data Serin receives; *any* serial data stops the timeout. In the example above, Serin wants a decimal number. But even if Serin received letters "ABCD..." at intervals of less than two seconds, it would not abort.

### **Combining Parity and Timeout**

You can combine parity and serial timeouts. Here is an example designed to receive a decimal number through pin 1 at 2400 baud, 7E, inverted with a 10-second timeout:

```
again:
  serin 1,24972,badData,10000,noData,[DEC w1]
  debug cls, ? w1
goto again
noData:
  debug cls, "timed out"
```

```
goto again
```
badData: debug cls, "parity error" goto again

### **Controlling Data Flow**

When you design an application that requires serial communication between BS2s, you have to work within these limitations:

- When the BS2 is sending or receiving data, it can't execute other instructions.
- When the BS2 is executing other instructions, it can't send or receive data.
- The BS2 executes 3000 to 4000 instructions per second and there is not serial buffer in the BS2 as there is in PCs. At most serial rates, the BS2 cannot receive data via Serin, process it, and execute another Serin in time to catch the next chunk of data, unless there are significant pauses between data transmissions.

These limitations can be addressed by using flow control; the *fpin* option for Serin and Serout (at baud rates of up to 19200). Through *fpin*, Serin can tell a BS2 sender when it is ready to receive data. (For that matter, fpin flow control follows the rules of other serial handshaking schemes, but most computers other than the BS2 cannot start and stop serial transmission on a byte-by-byte basis. That's why this discussion is limited to BS2-to-BS2 communication.)

Here's an example of a flow-control Serin (data through pin 1, flow control through pin 0, 9600 baud, N8, noninverted):

serData var byte Serin 1\0,84,[serData]

When Serin executes, pin 1 (rpin) is made an input in preparation for incoming data, and pin 0 (fpin) is made output low to signal "go" to the sender. After Serin finishes receiving, pin 0 goes high to tell the sender to stop. If an inverted baudmode had been specified, the fpin's repsonses would have been reversed. Here's the relationship of serial polarity to fpin states.

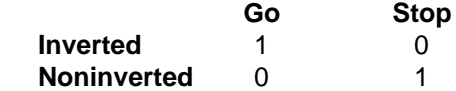

Here's an example that demonstrates fpin flow control. It assumes that two BS2s are powered up and connected together as shown in figure I-20.

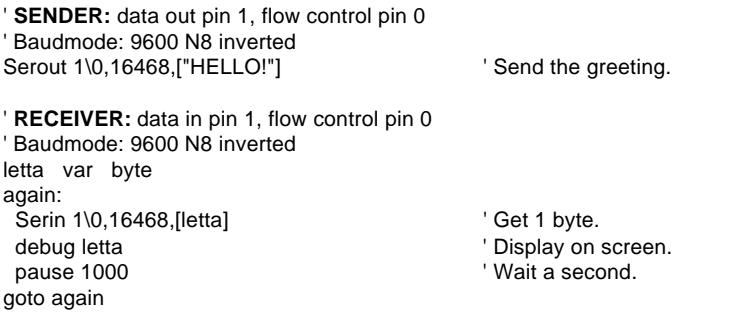

Without flow control, the sender would transmit the whole word "HELLO!" in about 6ms. The receiver would catch the first byte at most; by the time it got back from the first 1-second Pause, the rest of the data would be long gone. With flow control, communication is flawless since the sender waits for the receiver to catch up.

In figure I-20, pin 0, fpin, is pulled to ground through a 10k resistor. This is to ensure that the sender sees a stop signal (0 for inverted comms) when the receiver is being programmed.

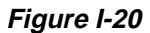

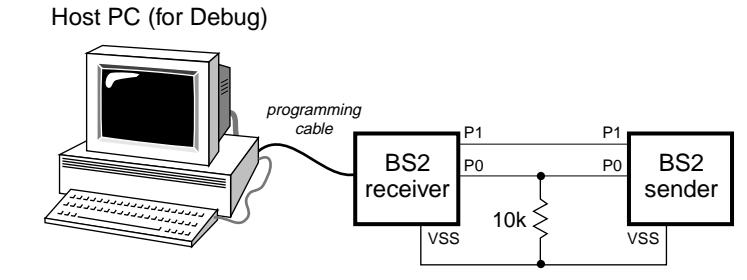

**Demo Program** See the examples above.

# **Serout**

# **SEROUT tpin,baudmode,{pace,}[outputData] SEROUT tpin\fpin,baudmode,{timeout,tlabel,}[outputData]**

Transmit asynchronous (e.g., RS-232) data.

- **Tpin** is a variable/constant (0–16) that specifies the I/O pin through which the serial data will be sent. This pin will switch to output mode and will remain in that state after the instruction is completed. If Tpin is set to 16, the Stamp uses the dedicated serialoutput pin (SOUT), normally used by the STAMP2 host program.
- **Baudmode** is a 16-bit variable/constant that specifies serial timing and configuration. The lower 13 bits are interpreted as the bit period minus 20µs. Bit 13 (\$2000 hex) is a flag that controls the number of data bits and parity  $(0=8$  bits and no parity,  $1=7$  bits and even parity). Bit 14 (\$4000 hex) controls the bit polarity (0=noninverted, 1=inverted). Bit 15 (\$8000 hex) determines whether the pin is driven to both states  $(0/1)$  or to one state and open in the other (0=both driven, 1=open).
- **Pace** is an optional variable/constant (0–65535) that tells Serout how long in milliseconds it should pause between transmitting bytes.
- **OutputData** is a list of variables, constants and modifiers that tells Serout how to format outgoing data. Serout can transmit individual or repeating bytes; convert values into decimal, hex or binary text representations; or transmit strings of bytes from variable arrays.
- **Fpin** is an optional variable/constant (0–15) that specifies the I/O pin to be used for flow control (byte-by-byte handshaking). This pin will switch to input mode and remain in that state after the instruction is completed.
- **Timeout** is an optional variable/constant (0–65535) used in conjunction with *fpin* flow control. Timeout tells Serout how long in milliseconds to wait for *fpin* permission to send. If permission does not arrive in time, the program will continue at tlabel.
- **Tlabel** is an optional label used with *fpin* flow control and *timeout*.

Tlabel indicates where the program should go in the event that permission to transmit data is not granted within the period specified by *timeout*.

### **Explanation**

The BS2 can send and receive asynchronous serial data at speeds up to 50,000 bits per second. Serout, the serial-output instruction, can convert and format outgoing data in powerful ways. With all this power inevitably comes some complexity, which we'll overcome by walking you through the process of setting up Serout and understanding its options. For more information on serial-communication fundamentals, see the Serin listing.

# **Physical/Electrical Interface**

The BS2 can transmit data serially through any of its  $I/O$  pins (tpin =  $0$ —15) or through the SOUT pin (tpin = 16) that goes to the DB9 programming connector on BS2 carrier boards. Most common serial devices use the RS-232 standard in which a 1 is represented by –12V and

a 0 by +12V. Serout through the I/O pins is limited to logic-level voltages of 0V and +5V; however, most RS-232 devices are designed with sufficient leeway to accept logic-level Serout transmissions, provided that they are inverted (see Serial Timing and Mode below).

Figure I-21 shows the pinouts of the two styles of PC com ports and how to connect them to receive data sent by Serout through pins 0—15. The figure also shows loopback connections that defeat hardware handshaking used by some PC software.

The SOUT pin can comply with the RS-232 electrical standard by stealing the negative signal voltage from an RS-232 input at SIN. See the BS2 hard-

# **Figure I-21**

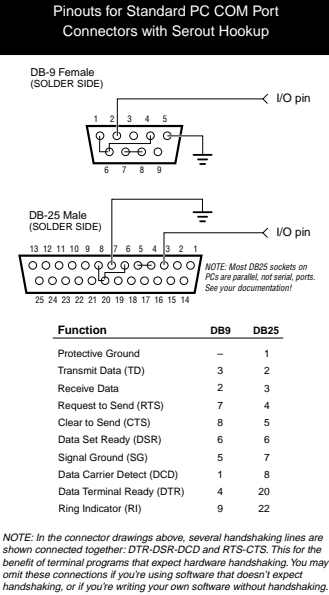

**2**

ware description and schematic. In order for SOUT to work at the proper voltage levels, there must be an RS-232 output signal connected to SIN, and that signal must be quiet (not transmitting data) when data is being sent through SOUT.

For more information on using the carrier-board DB9 connector for serial communication, see the Serin listing and figure I-17.

### **Serial Timing and Mode (Baudmode)**

Asynchronous serial communication relies on precise timing. Both the sender and receiver must be set for identical timing, usually expressed in bits per second (bps) and called baud.

Serout accepts a single 16-bit value called *baudmode* that specifies important characteristics of the serial transmission—the bit time, data and parity bits, polarity, and drive. Figure I-22 shows how Serout baudmode is calculated and table I-6 shows common baudmodes for standard serial baud rates.

If you're communicating with existing software, its speed(s) and mode(s) will determine your choice of baud rate and mode. In general, 7-bit/even-parity (7E) mode is used for text, and 8-bit/ no-parity (8N) for byte-oriented data. Parity can detect some communication errors, but to use it you lose one data bit. This means that incoming data bytes trans-

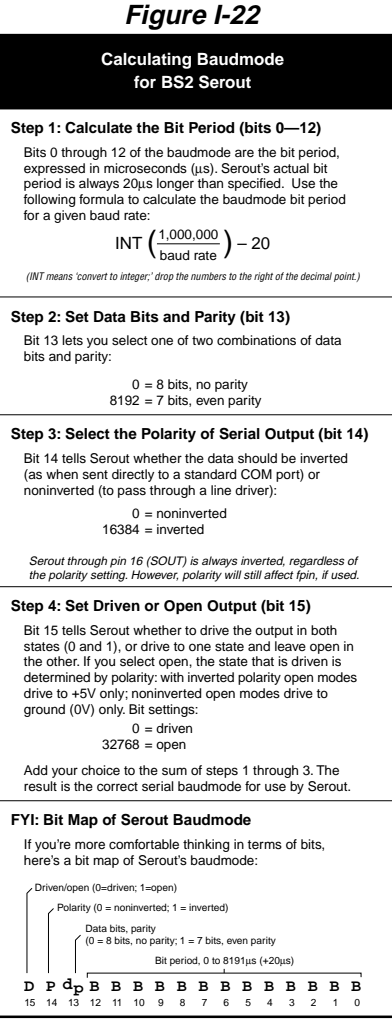

ferred in 7E mode can only represent values from 0 to 127, rather than the 0 to 255 of 8E mode.

Serout's "open" baudmodes are used only in special circumstances, usually networking applications. See the Network example below.

#### **Table I-6**

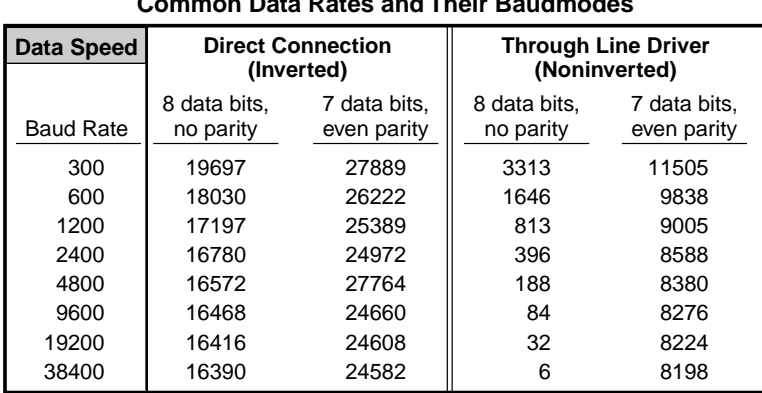

### **Common Data Rates and Their Baudmodes Corresponding Baudmode Value**

Note: For "open" baudmodes used in networking, add 32778 to values from the table above. Note: For "open" baudmodes used in networking, add 32768 to values from the table above.

### **Simple Output and Numeric Conversions**

Stripped to just the essentials, Serout can be as simple as:

Serout tpin,baudmode,[outputData]

For example, to send a byte through pin 1 at 9600 bps, 8N, inverted:

Serout 1,16468, [65] Send byte value 65 ("A") through pin 1.

When that Serout executes, it changes pin 1 to output and transmits the byte value 65 (%01000001 binary). If a PC terminal program was the receiver, the letter A would appear on the screen, since 65 is the ASCII code for A. (See the ASCII character chart in the appendix.) To send a number as text requires a modifier, as in this example:

Serout 1,16468,[DEC 65] ' Send text "65" through pin 1.

The modifier DEC tells Serout to convert the value to its decimal-text equivalent before transmitting. Table I-7 lists the numeric-conversion modifiers that Serout understands. You can try these modifiers using Debug (which is actually just a special case of Serout configured specifically to send data to the STAMP2 host program).

### **Literal Text and Compound OutputData**

Serout sends quoted text exactly as it appears in the outputData list:

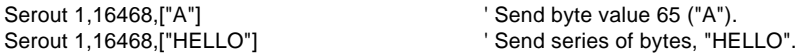

Since outputData is a list, you may combine modifiers, values, text, strings and so on separated by commas:

```
temp var byte
temp = 96Serout 1,16468,["Temperature is ", dec value, " degrees F."]
```
Serout would send "Temperature is 96 degrees F."

### **Sending Variable Strings**

A string is a byte array used to store variable-length text. Because the number of bytes can vary, strings require either an end-of-string marker (usually the ASCII null character—a byte with all bits cleared to 0) or a variable representing the string's length. PBASIC2 modifiers for Serout supports both kinds of strings. Here's an example of a null-terminated string:

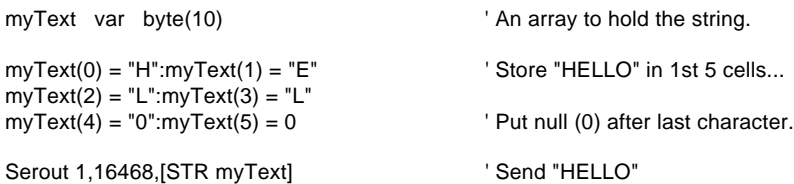

The other type of string—called a counted string—requires a variable to hold the string length. In most other BASICs, the 0th element of the byte array contains this value. Because PBASIC2 outputs the 0th array element, this is not the best way. It makes more sense to put the count in a separate variable, or in the last element of the array, as in this example:

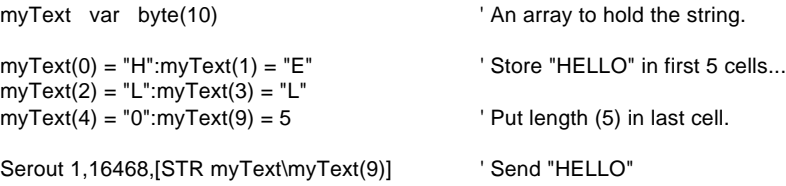

Note that Serout's string capabilities work only with strings in RAM, not EEPROM. To send a string from EEPROM you must either (1) Read it byte-by-byte into an array then output it using one of the STR modifiers, or (2) Read and output one byte at a time. Since either approach requires Reading individual bytes, method (2) would be simpler. The demo program for the Read instruction gives an example; making it work with Serout requires changing Debug...

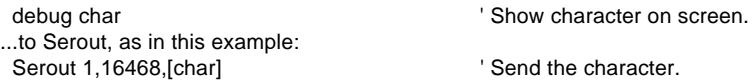

If you have just a few EEPROM strings and don't need to manipulate them at runtime, the simplest method of all is to use separate Serouts containing literal text, as shown in the previous section.

### **Using the Pacing Option and a Serout/Debug Trick**

Serout allows you to *pace* your serial transmission by inserting a time delay of 1 to 65535 ms between bytes. Put the pacing value between the baudmode and the outputData list, like so:

```
Serout 1,16468,1000, ["Slowly"] \blacksquare ' 1-sec delay between characters.
```
Suppose you want to preview the effect of that 1-second pacing without the trouble of booting terminal software and wiring a connector. You can use the BS2 Debug window as a receive-only terminal. Tell Serout to send the data through pin 16 (the programming connector) at  $9600$  baud:

Serout 16,84,1000,["Slowly"] ' Serout to Debug screen.

Debug cls  $\Box$  Debug cls  $\Box$  Open a cleared Debug window.

# **Controlling Data Flow**

In all of the examples above, Serout sent the specified data without

checking to see whether the receiving device was ready for it. If the receiver wasn't ready, the data was sent anyway, and lost.

With flow control, the serial receiver can tell Serout when to send data. BS2 flow control works on a byte-by-byte basis; no matter how many bytes Serout is supposed to send, it will look for permission to send before each byte. If permission is denied, Serout will wait until it is granted.

By *permission* we mean the appropriate state of the flow-control pin fpin—specified in the Serout instruction. The logic of *fpin* depends on whether an inverted or non-inverted baudmode is specified:

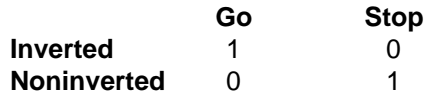

Here's an example that demonstrates *fpin* flow control. It assumes that two BS2s are powered up and connected together as shown in figure I-20.

```
' SENDER: data out pin 1, flow control pin 0
' Baudmode: 9600 N8 inverted
Serout 1\0,16468,["HELLO!"] '
Send the greeting.
' RECEIVER: data in pin 1, flow control pin 0
' Baudmode: 9600 N8 inverted
letta var byte
again:
Serin 1\0,16468,[letta] \qquad \qquad ' Get 1 byte.
debug letta ' Display on screen.
pause 1000 bause 1000
goto again
```
Without flow control, the sender would transmit the whole word "HELLO!" in about 6ms. The receiver would catch the first byte at most; by the time it got back from the first 1-second Pause, the rest of the data would be long gone. With flow control, communication is flawless since the sender waits for the receiver to catch up.

In figure I-20, pin 0, fpin, is pulled to ground through a 10k resistor.

This is to ensure that the sender sees a stop signal (0 for inverted comms) when the receiver is being programmed.

### **Flow-control Timeout**

Flow control solves one problem but can create another—if the receiver isn't connected, Serout may never get permission to send. The program will be stuck in Serout indefinitely. To prevent this, Serout allows you to specify how long it should wait for permission, from 0 to 65535 ms. If the specified time passes without permission to send, Serout aborts, allowing the program to continue at *tlabel*. Here's the previous example (just the Sender code) with a 2.5-second timeout:

Serout 1\0,16468,2500,noFlow["HELLO!"] ' ...instructions executed after a successful Serout stop

noFlow:

' If Serout times-out waiting for flow-control permission,

' It jumps to this label in the program.

#### **Networking with Open Baudmodes**

The open baudmodes can be used to connect multiple BS2s to a single pair of wires to create a party-line network. Open baudmodes only actively drive the Serout pin in one state; in the other state they disconnect the pin. If BS2s in a network used the always-driven baudmodes, two BS2s could simultaneously output opposite states. This would create a short circuit from +5V to ground through the output drivers of the BS2s. The heavy current flow would likely damage the BS2s (and it would certainly prevent communication). Since the open baudmodes only drive in one state and float in the other, there's no chance of this kind of short.

The polarity selected for Serout determines which state is driven and which is open, as follows:

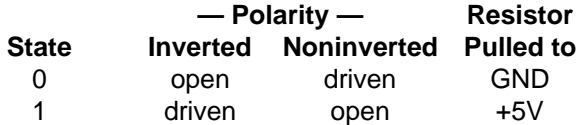

Since open baudmodes only drive to one state, they need a resistor to pull the network into the other state, as shown in the table above and in figure I-23.

Open baudmodes allow the BS2s to share a party line, but it is up to your program to resolve other networking issues, like who talks when and how to prevent, detect and fix data errors. In the example shown in figure I-24 and the program listings below, two BS2s share a party line. They monitor the serial line for a

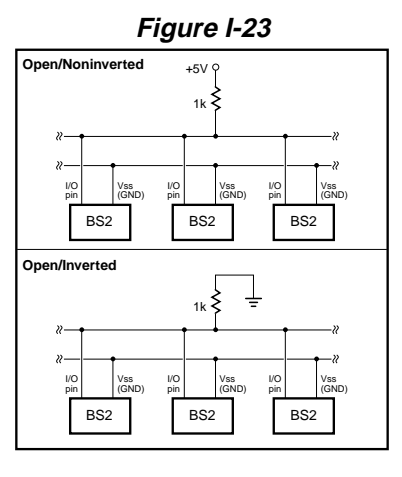

specific cue ("ping" or "pong"), then transmit data. A PC may monitor net activity via a line driver or CMOS inverter as shown in the figure.

' **Net #1:** This BS2 sends the word "ping" followed by a linefeed ' and carriage return (for the sake of a monitoring PC). It ' then waits to hear the word "pong" (plus LF/CR), pauses ' 2 seconds, then loops. b\_mode con 32852 <sup>'</sup> Baudmode: 9600 noninverted, open, 8N

again:

 serout 0,b\_mode,["ping",10,13] serin 0,b\_mode,[wait ("pong",10,13)] pause 2000 goto again

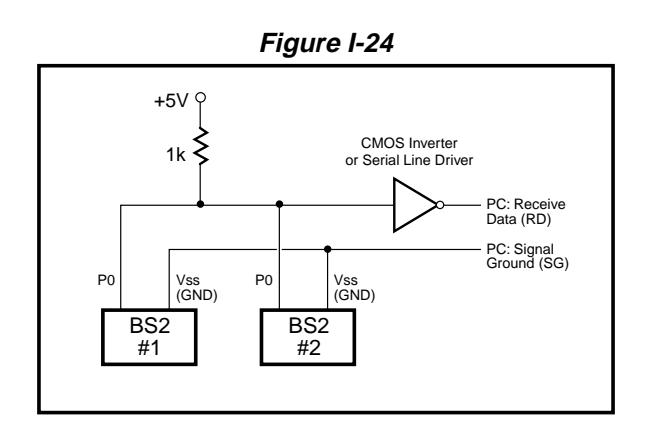

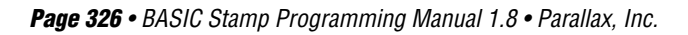

' **Net #2:** This BS2 waits for the word "ping" (plus LF/CR) ' then pauses 2 seconds and sends the word "pong" (LF/CR) ' and loops. b\_mode con 32852 'Baudmode: 9600 noninverted, open, 8N again: serin 0,b\_mode,[wait ("ping",10,13)] pause 2000 serout 0,b\_mode,["pong",10,13] goto again

The result of the two programs is that a monitoring PC would see the words "ping" and "pong" appear on the screen at 2-second intervals, showing that the pair of BS2s is sending and receiving on the same lines. This arrangement could be expanded to dozens of BS2s with the right programming.

#### **Demo Program**

See the examples above.

# **Shiftin**

### **SHIFTIN dpin,cpin,mode,[result{\bits}{,result{\bits}...}]**

Shift data in from a synchronous-serial device.

- **Dpin** is a variable/constant (0–15) that specifies the I/O pin that will be connected to the synchronous-serial device's data output. This pin's I/O direction will be changed to input and will remain in that state after the instruction is completed.
- **Cpin** is a variable/constant (0–15) that specifies the I/O pin that will be connected to the synchronous-serial device's clock input. This pin's I/O direction will be changed to output.
- **Mode** is a value (0—3) or 2 predefined symbol that tells Shiftin the order in which data bits are to be arranged and the relationship of clock pulses to valid data. Here are the symbols, values, and their meanings:

### **Symbol Value Meaning**

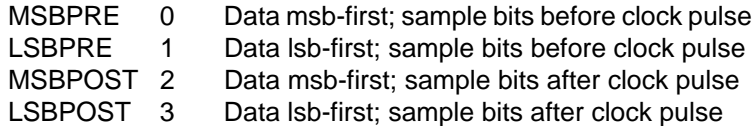

(Msb is most-significant bit; the highest or leftmost bit of a nibble, byte, or word. Lsb is the least-significant bit; the lowest or rightmost bit of a nibble, byte, or word.)

- **Result** is a bit, nibble, byte, or word variable in which incoming data bits will be stored.
- **Bits** is an optional entry specifying how many bits (1—16) are to be input by Shiftin. If no *bits* entry is given, Shiftin defaults to 8 bits.

### **Explanation**

Shiftin provides an easy method of acquiring data from synchronousserial devices. Synchronous serial differs from asynchronous serial (like Serin and Serout) in that the timing of data bits is specified in relationship to pulses on a clock line. Data bits may be valid after the rising or falling edge of the clock line. This kind of serial protocol is commonly used by controller peripherals like ADCs, DACs, clocks, memory devices, etc. Trade names for synchronous-serial protocols include SPI and Microwire.

At their heart, synchronous-serial devices are essentially shift-registers—trains of flip-flops that pass data bits along in a bucket-brigade fashion to a single data-output pin. Another bit is output each time the appropriate edge (rising or falling, depending on the device) appears on the clock line. BS2 application note #2 explains shift-register operation in detail.

A single Shiftin instruction causes the following sequence of events:

- Makes the clock pin (cpin) output low.
- Makes the data pin (dpin) an input.
- Copies the state of the data bit into the msb (lsb- modes) or lsb (msbmodes) either before (-pre modes) or after (-post modes) the clock pulse.
- Pulses the clock pin high for 14µs.
- Shifts the bits of the *result* left (msb- modes) or right (lsb-modes). Repeats the appropriate sequence of getting data bits, pulsing the clock pin, and shifting the *result* until the specified number of bits is shifted into the variable.

Making Shiftin work with a particular device is a matter of matching the mode and number of bits to that device's protocol. Most manufacturers use a timing diagram to illustrate the relationship of clock and data. Figure I-25a shows Shiftin's timing. For instance, we can use Shiftin to acquire the bits generated by a toggle flip-flop, as shown in figure I-25b. This makes a good example because we know exactly what

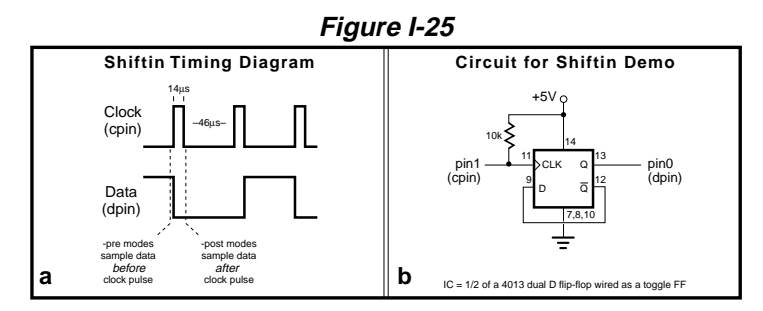

Parallax, Inc. • BASIC Stamp Programming Manual 1.8 • **Page 329**

data this will give us; each bit will be the inverse of the previous one. If the first bit is 1, the sequence will be 10101010101... Connect the flipflop as shown in figure I-25b and run the following program:

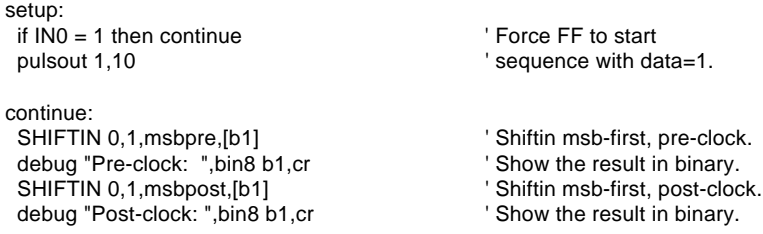

You can probably predict what this demonstration will show. Both Shiftin instructions are set up for msb-first operation, so the first bit they acquire ends up in the msb (leftmost bit) of the variable. Look at figure I-25a; the first data bit acquired in the pre-clock case is 1, so the pre-clock Shiftin returns %10101010. The data line is left with a 1 on it because of the final clock pulse.

The post-clock Shiftin acquires its bits after each clock pulse. The initial pulse changes the data line from 1 to 0, so the post-clock Shiftin returns %01010101.

By default, Shiftin acquires eight bits, but you can set it to shift any number of bits from 1 to 16 with an optional entry following the variable name. In the example above, substitute this for the first Shiftin instruction:

SHIFTIN 0,1,msbpre,[b1\4] ' Shiftin 4 bits.

The debug window will display %00001010.

Some devices return more than 16 bits. For example, most 8-bit shift registers can be daisy-chained together to form any multiple of 8 bits; 16, 24, 32, 40... You can use a single Shiftin instruction with multiple variables. Each variable can be assigned a particular number of bits with the backslash  $\langle \rangle$  option. Modify the previous example:

SHIFTIN 0,1,msbpre,[b1\5,b2] <sup>'</sup> 5 bits into b1; 8 bits into b2. debug "1st variable: ",bin8 b1,cr debug "2nd variable: ",bin8 b2,cr

**Page 330 •** BASIC Stamp Programming Manual 1.8 • Parallax, Inc.

### **Demo Program**

See listing 2 of BS2 application note #2 Using Shiftin and Shiftout, or try the example shown in the explanation above.

# **Shiftout**

### **SHIFTOUT dpin,cpin,mode,[data{\bits}{,data{\bits}...}]**

Shift data out to a synchronous-serial device.

- **Dpin** is a variable/constant (0–15) that specifies the I/O pin that will be connected to the synchronous-serial device's data input. This pin's I/O direction will be changed to output and will remain in that sate after the instruction is completed.
- **Cpin** is a variable/constant (0–15) that specifies the I/O pin that will be connected to the synchronous-serial device's clock input. This pin's I/O direction will be changed to outputand will remain in that sate after the instruction is completed.
- **Mode** is a value (0 or 1) or a predefined symbol that tells Shiftout the order in which data bits are to be arranged. Here are the symbols, values, and their meanings:

**Symbol Value Meaning** LSBFIRST 0 Data shifted out lsb-first. MSBFIRST 1 Data shifted out msb-first. (Msb is most-significant bit; the highest or leftmost bit of a nibble, byte, or word. Lsb is the least-significant bit; the lowest or rightmost bit of a nibble, byte, or word.)

- **Data** is a variable or constant containing the data to be sent.
- **Bits** is an optional entry specifying how many bits (1—16) are to be ouput. If no bits entry is given, Shiftout defaults to 8 bits.

### **Explanation**

Shiftout provides an easy method of transferring data to synchronousserial devices. Synchronous serial differs from asynchronous serial (like Serin and Serout) in that the timing of data bits is specified in relationship to pulses on a clock line. Data bits may be valid after the rising or falling edge of the clock line. This kind of serial protocol is commonly used by controller peripherals like ADCs, DACs, clocks, memory devices, etc. Trade names for synchronous-serial protocols include SPI and Microwire.

At their heart, synchronous-serial devices are essentially shift-regis-

ters—trains of flip-flops that pass data bits along in a bucket-brigade fashion to a single data-output pin. Another bit is input each time the appropriate edge (rising or falling, depending on the device) appears on the clock line. BS2 application note #2 explains shift-register operation in detail.

A single Shiftout instruction causes the following sequence of events:

Makes the clock pin (cpin) output low.

Copies the state of the next data bit to be output (working from one end of the data to the other) to the dpin output latch (corresponding bit of the OUTS variable).

Makes the data pin (dpin) an output.

Pulses the clock pin high for 14µs.

Repeats the sequence of outputting data bits and pulsing the clock pin until the specified number of bits is shifted into the variable.

Making Shiftout work with a particular device is a matter of matching the mode and number of bits to that device's protocol. Most manufacturers use a timing diagram to illustrate the relationship of clock and data. Figure I-26 shows Shiftout's timing, beginning at the moment the Shiftout instruction first executes. Timing values in the figure are rounded to the nearest microsecond.

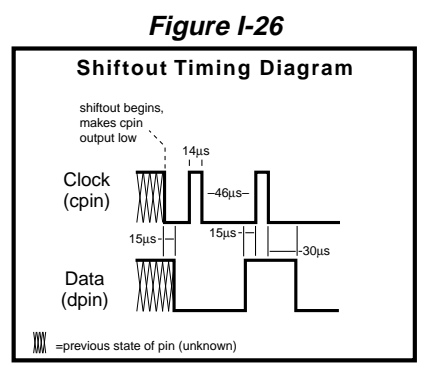

### **Demo Program**

See listing 1 of BS2 application note #2 Using Shiftin and Shiftout.

### **Sleep SLEEP seconds**

Put the BS2 into low-power sleep mode for a specified number of seconds.

• **Seconds** is a variable/constant (1-65535) that specifies the duration of sleep in seconds.

# **Explanation**

Sleep allows the BS2 to turn itself off, then turn back on after a programmed period of time. The length of Sleep can range from 2.3 seconds to slightly over 18 hours. Power consumption is reduced to about 50 µA, assuming no loads are being driven.The resolution of the Sleep instruction is 2.304 seconds. Sleep rounds the specified number of seconds up to the nearest multiple of 2.304. For example, Sleep 1 causes 2.3 seconds of sleep, while Sleep 10 causes 11.52 seconds (5 x 2.304) of sleep.

Pins retain their previous I/O directions during Sleep. However, outputs are interrupted every 2.3 seconds during Sleep due to the way the chip keeps time.

The alarm clock that wakes the BS2 up is called the watchdog timer. The watchdog is a resistor/capacitor oscillator built into the PBASIC2 interpreter chip. During Sleep, the chip periodically wakes up and adjusts a counter to determine how long it has been asleep. If it isn't time to wake up, the chip "hits the snooze bar" and goes back to sleep.

To ensure accuracy of Sleep intervals, PBASIC2 periodically compares the watchdog timer to the more-accurate resonator timebase. It calculates a correction factor that it uses during Sleep. As a result, longer Sleep intervals are accurate to approximately ±1 percent.

If your application is driving loads (sourcing or sinking current through output-high or output-low pins) during Sleep, current will be interrupted for about 18 ms when the BS2 wakes up every 2.3 seconds. The reason is that the watchdog-timer reset that awakens the BS2 also causes all of the pins to switch to input mode for approximately 18 ms. When the PBASIC2 interpreter firmware regains control of the processor, it restores the I/O directions dictated by your program.

If you plan to use End, Nap, or Sleep in your programs, make sure that your loads can tolerate these periodic power outages. The simplest solution is often to connect resistors high or low (to +5V or ground) as appropriate to ensure a continuing supply of current during the reset glitch.

### **Demo Program**

This program demonstrates both Sleep's timing characteristics and the periodic glitch discussed above. Connect an LED to pin 0 as shown in figure I-27 and run the program. The LED will blink, then the BS2 will go to Sleep. During Sleep, the LED will remain on, but will wink out at intervals of approximately 2.3 seconds.

![](_page_142_Figure_5.jpeg)

low 0  $'$  Turn LED on. pause 1000 V Wait 1 second.

again: high 0  $'$  LED off. goto again

 pause 1000 ' Wait 1 second. low 0  $'$  LED back on. SLEEP 10 Sleep for 10 seconds. **2**

### **Stop STOP**

Stop program execution.

# **Explanation**

Stop prevents the BS2 from executing any further instructions until it is reset. The following actions will reset the BS2: pressing and releasing the RESET button on the carrier board, taking the RES pin low then high, by downloading a new program, or turning the power off then on.

Stop differs from End in two respects:

- Stop does not put the BS2 into low-power mode. The BS2 draws just as much current as if it were actively running program instructions.
- The output glitch that occurs after a program has Ended does not occur after a program has Stopped.
# **Toggle**

#### **TOGGLE pin**

Invert the state of a pin.

• **Pin** is a variable/constant (0–15) that specifies the I/O pin to use. The state of the corresponding bit of the OUTS register is inverted and the pin is put into output mode by writing a 1 the corresponding bit of the DIRS register.

### **Explanation**

Toggle inverts the state of an I/O pin, changing 0 to 1 and 1 to 0. When the pin is intially in the output mode, Toggle has exactly the same effect as complementing the corresponding bit of the OUTS register. That is, Toggle 7 is the same as  $OUT7 = -OUT7$  (where  $\sim$  is the logical NOT operator).

When a pin is initially in the input mode, Toggle has two effects; it inverts the output driver (OUTS bit) and changes the pin to output mode by writing a 1 to the pin's input/output direction bit (the corresponding bit of the DIRS register).

In some situations Toggle may appear to have no effect on a pin's state. For example, suppose pin 2 is in input mode and pulled to +5V by a 10k resistor. Then the following code executes:

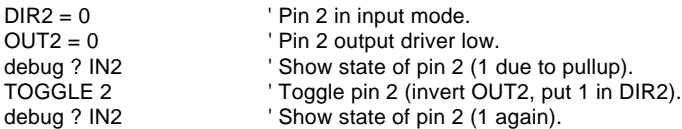

The state of pin 2 doesn't change—it's high (due to the resistor) before Toggle, and it's high (due to the pin being output high) afterward. The point of presenting this puzzle is to emphasize that Toggle works on the OUTS register, which may not match the pin's state when the pin is initially an input.

If you want to guarantee that the state of the pin actually changes, regardless of whether that pin starts as an input or output, just do this:

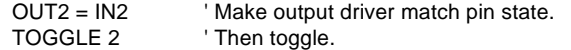

If you change the previous example to copy IN2 to OUT2 before Toggling, you'll see that the state of the pin does change.

### **Demo Program**

Connect LEDs to pins 0 through 3 as shown in figure I-28 and run the program below. The Toggle instruction will treat you to a light show. You may also run the demo without LEDs. The debug window will show you the states of pins 0 through 3.

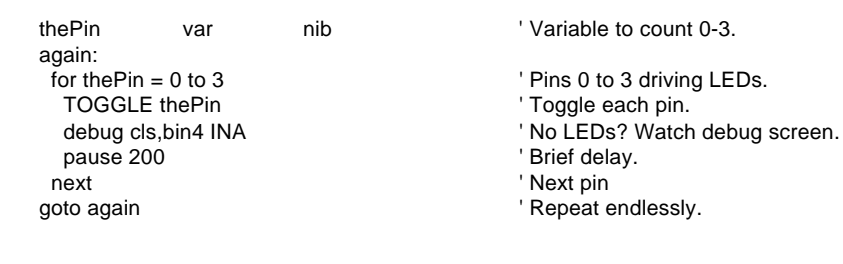

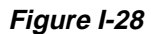

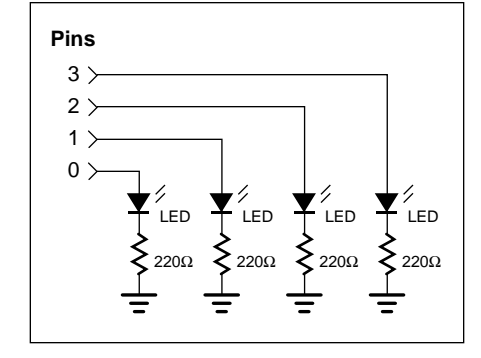

# **Write**

#### **WRITE address,byte**

Write a byte of data to the EEPROM.

- **Address** is a variable/constant specifying the EEPROM address  $(0 - 2047)$  to write to.
- **Byte** is a data byte to be written into EEPROM.

#### **Explanation**

The EEPROM is used for both program storage (which builds downward from address 2047) and data storage (which may use any EEPROM byte not used for program storage). Data may either be downloaded to the BS2 along with the program via the Data directive, or a running program may store data in EEPROM using the Write instruction.

EEPROM differs from RAM, the memory in which variables are stored, in several respects:

(1) Writing to EEPROM takes more time than storing a value in a variable. Depending on many factors, it may take several milliseconds for the EEPROM to complete a write. RAM storage is nearly instantaneous.

(2) The EEPROM can accept a finite number of Write cycles per byte before it wears out. At the time of this writing, each byte of the EEPROM used in the BS2 was good for 10 million Write cycles, and an unlimited number of Reads. If a program frequently writes to the same EEPROM location, it makes sense to estimate how long it might take to exceed 10 million writes. For example, at one write per second (86,400 writes/day) it would take nearly 116 days of continuous operation to exceed 10 million.

(3) The primary function of the EEPROM is to store programs; data is stored in leftover space. If data overwrites a portion of your program, the program will most likely crash. Check the program's memory map to determine what portion of memory is occupied by your program and make sure that EEPROM Writes cannot stray into this area. You may also use the Data directive to set aside EEPROM space. For instance:

name DATA (n)

This directive allocates n bytes of EEPROM starting at the address name and extending to address  $name + (n-1)$ . If you restrict Writes to this range of addresses, you'll be fine. If your program grows to the point that it overlaps the addresses allocated, the STAMP2 host program will generate an error message and refuse to download it. See the section BS2 EEPROM Data Storage for more information on the Data directive.

### **Demo Program**

This program is the bare framework of a data logger—an application that gathers data and stores it in memory for later retrieval. To provide sample data, connect the circuit of figure I-14a (see RCtime) to pin 7. Use a 10k resistor and  $0.1\mu$ F capacitor. Run the program and twiddle the pot to vary the input data. The program writes the data to EEPROM at 1-second intervals, then reads it back from the EEPROM. If you plan to use Write in a similar application, pay close attention to the way the program allocates the EEPROM with Data and uses constants to keep track of the beginning and ending addresses of the EEPROM space. Note that this program uses an unnecessarily large variable (a word) for the EEPROM address. With only 10 samples and with EEPROM addresses that start at 0, we could have gotten away with just a nibble. However, real-world applications could expand to hundreds of samples, or be located much higher in EEPROM, so we used a word variable to set a good example.

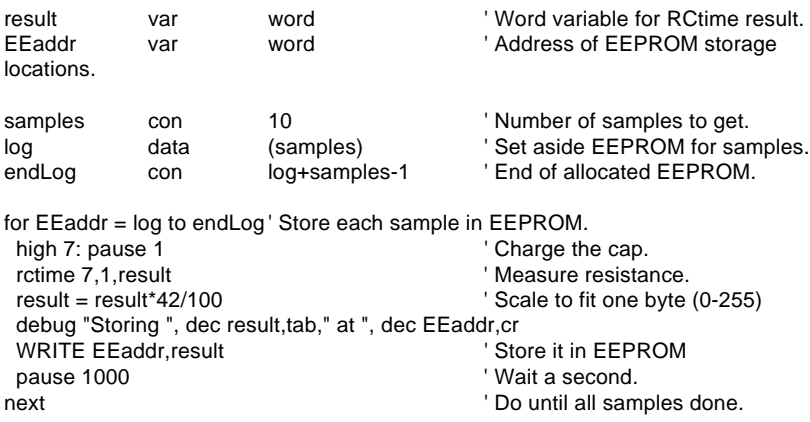

**Page 340 •** BASIC Stamp Programming Manual 1.8 • Parallax, Inc.

pause 2000: debug cls  $'$  Wait 2 seconds, then clear screen. for EEaddr = log to endLog ' Retrieve each sample from EEPROM. ' Read back a byte debug "Reading ", dec result,tab," at ", dec EEaddr,cr next  $'$  Do until all samples retrieved. stop

### **Xout XOUT**

### **mpin,zpin,[house\keyOrCommand{\cycles}{,house\keyOrCommand{\cycles}...}]** Send an X-10 powerline control command (through the appropriate powerline interface).

- **Mpin** is the I/O pin (0-15) that outputs X-10 signals (modulation) to the powerline-interface device. This pin is placed into output mode.
- **Zpin** is the I/O pin (0-15) that inputs the zero-crossing signal from the powerline-interface device. This pin will be placed into input mode.
- **House** is the X-10 house code (values 0-15 representing letters A through P).
- **KeyOrCommand** is a key on a manual X-10 controller (values 0-15 representing keys 1 through 16) or an X-10 control command listed in the table below. In Xout instructions you can use either the command value or the built-in Command constant.
- **Cycles** is an optional number of times to transmit a given key or command. If no cycles entry is used, Xout defaults to two. The cycles entry should be used only with the DIM and BRIGHT command codes.

### **Explanation**

Xout lets you control appliances via signals sent through household AC wiring to X-10 modules. The appliances plugged into these modules can be switched on or off; lights may also be dimmed. Each module is assigned a house code and unit code by setting dials or switches on the module. To talk to a particular module, Xout sends the appropriate house code and unit code (key). The module with the corresponding codes then listens for its house code again and a command (on, off, dim, or bright).

Xout interfaces to the AC powerline through an approved interface device such as a PL-513 or TW-523, available from Parallax or X-10 dealers. The hookup requires a length of four-conductor phone cable and a standard modular phone-base connector (6P4C type). Connections are as follows:

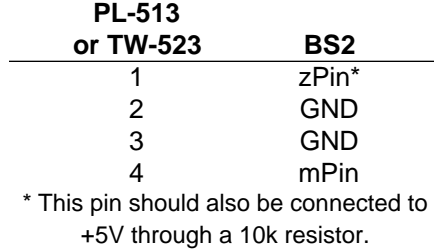

Here are the Xout command codes and their functions:

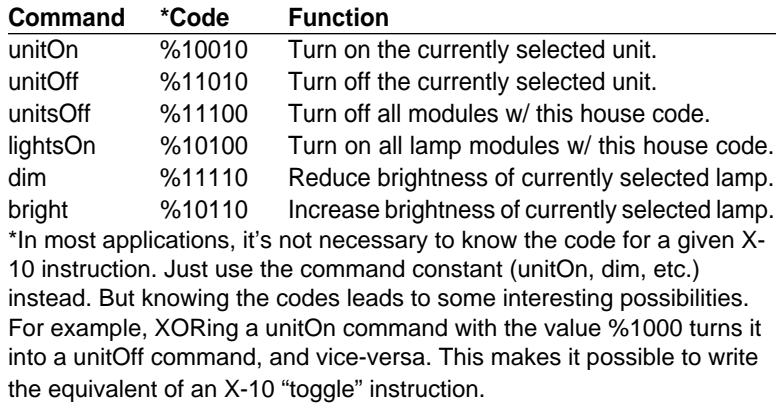

Here is an example of the Xout instruction:

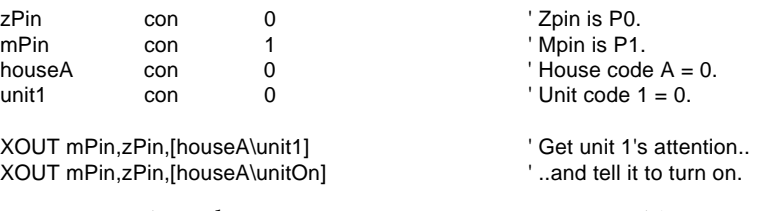

You can combine those two Xout instructions into one like so:

XOUT mPin,zPin,[houseA\unit1\2,houseA\unitOn] ' Unit 1 on.

Note that to complete the attention-getting code houseA\unit1 we tacked on the normally optional cycles entry  $\setminus 2$  to complete the command before beginning the next one. Always specify two cycles in multiple commands unless you're adjusting the brightness of a lamp module.

Here is an example of a lamp-dimming instruction:

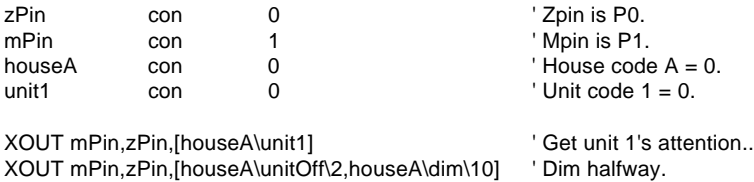

The dim/bright commands support 19 brightness levels. Lamp modules may also be turned on and off using the standard unitOn and unitOff commands. In the example instruction above, we dimmed the lamp by first turning it comletely off, then sending 10 cycles of the dim command. This may seem odd, but it follows the peculiar logic of the X-10 system. See the table in BS2 app note #1, X-10 Control, for complete details.

### **Demo Program**

See the program listing accompanying BS2 app note #1, X-10 Control.

# **Appendix A**

# **ASCII Chart**

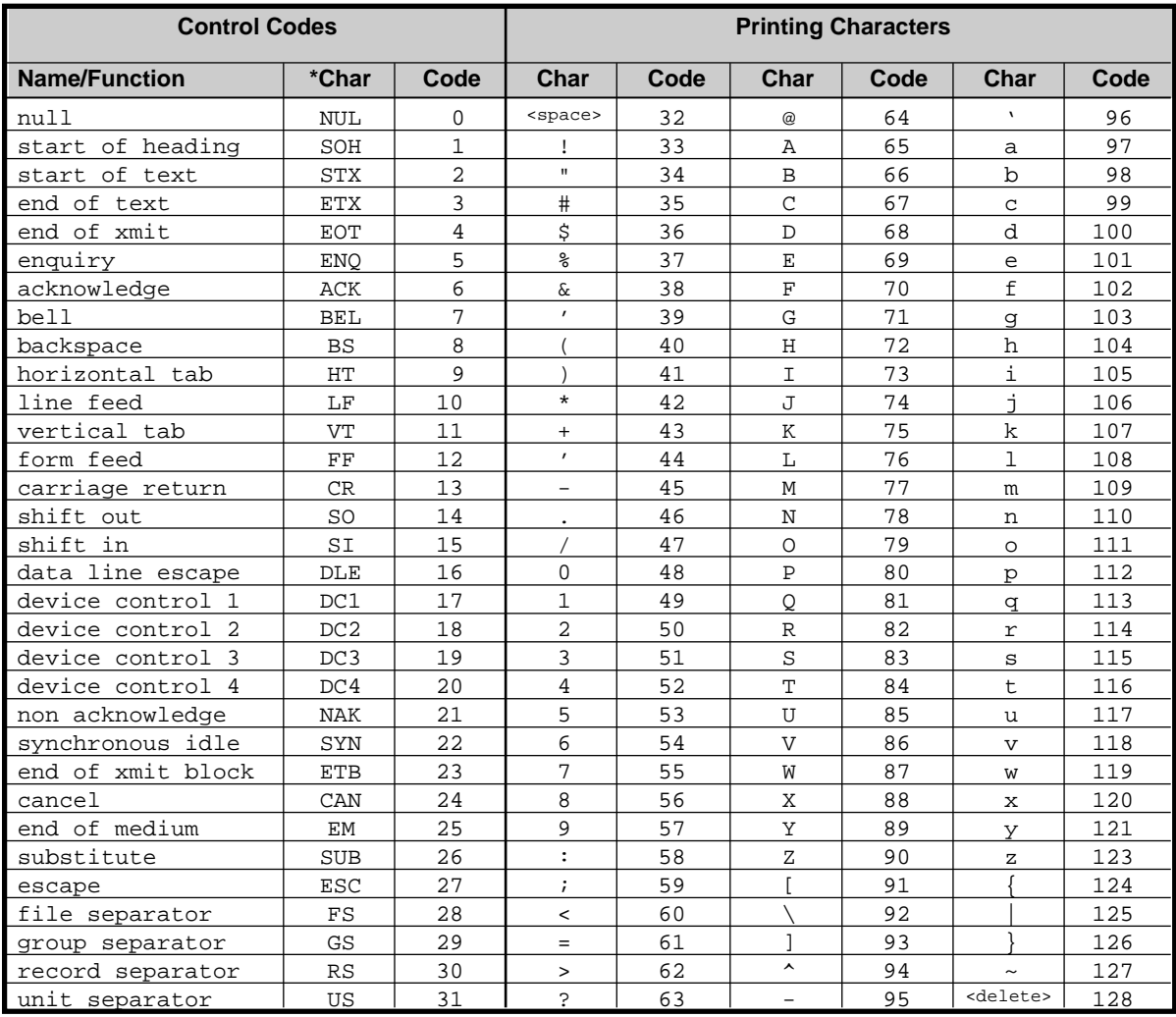

\* Note that the control codes have no standardized screen symbols. The characters listed for them are just names used in referring to these codes. For example, to move the cursor to the beginning of the next line of a pritner or terminal often requires sending linefeed and carriage return codes. This common pair is referred to as "LF/CR."

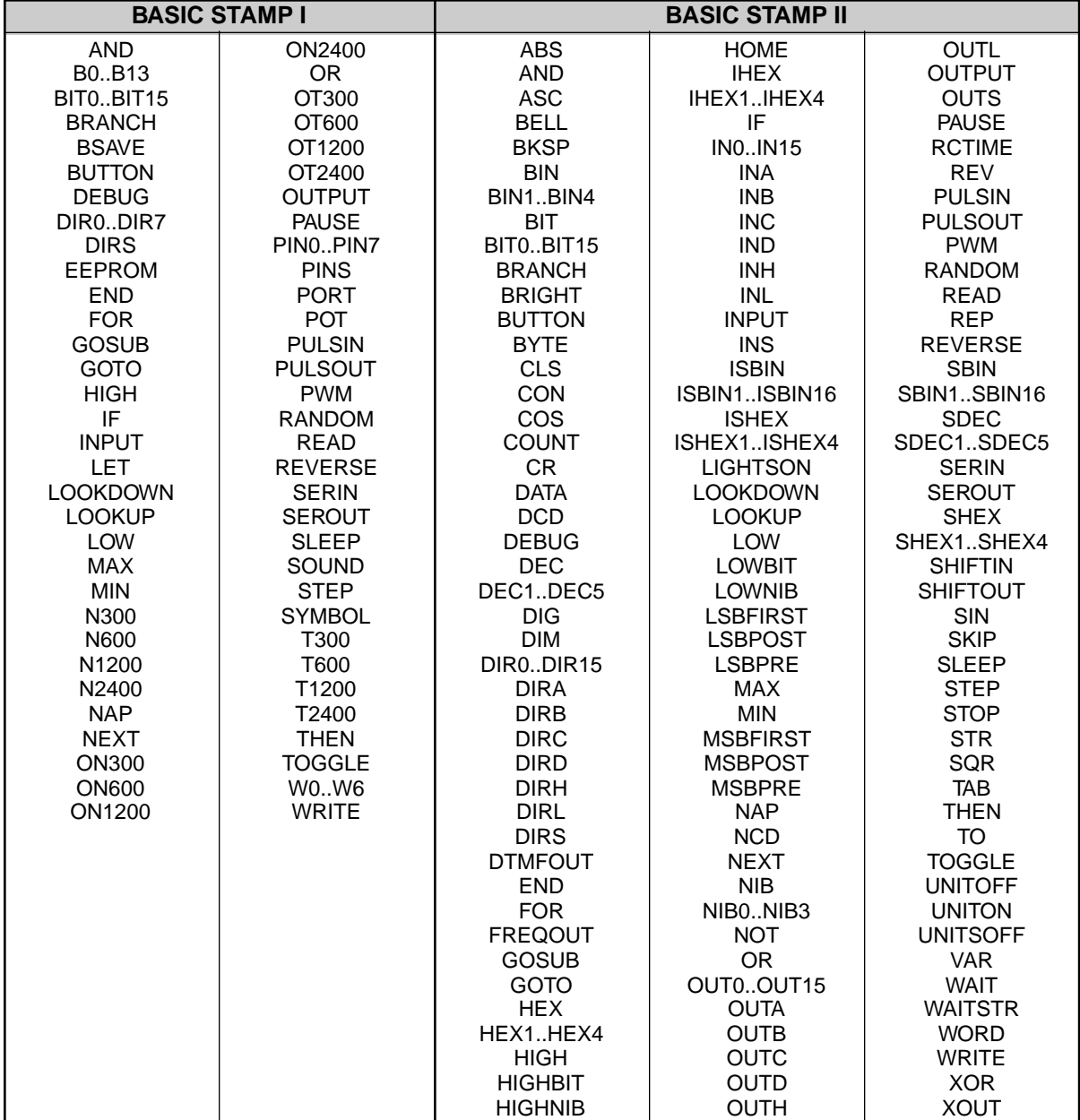

The following table shows the reserved words for each stamp module.

Parallax, Inc. • BASIC Stamp Programming Manual 1.8 • **Page 365**

# **BASIC Stamp I and Stamp II Conversions**

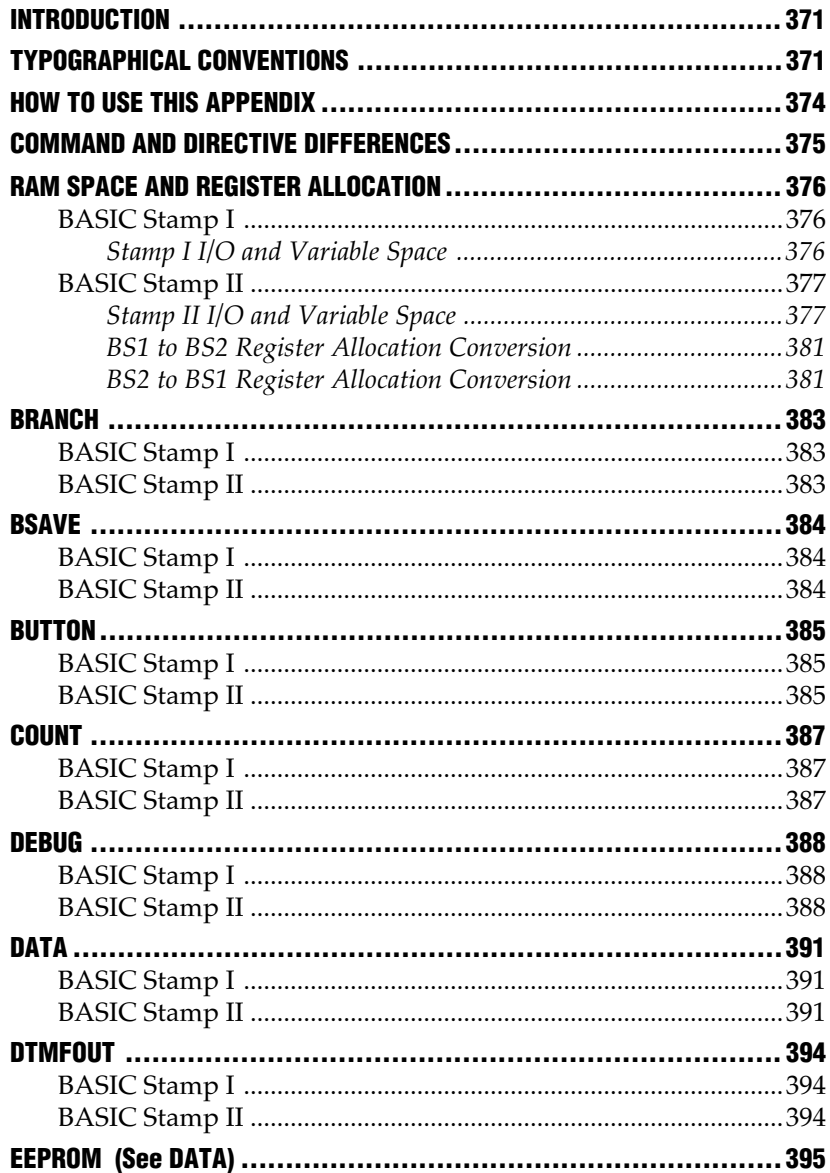

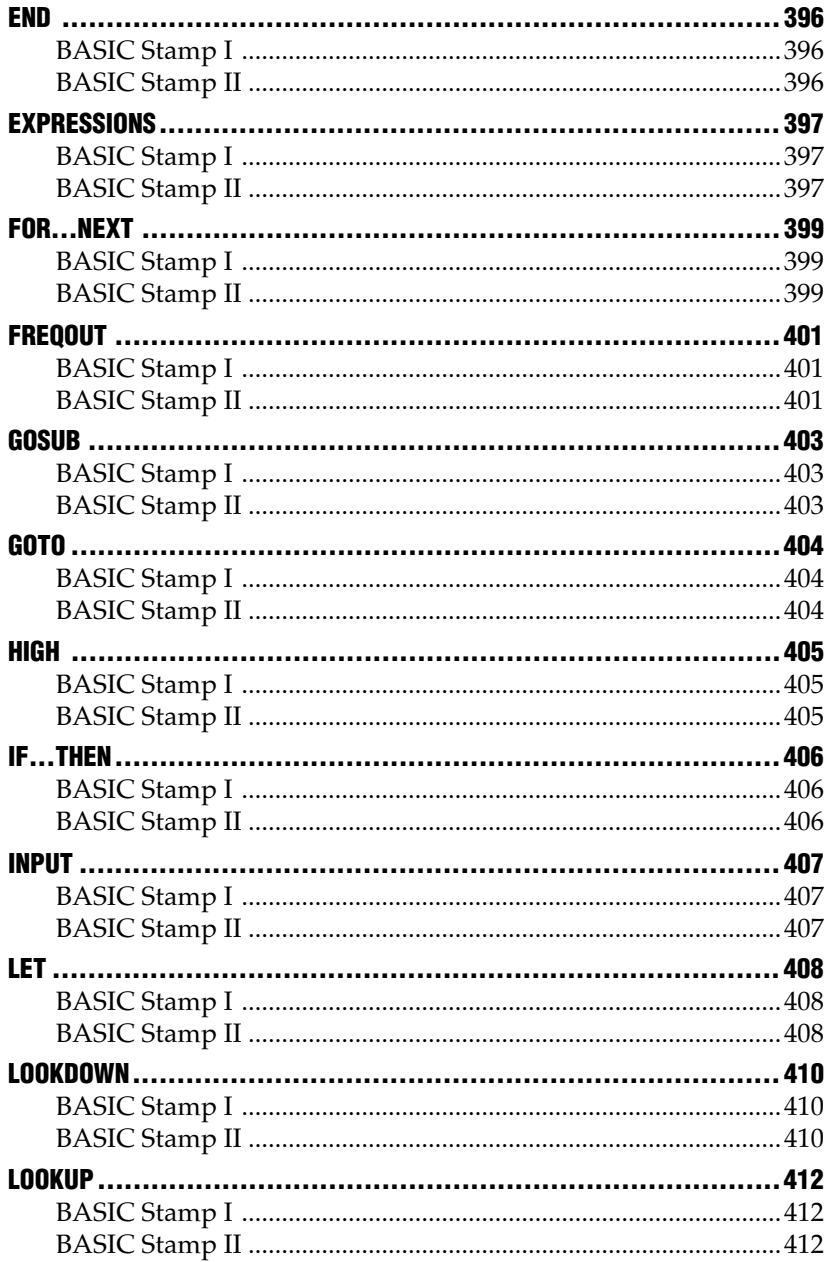

# **Appendix C**

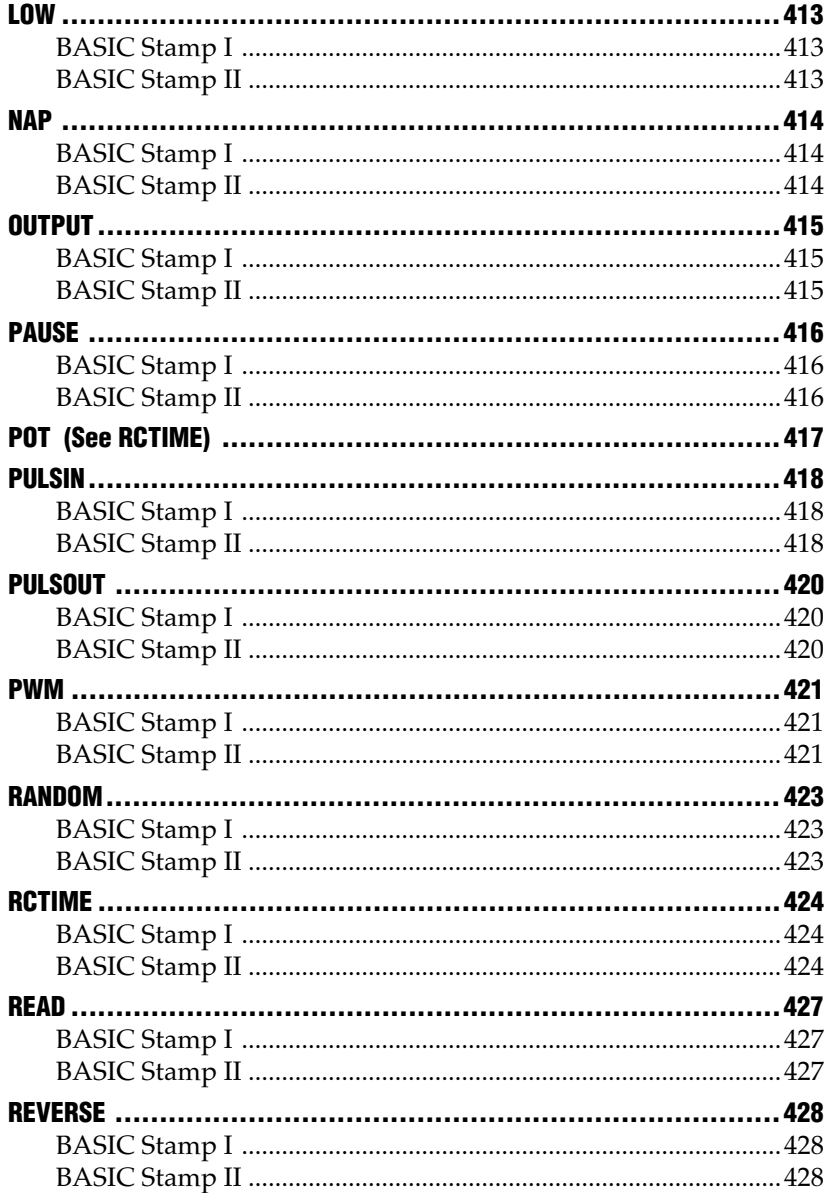

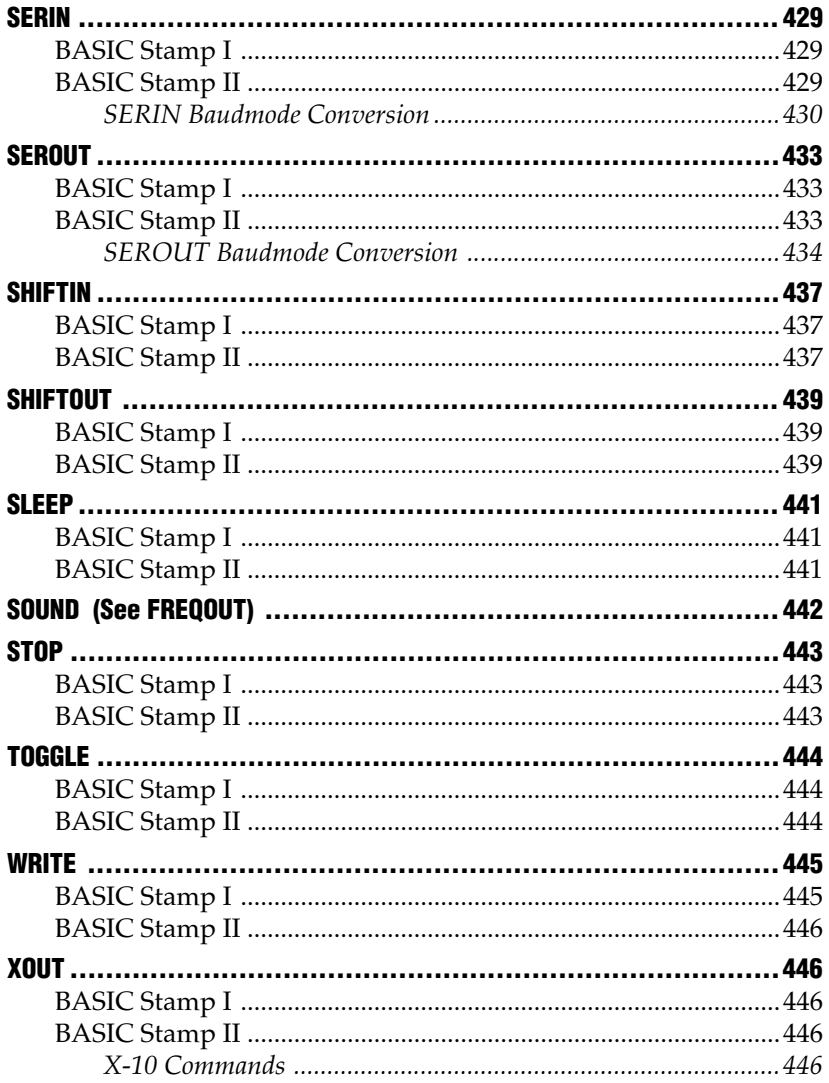

### **INTRODUCTION**

The BASIC Stamp I and BASIC Stamp II have many differences in both hardware and software. While it is trivial to recognize the differences in the Stamp hardware, the modifications to the PBASIC command structure are intricate and not always obvious. This appendix describes the Stamp I and Stamp II PBASIC differences in a detailed manner to aid in the conversion of programs between the two modules. This document may also serve to give a better understanding of how certain features of the two versions can be helpful in problem solving.

## **TYPOGRAPHICAL CONVENTIONS**

This Appendix will use a number of symbols to deliver the needed information in a clear and concise manner. Unless otherwise noted the following symbols will have consistent meanings throughout this document.

## **TOPIC HEADING**

Each discussion of a topic or PBASIC command will begin with a topic heading such as the one above.

### **MODULE HEADING**

When separate discussion of a Stamp I or Stamp II module is necessary it will begin with a module heading such as this one.

- •
- •

Inside the module section bulleted items will precede information on the properties of various arguments for the indicated command.

### **C ONVERSION:**

When conversion between the two versions of PBASIC are necessary, each set of steps will begin under the conversion heading as shown above. This header will always begin with the word "Conversion" and will indicate in which direction the conversion is taking place; i.e. from BS1 to BS2 or from BS2 to BS1.

aaaaaaaaaaaa aaaaaaaaaaaaaaaaaaaaaaaaaa

- 1. First do this...
- 2. Next do this...

The most important steps in conversion will be listed in a numeric sequence within the conversion section. The order of the numbered steps may be important in some situations and unimportant in others; it is best to follow the order as closely as possible.

Tips which are not vital to the conversion are listed within the conversion section and are preceded by bullets as shown above. These tips include additional information on valid argument types, properties of the command, etc. and may be used for further optimization of the code if desired.

As an example, using the above conventions, a typical section within this document will look like this:

aaaaaaaaaaaa aaaaaaaaaaaaaaaaaaaaaaaaaa

### **SAMPLE COMMAND**

#### **BASIC STAMP I**

Command syntax line shown here

- Argument one is…
- Argument two is...

#### **BASIC STAMP II**

Command syntax line shown here

- Argument one is...
- Argument two is...

### **C ONVERSION:** BS1 R BS2

- 1. First do this...
- 2. Next do this...
- You might like to know this...
- You might want to try this...

#### **C ONVERSION:** BS1 Q BS2 aaaaaaaaaaaa aaaaaaaaaaaaaaaaaaaaaaaaaa

1. First do this...

- 2. Next do this...
- You might like to know this...
- You might want to try this...

The following symbols appear within command syntax listings or within the text describing them.

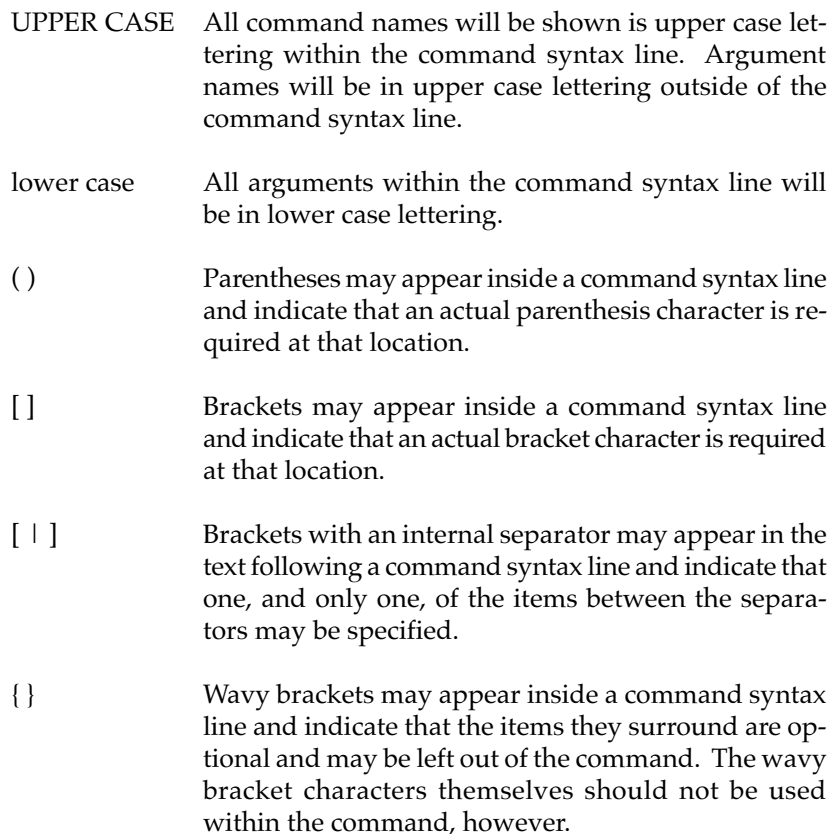

#..# Double periods between numbers indicate that a contiguous range of numbers are allowed for the given argument. Wherever a range of numbers are shown it usually indicates the valid range which a command expects to see. If a number is given which is outside of this range the Stamp will only use the lowest bits of the value which correspond to the indicated range. For example, if the range 0..7 is required (a 3 bit value) and the number 12 is provided, the Stamp will only use the lowest 3 bits which would correspond to a value of 4.

### **HOW TO USE THIS APPENDIX**

This appendix should be used as a reference for converting specific commands, or other PBASIC entities, from one version of the Stamp to another. While this document will help to convert most of the programs available for the Stamp I and Stamp II, some programs may require logic changes to achieve correct results. The required logic changes are beyond the scope of this document.

In an effort to lessen the time spent in performing a code conversion the following routine should be followed in the order listed for each program.

- 1. Review the entire code briefly to familiarize yourself with how it functions and the types of commands and expressions which are used.
- 2. Consult the RAM SPACE AND REGISTER ALLOCATION section in this manual and go through the entire program carefully converting symbols, variables and expressions to the proper format.
- 3. Go through the code instruction by instruction, consulting the appropriate section in this document, and convert each one to the appropriate form.
- 4.Make any necessary circuit changes as required by the new stamp code.

### **COMMAND AND DIRECTIVE DIFFERENCES**

Many enhancements to the Stamp I command structure were made in the Stamp II. Commands have also been added, replaced or removed. The following table shows the differences between the two modules.

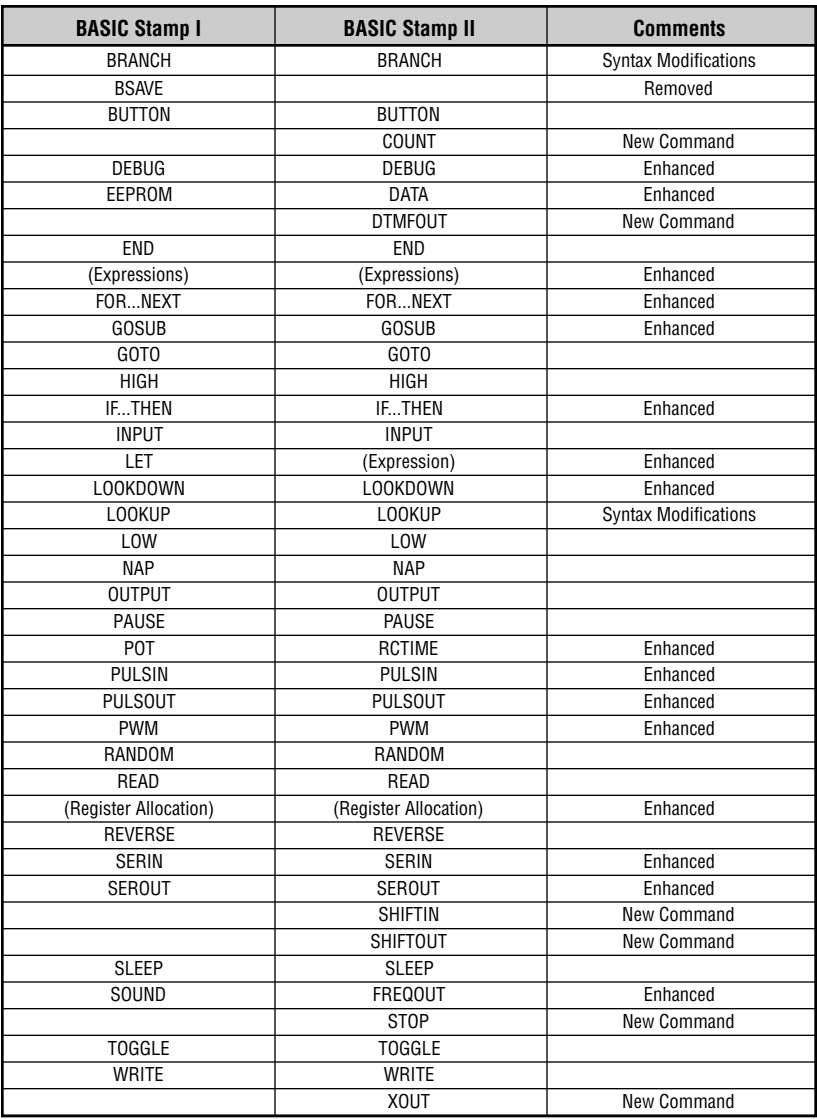

### **RAM SPACE AND REGISTER ALLOCATION**

### **BASIC STAMP I**

The RAM space in the BASIC Stamp I consists of eight 16-bit words. Each word has a unique, predefined name as shown in the table below. Each word consists of two 8-bit bytes which have unique, predefined names. Additionally the first two words, PORT and W0, can be accessed as individual bits.

The first word, named PORT, is reserved to allow access and control over the 8 I/O pins on the Stamp I. This word consists of two bytes, PINS and DIRS, which represent the status and the data direction of the pins.

The other seven words are general purpose registers for use by the PBASIC program. They may be used via their direct name or by assigning symbols as aliases to specific registers.

To assign a symbol to a specific register, use the following format:

SYMBOL symbolname = registername

```
Example: SYMBOL LoopCounter = W0
```
- SYMBOLNAME is a series of characters (letters, numbers and underscores but not starting with a number) up to 32 characters in length.
- REGISTERNAME is a valid bit, byte or word register name as shown in the table below.

You may assign a symbol to a constant value by using a similar format:

SYMBOL symbolname = constantvalue

**Example:** SYMBOL MaxLoops = 100

• SYMBOLNAME is a series of characters (letters, numbers and underscores but not starting with a number) up to 32 characters in length.

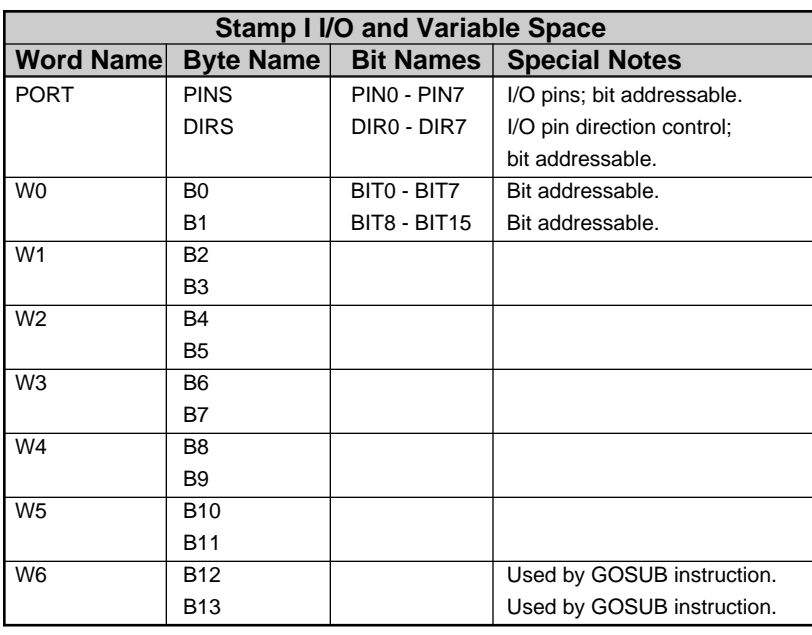

• CONSTANTVALUE is a valid number in decimal, hexidecimal, binary or ascii.

### **BASIC STAMP II**

The RAM space of the BASIC Stamp II consists of sixteen words of 16 bits each. Each word and each byte within the word has a unique, predefined name similar to the Stamp I and shown in the table below.

The first three words, named INS, OUTS and DIRS, are reserved to allow access and control over the  $16$  I/O pins on the Stamp II. These reserved words represent the input states, output states and directions of the pins respectively and are the Stamp II version of the single control word, PORT, on the Stamp I. In comparison to the Stamp I, the control registers' size has been doubled and the I/O register PINS has been split into two words, INS and OUTS, for flexibility. Each word consists of a predefined name for its byte, nibble and bit parts.

The other thirteen words are general purpose registers for use by the PBASIC program. There are two methods of referencing these registers within the Stamp II as follows:

- 1. They may be referenced via their direct name or by defining symbols as aliases.
	- OR -
- 2. They may be referenced by defining variables of specific types (byte, word, etc.). The software will automatically assign variables to registers in an efficient manner.

The first method is used in the Stamp I, and supported in the Stamp II, as a means of directly allocating register space. The second method was introduced with the Stamp II as a means of indirectly allocating register space and is the *recommended method*.

It is important to note that defining variables of specific types in the Stamp II is not directly equivalent to assigning symbols to registers in the Stamp I. Defining variables of specific types on the Stamp II allows the software to efficiently and automatically organize variable space within the general purpose registers while assigning symbols to registers allows you to organize variable space yourself. While both methods of register allocation are legal in the Stamp II, care should be taken to implement only one method of register use within each program. Each PBASIC program should either reference all registers by their predefined names (or symbols assigned to them) or reference all registers by defining variables of specific types and let the software do the organization for you. If you use both methods within the same program, it is likely that variables will *overlap* and your program will behave erratically. The following diagram may serve to clarify the use of the register allocation methods within a single Stamp II program:

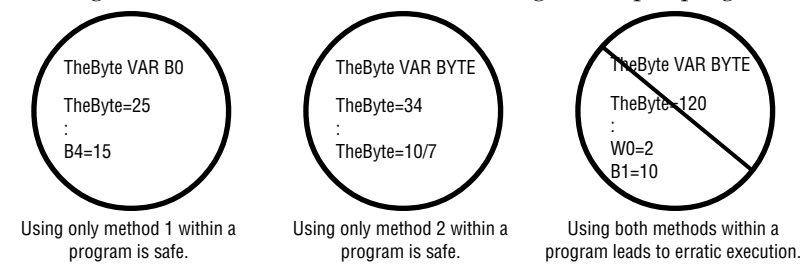

**Page 378** • BASIC Stamp Programming Manual 1.8 • Parallax, Inc.

To define a variable of a specific type, use the following format.

variablename VAR [ type{(arraysize)} | previousvariable{.modifier{.modifier...}} ]

#### **Example**:

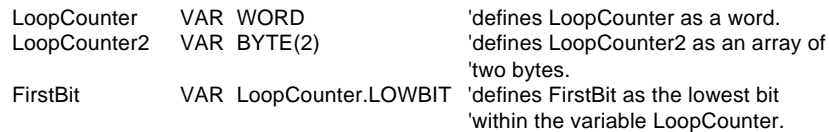

- VARIABLENAME is a series of characters (letters, numbers and underscores but not starting with a number) up to 32 characters in length.
- TYPE is a valid variable type of BIT, NIB, BYTE or WORD.
- ARRAYSIZE is an optional constant value, in parentheses, specifying the number of elements of TYPE to define for the variable VARIABLENAME.
- PREVIOUSVARIABLE is the name of a previously defined variable. This can be used to assign alias names to the same variable space.
- MODIFIER is an optional offset, preceded by a period '.', which indicates which part of a previously defined variable to set VARIABLENAME to. Valid modifiers are: LOWBYTE, HIGHBYTE, BYTE0..1, LOWNIB, HIGHNIB, NIB0..3, LOWBIT, HIGHBIT and BIT0..15.

You may define a constant by using a similar format:

constantname CON constantexpression

#### **Example**:

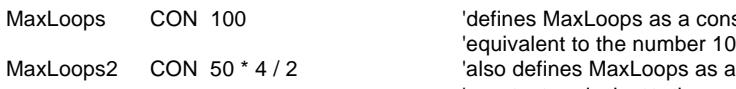

a constant ber 100. 'constant equivalent to the number 100.

- CONSTANTNAME is a series of characters (letters, numbers and underscores but not starting with a number) up to 32 characters in length.
- CONSTANTEXPRESSION is a numerical expression in decimal, hexidecimal, binary or ascii using only numbers and the +, -, \*, /, &,  $\vert$ ,  $\wedge$ ,  $\langle$  or  $\rangle$  operators. NOTE: Parentheses are not allowed and expressions are always computed using 16-bits.

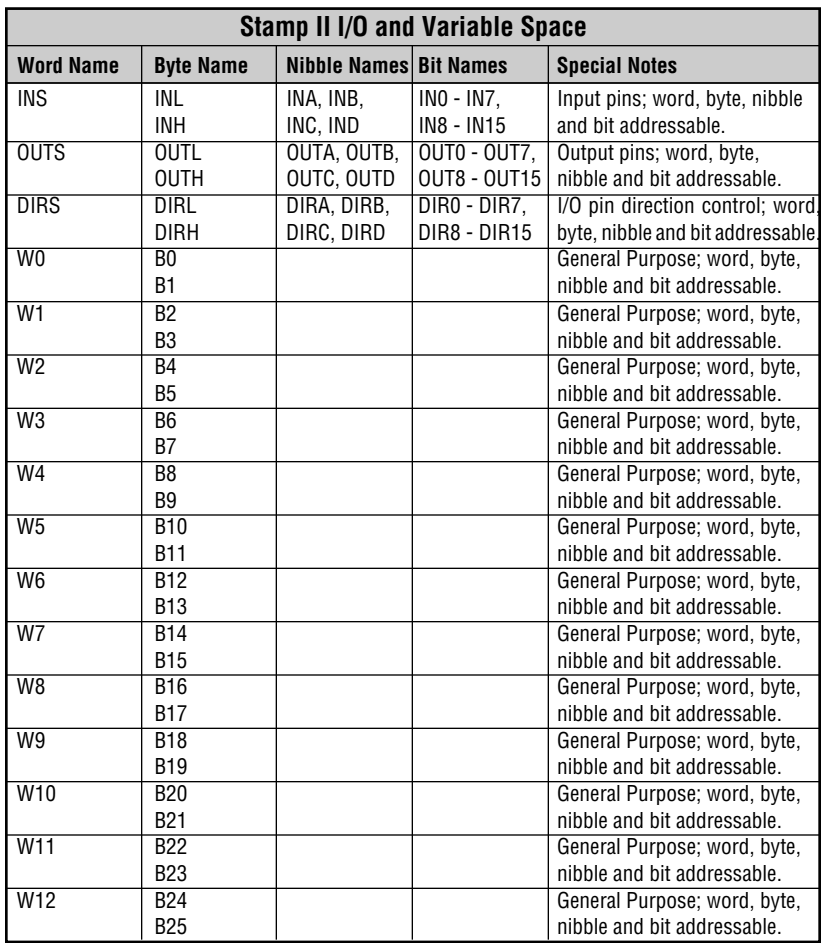

### **S YMBOL CONVERSION: BS1** R **BS2**

- aaaaaaaaaaaa aaaaaaaaaaaaaaaaaaaaaaaaaa 1. Remove the 'SYMBOL' directive from variable or constant declarations.
- 2. On all variable declarations, replace the predefined register name, to the right of the  $\leq$ , with the corresponding variable type or register name according to the following table:

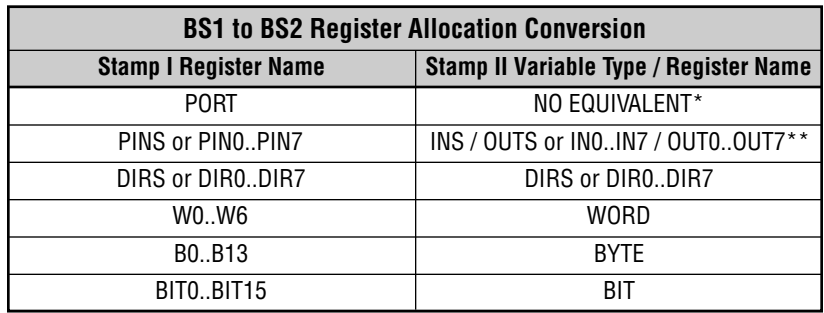

- The PORT control register has been split into three registers, INS, OUTS and DIRS, on the Stamp II. There is no predefined name representing all registers as a group as in the Stamp I. Additional symbol and/or program structure and logic changes are necessary to access all three registers properly.
- \*\* The Stamp I PINS register has been split into two registers, INS and OUTS, in the Stamp II. Each register now has a specific task, input or output, rather than a dual task, both input and output, as in the Stamp I. If the Stamp I program used the symbol assigned to PINS for both input and output, an additional symbol is necessary to access both functions. This may also require further changes in program structure and logic.
	- 1. On all variable declarations, replace the equal sign, '=', with 'VAR'.
	- 2. On all constant declarations, replace the equal sign, '=', with 'CON'.

#### **V ARIABLE OR CONSTANT CONVERSION: BS1** Q **BS2** aaaaaaaaaaaa aaaaaaaaaaaaaaaaaaaaaaaaaa

- 1. Insert the 'SYMBOL' directive before the variable's name or constant's name in the declaration.
- 2. On all variable declarations, replace the variable type or register name, to the right of the  $\prime =$ ', with the corresponding, predefined register name according to the following table:

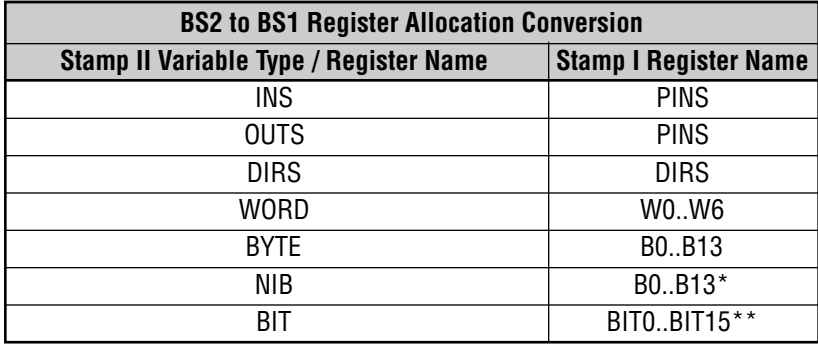

\* There are no registers on the Stamp I which are nibble addressable. The best possible solution is to place one or two nibble variables within a byte register and modify the code accordingly.

- \*\* The only general purpose registers on the Stamp I which are bit addressable are B0 and B1. BIT0..BIT7 correspond to the bits within B0 and BIT8..BIT15 correspond to the bits within B1. If you have a set of bit registers in the Stamp II program, you should reserve B0 and B1 for this bit usage; i.e.: do not assign any other symbols to B0 or B1.
	- 3. On all variable and constant declarations, replace the variable or constant directive, 'VAR' or 'CON', with an equal sign,  $'=$ .

#### **A SSIGNMENT CONVERSION: BS1** Q **BS2** aaaaaaaaaaaa aaaaaaaaaaaaaaaaaaaaaaaaaa

- 1. Remove the 'LET' command if it is specified.
- 2. If PINS or PIN0..PIN7 appears to the left, or to the left and right, of the equal sign, '=', replace PINS with OUTS and PIN0..PIN7 with OUT0..OUT7.
- 3. If PINS or PIN0..PIN7 appears to the right of the equal sign,  $\prime =$ ', replace PINS with INS and PIN0..PIN7 with IN0..IN7.
- 4. If PORT appears in an assignment, determine which byte (PINS or DIRS) is affected and replace PORT with the corresponding Stamp II symbol (INS, OUTS or DIRS). If both bytes are affected, separate assignment statements may be needed to accomplish the equivalent effect in the Stamp II.

### **BRANCH**

#### **BASIC STAMP I**

#### **BRANCH index,(label0, label1,... labeln)**

- INDEX is a constant or a bit, byte or word variable.
- LABEL0..LABELN are valid labels to jump to according to the value of INDEX.

#### **BASIC STAMP II**

#### **BRANCH index,[label0, label1,... labeln]**

- INDEX is a constant, expression or a bit, nibble, byte or word variable.
- LABEL0..LABELN are valid labels to jump to according to the value of INDEX.

#### **C ONVERSION: BS1** R **BS2**

aaaaaaaaaaaa aaaaaaaaaaaaaaaaaaaaaaaaaa 1. Change open and close parentheses, "(" and ")", to open and close brackets, "[" and "]".

#### **Example:**

BS1: BRANCH B0, (Loop1, Loop2, Finish) BS2: BRANCH BranchIdx, [ Loop1, Loop2, Finish ]

#### **C ONVERSION: BS1** Q **BS2**

aaaaaaaaaaaa aaaaaaaaaaaaaaaaaaaaaaaaaa 1. Change open and close brackets, "[" and "]", to open and close parentheses, "(" and ")".

#### **Example:**

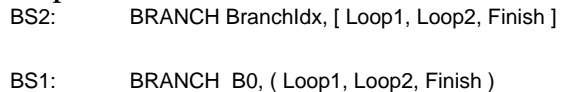

### **BSAVE**

**BASIC STAMP I**

### **BSAVE**

• This is a compiler directive which causes the Stamp I software to create a file containing the tokenized form or the associated source code.

aaaaaaaaaaaa aaaaaaaaaaaaaaaaaaaaaaaaaa

### **BASIC STAMP II**

### **NO EQUIVELANT COMMAND**

**C ONVERSION:**

No conversion possible.

### **BUTTON**

#### **BASIC STAMP I**

#### **BUTTON pin, downstate, delay, rate, workspace, targetstate, label**

- PIN is a constant or a bit, byte or word variable in the range 0..7.
- DOWNSTATE is a constant or a bit, byte or word variable in the range 0..1.
- DELAY is a constant or a bit, byte or word variable in the range 0..255
- RATE is a constant or a bit, byte or word variable in the range 0..255.
- WORKSPACE is a byte or word variable.
- TARGETSTATE is a constant or a bit, byte or word variable in the range 0..1.
- LABEL is a valid label to jump to in the event of a button press.

#### **BASIC STAMP II**

#### **BUTTON pin, downstate, delay, rate, workspace, targetstate, label**

- PIN is a constant, expression or a bit, nibble, byte or word variable in the range 0..15.
- DOWNSTATE is a constant, expression or a bit, nibble, byte or word variable in the range 0..1.
- DELAY is a constant, expression or a bit, nibble, byte or word variable in the range 0..255.
- RATE is a constant, expression or a bit, nibble, byte or word variable in the range 0..255.
- WORKSPACE is a byte or word variable.
- TARGETSTATE is a constant, expression or a bit, nibble, byte or word variable in the range 0..1.

• LABEL is a valid label to jump to in the event of a button press.

### **C ONVERSION: BS1** R **BS2**

- aaaaaaaaaaaa aaaaaaaaaaaaaaaaaaaaaaaaaa 1. PIN may be a constant or a bit, nibble, byte or word variable in the range 0..15.
	- 2. Any or all arguments other than LABEL may be nibble variables for efficiency.

#### **Example:**

BS1: BUTTON 0, 1, 255, 0, B0, 1, ButtonWasPressed

BS2: BUTTON 0, 1, 255, 0, WkspcByte, 1, ButtonWasPressed

### **C ONVERSION: BS1** Q **BS2**

1. PIN must be a constant or a bit, byte or word variable in the range 0..7.

aaaaaaaaaaaa aaaaaaaaaaaaaaaaaaaaaaaaaa

2. No arguments may be nibble variables.

#### **Example:**

BS2: BUTTON 12, 1, 255, 0, WkspcByte, 1, ButtonWasPressed

BS1: BUTTON 7, 1, 255, 0, B0, 1, ButtonWasPressed

### **COUNT**

### **BASIC STAMP I**

### **NO EQUIVELANT COMMAND**

#### **BASIC STAMP II**

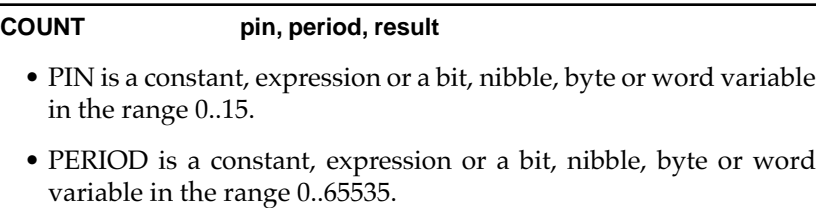

aaaaaaaaaaaa aaaaaaaaaaaaaaaaaaaaaaaaaa

• RESULT is a bit, nibble, byte or word variable.

#### **C ONVERSION:**

No conversion possible.

### **DEBUG**

### **BASIC STAMP I**

### **DEBUG outputdata{,outputdata...}**

- OUTPUTDATA is a text string, bit, byte or word variable (no constants allowed).
- If no formatters are specified DEBUG defaults to "variablename = value" + carriage return.

#### *FORMATTERS:*

(The following formatting characters may precede the variable name)

- # displays value in decimal followed by a space.
- $$$  displays "variablename = \$value " + carriage return; where value is in hexidecimal.
- % displays "variablename = %value " + carriage return; where value is in binary.
- $@$  displays "variablename = 'character' " + carriage return; where character is an ascii character.

#### *SPECIAL SYMBOLS:*

(The following symbols can be included in the output data)

CLS causes the debug window to be cleared.

CR causes a carriage return in the debug window.

### **BASIC STAMP II**

#### **DEBUG outputdata{,outputdata...}**

- OUTPUTDATA is a text string, constant or a bit, nibble, byte or word variable.
- If no formatters are specified DEBUG defaults to ascii character display without spaces or carriage returns following the value.

### *FORMATTERS:*

(The following formatting tokens may precede the data elements as indicated below)

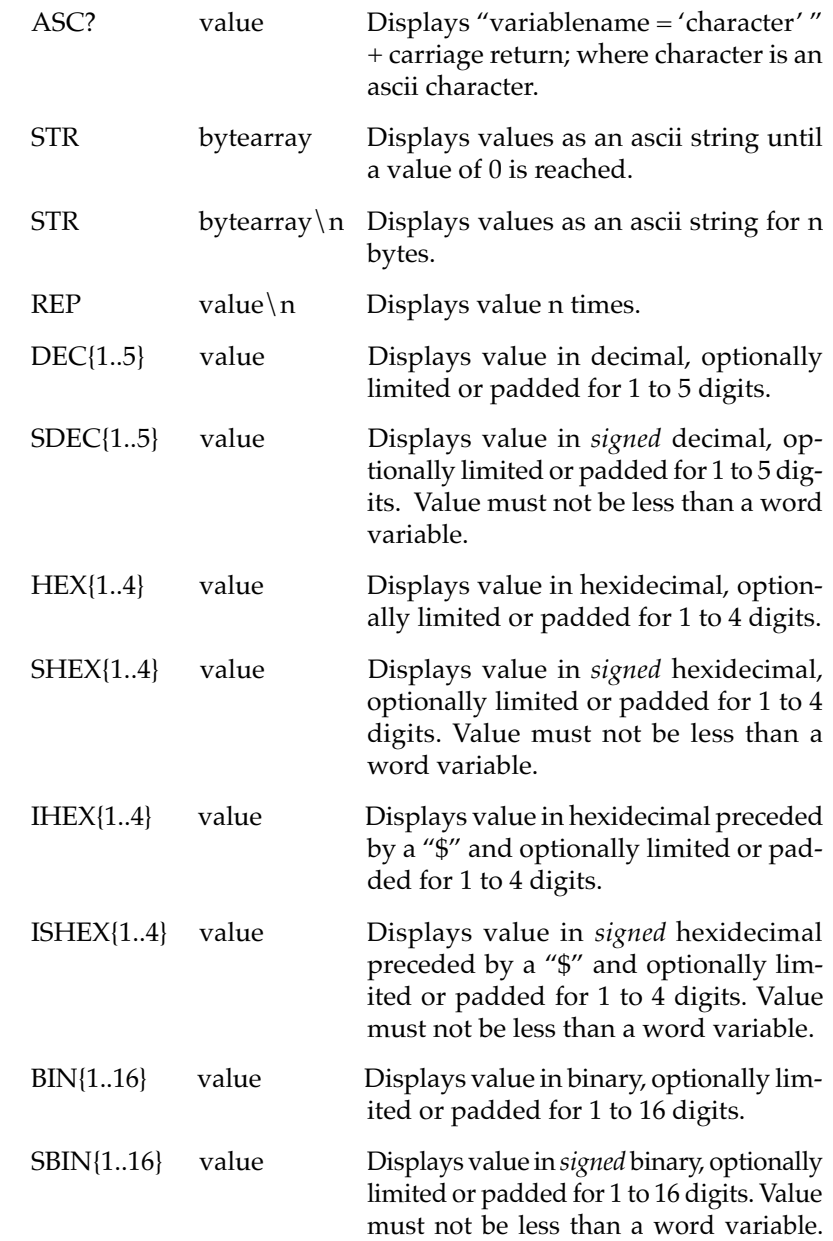

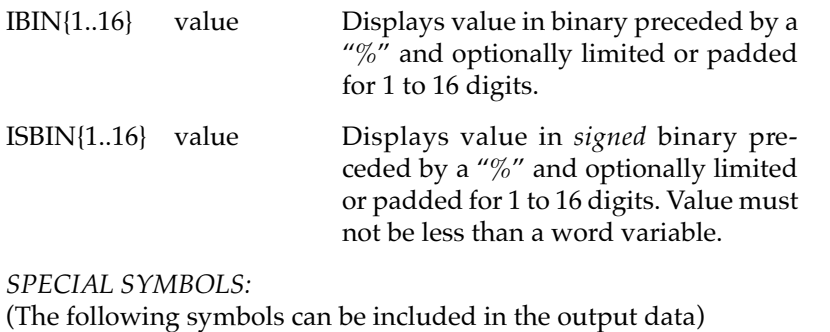

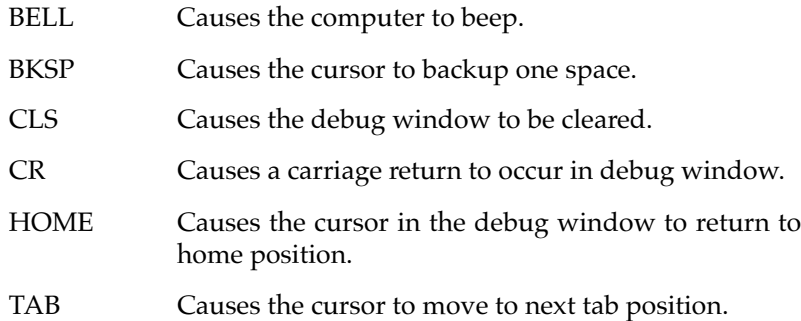

aaaaaaaaaaaa aaaaaaaaaaaaaaaaaaaaaaaaaa

### **C ONVERSION: BS1** R **BS2**

- 1. Replace all '#' formatters with 'DEC'.
- 2. Replace all '\$' formatters with 'HEX?'.
- 3. Replace all '%' formatters with 'BIN?'.
- 4. Replace all '@' formatters with 'ASC?'.
- 5. If variable has no formatters preceding it, add the 'DEC?' formatter before variable.
- Signs, type indicators, strings and digit limitation formatting options are available for more flexibility.

#### **Example:**

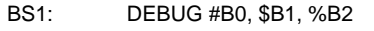

BS2: DEBUG DEC AByte, HEX? AWord, BIN? ANibble
#### **C ONVERSION: BS1** Q **BS2**

1. Remove any 'DEC?' formatters preceding variables.

aaaaaaaaaaaa aaaaaaaaaaaaaaaaaaaaaaaaaa

- 2. Replace all 'DEC' formatters with '#'.
- 3. Replace all 'HEX?' formatters with '\$'.
- 4. Replace all 'BIN?' formatters with '%'.
- 5. Replace all 'ASC?' formatters with '@'.
- 6. Delete any '?' formatting characters.
- 7. Signs, type indicators, strings and digit limitation formatters are not available in the Stamp I. Manual formatting will have to be done (possibly multiple DEBUG statements) to accomplish the same formatting.

#### **Example:**

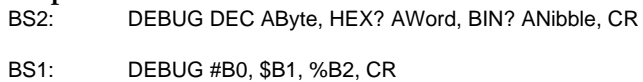

## **DATA**

#### **BASIC STAMP I**

#### **EEPROM {location,}(data{,data...})**

- LOCATION is in the range 0..255.
- DATA is a constant in the range 0..255. No variables are allowed.

#### **BASIC STAMP II**

#### **{pointer} DATA {@location,} {WORD} {data}{(size)} {, { WORD} {data}{(size)}...}**

- POINTER is an optional undefined constant name or a bit, nibble, byte or word variable which is assigned the value of the first memory location in which data is written.
- @LOCATION is an optional constant, expression or a bit, nibble, byte or word variable which designates the first memory location in which data is to be written.
- WORD is an optional switch which causes DATA to be stored as two separate bytes in memory.
- DATA is an optional constant or expression to be written to memory.
- SIZE is an optional constant or expression which designates the number of bytes of defined or undefined data to write/reserve in memory. If DATA is not specified then undefined data space is reserved and if DATA is specified then SIZE bytes of data equal to DATA are written to memory.

#### **C ONVERSION: BS1** R **BS2**

- 1. Replace the EEPROM directive with the DATA directive.
- 2. If LOCATION is specified, insert an at sign, '@', immediately before it.

aaaaaaaaaaaa aaaaaaaaaaaaaaaaaaaaaaaaaa

- 3. Remove the open and close parentheses, '(' and ')'.
- The POINTER constant and WORD and (SIZE) directives may be used for added flexibility.

#### **Example:**

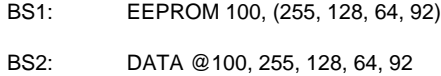

#### **C ONVERSION: BS1** Q **BS2**

- aaaaaaaaaaaa aaaaaaaaaaaaaaaaaaaaaaaaaa 1. If a POINTER constant is specified, remove it and set it equal to the value of the first location using a Stamp I assign statement.
	- 2. Replace the DATA directive with the EEPROM directive.
	- 3. If LOCATION is specified, remove the at sign, '@', immediately before it.
	- 4. If the WORD directive is given, remove it and convert the data element immediately following it, if one exists, into two bytes of low-byte, high-byte format. If no data element exists immediately following the WORD directive, (the (SIZE) directive must exist) insert zero data element pairs, '0, 0,' for the number of elements given in (SIZE).
- 5. Add an open parenthesis, '(', just before the first data element and a close parenthesis, ')', after the last data element.
- 6. If the (SIZE) directive is given, remove it and copy the preceding data element, if available, into the number of SIZE data elements. If data was not given, insert SIZE data elements of zero, '0', separated by commas.

#### **Example:**

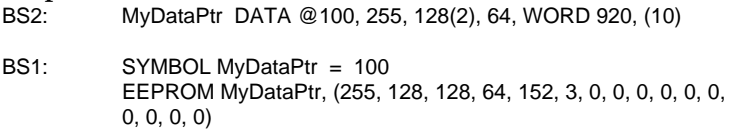

## **DTMFOUT**

**BASIC STAMP I**

#### **NO EQUILEVANT COMMAND**

#### **BASIC STAMP II**

#### **DTMFOUT pin, {ontime, offtime,}[key{,key...}]**

- PIN is a constant, expression or a bit, nibble, byte or word variable in the range 0..15.
- ONTIME and OFFTIME are constants, expressions or bit, nibble, byte or word variables in the range 0..65535.
- KEY is a constant, expression or a bit, nibble, byte or word variable in the range 0..15.

aaaaaaaaaaaa aaaaaaaaaaaaaaaaaaaaaaaaaa

#### **C ONVERSION:**

No conversion possible.

**EEPROM (See DATA)**

# **BASIC Stamp I and Stamp II Conversions**

aaaaaaaaaaaa aaaaaaaaaaaaaaaaaaaaaaaaaa

## **END**

**BASIC STAMP I**

#### **END**

• 20uA reduced current (no loads).

#### **BASIC STAMP II**

#### **END**

• 50uA reduced current (no loads).

#### **C ONVERSION:**

No conversion necessary.

## **EXPRESSIONS**

#### **BASIC STAMP I**

#### **{-} value ?? value {?? value...}**

- Stamp I expressions are only allowed within an assignment statement. See the LET command for more detail.
- VALUE is a constant or a bit, byte or word variable.
- ?? is +,-,\*,\*\*,/,//,MIN,MAX,&,1,^,&/,|/,^/.

#### **BASIC STAMP II**

#### **{?} value ?? value {?? {?} value}**

- Stamp II expressions are allowed in place of almost any argument in any command as well as within an assignment statement.
- $\bullet$  ? is SQR, ABS,  $\sim$ ,  $\sim$ , DCD, NCD, COS, SIN.
- VALUE is a constant or a bit, nibble, byte or word variable.
- ?? is  $+,-$ ,\*\*\*,\*/,/,//,MIN,MAX,&, |,^,DIG,<<,>>,REV.
- Parentheses may be used to modify the order of expression evaluation.

#### **C ONVERSION: BS1** R **BS2**

- aaaaaaaaaaaa aaaaaaaaaaaaaaaaaaaaaaaaaa 1. Remove the LET command. This is not allowed in the Stamp II.
	- VARIABLE and VALUE may be nibble variables for efficiency.
	- The optional unary operator  $\{-\}$  may now also include SQR, ABS, ~, DCD, NCD, COS and SIN.
	- The binary operators can now include  $\gamma$ , DIG, <<, > and REV.

#### **Example:**

BS1: LET  $b0 = -10 + 16$  $BS2:$  Result = -10 + 16

### **C ONVERSION: BS1** Q **BS2**

- aaaaaaaaaaaa aaaaaaaaaaaaaaaaaaaaaaaaaa 1. Remove any unary operator other than minus (-) and modify the equation as appropriate, if possible.
- 2. The binary operator can not be  $*/$ , DIG, <<, > > or REV.
- 3. VARIABLE and VALUE must not be a nibble variable.

## **Example:**

 $Result = ~%0001 + 16$ BS1:  $b0 = %1110 + 16$ 

## **FOR...NEXT**

#### **BASIC STAMP I**

**FOR variable = start TO end {STEP {-} stepval}...NEXT {variable}**

- Up to 8 nested FOR...NEXT loops are allowed.
- VARIABLE is a bit, byte or word variable.
- START is a constant or a bit, byte or word variable.
- END is a constant or a bit, byte or word variable.
- STEPVAL is a constant or a bit, byte or word variable.
- VARIABLE (after NEXT) must be the same as VARIABLE (after FOR).

#### **BASIC STAMP II**

#### **FOR variable = start TO end {STEP stepval}...NEXT**

- Up to 16 nested FOR...NEXT loops are allowed.
- VARIABLE is a bit, nibble, byte or word variable.
- START is a constant, expression or a bit, nibble, byte or word variable.
- END is a constant, expression or a bit, nibble, byte or word variable.
- STEPVAL is an optional constant, expression or a bit, nibble, byte or word variable and must be positive.

#### **C ONVERSION: BS1** R **BS2**

1. Remove the minus sign "-" from the step value if given. The Stamp II dynamically determines the direction at run-time depending on the order of START and END. This allows for great flexibility in programming.

aaaaaaaaaaaa aaaaaaaaaaaaaaaaaaaaaaaaaa

- 2. Remove the VARIABLE name after the NEXT statement if given. The variable is always assumed to be from the most recent FOR statement and is not allowed in the Stamp II.
- VARIABLE, START, END and STEPVAL may be a nibble variable for efficiency.
- Up to 16 nested FOR...NEXT statements may be used.

```
Example:
  BS1: FOR B0 = 10 TO 1 STEP -1
    {code inside loop}
    NEXT B0
  BS2: FOR LoopCount = 10 TO 1 STEP 1
    {code inside loop}
    NFXT
```
#### **C ONVERSION: BS1** Q **BS2**

- aaaaaaaaaaaa aaaaaaaaaaaaaaaaaaaaaaaaaa 1. VARIABLE, START, END and STEPVAL must not be a nibble.
- 2. If negative stepping is to be done, a negative STEPVAL must be specified.
- 3.Must have no more than 8 nested FOR...NEXT loops.

## **Example:**

```
FOR LoopCount = 100 TO 10 STEP 2
{code inside loop}
NEXT
```

```
BS1: FOR B0 = 100 TO 10 STEP -2
  {code inside loop}
  NEXT
```
## **FREQOUT**

#### **BASIC STAMP I**

#### **SOUND pin, (note, duration {,note, duration...})**

- PIN is a constant or a bit, byte or word variable in the range of 0..7.
- NOTE is a constant or a bit, byte or word variable in the range of 0..255 representing frequencies in the range 94.8 Hz to 10,550 Hz.
- DURATION is a constant or a bit, byte or word variable in the range of 1..255 specifying the duration in 12 ms units.

#### **BASIC STAMP II**

#### **FREQOUT pin, milliseconds, freq1 {,freq2}**

- PIN is a constant, expression or a bit, nibble, byte or word variable in the range of 0..15.
- MILLISECONDS is a constant, expression or a bit, nibble, byte or word variable.
- FREQ1 and FREQ2 are constant, expression or bit, nibble, byte or word variables in the range 0..32767 representing the corresponding frequencies. FREQ2 may be used to output 2 sine waves on the same pin simultaneously.

aaaaaaaaaaaa aaaaaaaaaaaaaaaaaaaaaaaaaa

#### **C ONVERSION: BS1** R **BS2**

- 1. Change command name 'SOUND' to 'FREQOUT'.
- 2. Remove the parentheses, '(' and ')'.
- 3. Swap the orientation of DURATION with NOTE and multiply DU-RATION by 12.
- 4. (MILLISECONDS = DURATION \* 12).
- 5. Calculate FREQ1 using the formula: FREQ1 =  $1/(95 \times 10^{-6} + ((127 -$ NOTE)  $* 83 \times 10^{-6}$ ).
- 5. Place successive NOTE and DURATION pairs into separate FREQOUT commands.

• PIN may be in the range 0..15.

#### **Example:**

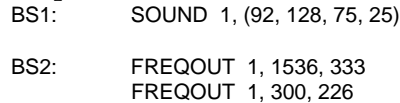

#### **C ONVERSION: BS1** Q **BS2**

- 1. Change command name 'FREQOUT' to 'SOUND'.
- 2. PIN must be in the range 0..7.
- 3. Insert an open parenthesis just before the MILLISECONDS argument.

aaaaaaaaaaaa aaaaaaaaaaaaaaaaaaaaaaaaaa

- 4. Swap the orientation of MILLISECONDS with FREQ1 and divide MILLISECONDS by 12. (DURATION = MILLISECONDS  $/$  12).
- 5. Calculate NOTE using the formula: NOTE = 127 ((1/FREQ1) 95  $x 10^{-6}$  / 83 x 10<sup>-6.</sup>
- 6. Successive FREQOUT commands may be combined into one SOUND command by separating NOTE and DURATION pairs with commas.
- 7. Insert a close parenthesis, ')', after the last DURATION argument.
- Notes can not be mixed as in the Stamp II

#### **Example:**

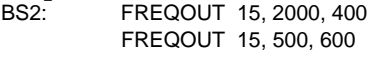

BS1: SOUND 7, (98, 167, 108, 42)

## **GOSUB**

#### **BASIC STAMP I**

#### **GOSUB label**

- Up to 16 GOSUBs allowed per program.
- Up to 4 nested GOSUBs allowed.
- Word W6 is modified with every occurrence of GOSUB.

#### **BASIC STAMP II**

#### **GOSUB label**

- Up to 255 GOSUBs allowed per program.
- Up to 4 nested GOSUBs allowed.

#### **C ONVERSION: BS1** R **BS2**

- Up to 255 GOSUBs can be used in the program.
- No general purpose variables are modified with the occurrence of GOSUB.

aaaaaaaaaaaa aaaaaaaaaaaaaaaaaaaaaaaaaa

#### **C ONVERSION: BS1** Q **BS2** aaaaaaaaaaaa aaaaaaaaaaaaaaaaaaaaaaaaaa

- 1. Only 16 GOSUBs can be used in the program.
- Word W6 is modified with every occurrence of GOSUB.

# **BASIC Stamp I and Stamp II Conversions**

## **GOTO**

**BASIC STAMP I**

**GOTO label**

**BASIC STAMP II**

**GOTO label**

#### **C ONVERSION:**

aaaaaaaaaaaa aaaaaaaaaaaaaaaaaaaaaaaaaa No conversion necessary.

## **HIGH**

#### **BASIC STAMP I**

#### **HIGH pin**

• PIN is a constant, expression or a bit, byte or word variable in the range 0..7.

#### **BASIC STAMP II**

#### **HIGH pin**

• PIN is a constant, expression or a bit, nibble, byte or word variable in the range 0..15.

#### **C ONVERSION: BS1** R **BS2**

aaaaaaaaaaaa aaaaaaaaaaaaaaaaaaaaaaaaaa • PIN may be a constant, expression or a bit, nibble, byte or word variable in the range 0..15.

#### **C ONVERSION: BS1** Q **BS2**

aaaaaaaaaaaa aaaaaaaaaaaaaaaaaaaaaaaaaa • PIN must be a constant or a bit, byte or word variable in the range 0..7.

## **Example:**

HIGH 15

BS1: HIGH 7

## **IF...THEN**

#### **BASIC STAMP I**

#### **IF variable ?? value {AND/OR variable ?? value...} THEN label**

- VARIABLE is a bit, byte or word variable. No constants are allowed.
- ?? is =,  $\langle \rangle$ ,  $>$ ,  $\langle \rangle$ ,  $>$ =,  $\langle \rangle$ =.
- VALUE is a constant or a bit, byte, or word variable.
- LABEL is a location to branch to if the result is true.

#### **BASIC STAMP II**

#### **IF conditionalexpression THEN label**

- CONDITIONALEXPRESSION is any valid Boolean expression using the  $=$ ,  $\lt$ ,  $>$ ,  $\lt$ ,  $\gt$ =,  $\lt$ =, conditional operators and the AND, OR, NOT, and XOR logical operators.
- LABEL is a location to branch to if the result is true.

## **C ONVERSION: BS1** R **BS2**

aaaaaaaaaaaa aaaaaaaaaaaaaaaaaaaaaaaaaa 1. If VARIABLE is PINS or PIN0..PIN7 then replace in with INS or IN0.IN7

### **C ONVERSION: BS1** Q **BS2**

- aaaaaaaaaaaa aaaaaaaaaaaaaaaaaaaaaaaaaa 1. If the INS or OUTS symbol is specified to the left of the conditional operator, replace it with PINS.
	- 2. If the logical operator NOT is specified, remove it and switch the conditional operator to negative logic.
	- 3. If one of the values is an expression, you must perform the calculation in a dummy variable outside of the IF...THEN statement.

#### **Example:**

BS2: IF NOT FirstValue > LastValue \* (2 + NextValue) THEN Loop

BS1: Temp = 2 + NextValue \* LastValue IF FirstValue <= Temp THEN Loop

## **INPUT**

#### **BASIC STAMP I**

#### **INPUT pin**

• PIN is a constant, expression or a bit, byte or word variable in the range 0..7.

#### **BASIC STAMP II**

#### **INPUT pin**

• PIN is a constant, expression or a bit, nibble, byte or word variable in the range 0..15.

aaaaaaaaaaaa aaaaaaaaaaaaaaaaaaaaaaaaaa

#### **C ONVERSION: BS1** R **BS2**

• PIN may be a nibble variable in the range 0..15.

#### **C ONVERSION: BS1** Q **BS2**

aaaaaaaaaaaa aaaaaaaaaaaaaaaaaaaaaaaaaa • PIN must not be a nibble variable and must be in the range 0..7 only.

## **Example:**

INPUT 15

BS1: INPUT 7

## **LET**

**BASIC STAMP I**

### **{LET} variable = {-} value ?? value {?? value...}**

- VARIABLE is a bit, byte or word variable.
- VALUE is a constant or a bit, byte or word variable.
- ?? is  $+,-$ ,\*\*\*,/,//,MIN,MAX,&,1,^,&/, |/,^/.

## **BASIC STAMP II**

#### **variable = {?} value ?? value {?? {?} value}**

- VARIABLE is a bit, nibble, byte or word variable.
- $\bullet$  ? is SQR, ABS,  $\sim$ ,  $\sim$ , DCD, NCD, COS, SIN.
- VALUE is a constant or a bit, nibble, byte or word variable.
- ?? is  $+,-$ , \*\*\*,\*/,/,//,MIN,MAX,&, l,^,DIG,<<,>>,REV.
- Parentheses may be used to modify the order of expression evaluation.

### **C ONVERSION: BS1** R **BS2**

- aaaaaaaaaaaa aaaaaaaaaaaaaaaaaaaaaaaaaa 1. Remove the LET command. This is not allowed in the Stamp II.
	- VARIABLE and VALUE may be nibble variables for efficiency.
	- The optional unary operator  $\{-\}$  may now also include SQR, ABS, ~, DCD, NCD, COS and SIN.
	- The binary operators can now include  $\gamma$ , DIG, <<, > and REV.

## **Example:**

BS1: LET  $b0 = -10 + 16$ 

BS2: Result = -10 + 16

## **C ONVERSION: BS1** Q **BS2**

aaaaaaaaaaaa aaaaaaaaaaaaaaaaaaaaaaaaaa 1. Remove any unary operator other than minus (-) and modify the equation as appropriate, if possible.

- 2. The binary operator can not be  $*/$ , DIG, <<, > > or REV.
- 3. VARIABLE and VALUE must not be a nibble variable.

## **Example:**

 $Result = ~%0001 + 16$ 

BS1:  $b0 = %1110 + 16$ 

## **LOOKDOWN**

#### **BASIC STAMP I**

#### **LOOKDOWN value, (value0, value1,... valueN), variable**

- VALUE is a constant or a bit, byte or word variable.
- VALUE0, VALUE1, etc. are constants or a bit, byte or word variables.
- VARIABLE is a bit, byte or word variable.

#### **BASIC STAMP II**

#### **LOOKDOWN value, {??,} [value0, value1,... valueN], variable**

- VALUE is a constant, expression or a bit, nibble, byte or word variable.
- ?? is =, <>, >, <, <=, =>. (= is the default).
- VALUE0, VALUE1, etc. are constants, expressions or bit, nibble, byte or word variables.
- VARIABLE is a bit, nibble, byte or word variable.

#### **C ONVERSION: BS1** R **BS2**

- aaaaaaaaaaaa aaaaaaaaaaaaaaaaaaaaaaaaaa 1. Change all parentheses, "(" and ")", to brackets, "[" and "]"
	- Any or all arguments may be nibble variables for efficiency.
	- The optional ?? operator may be included for flexibility.

#### **Example:**

BS1: LOOKDOWN b0, ("A", "B", "C", "D"), b1

BS2: LOOKDOWN ByteValue, ["A", "B", "C", "D"], Result

#### **C ONVERSION: BS1** Q **BS2**

- aaaaaaaaaaaa aaaaaaaaaaaaaaaaaaaaaaaaaa 1. Change all brackets, "[" and "]", to parentheses, "(" and ")".
	- 2. Remove the "??," argument if it exists and modify the list if possible. "=" is assumed in the Stamp I.

• None of the arguments may nibble variables.

## **Example:**

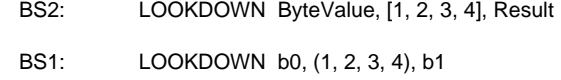

## **LOOKUP**

#### **BASIC STAMP I**

#### **LOOKUP index, (value0, value1,... valueN), variable**

- INDEX is a constant or a bit, byte or word variable.
- VALUE0, VALUE1, etc. are constants or a bit, byte or word variables.
- VARIABLE is a bit, byte or word variable.

#### **BASIC STAMP II**

#### **LOOKUP index, [value0, value1,... valueN], variable**

- INDEX is a constant, expression or a bit, nibble, byte or word variable.
- VALUE0, VALUE1, etc. are constants, expressions or bit, nibble, byte or word variables.
- VARIABLE is a bit, nibble, byte or word variable.

### **C ONVERSION: BS1** R **BS2**

- aaaaaaaaaaaa aaaaaaaaaaaaaaaaaaaaaaaaaa 1. Change all parentheses, "(" and ")", to brackets, "[" and "]"
	- Any or all arguments may be nibble variables for efficiency.

#### **Example:**

```
BS1: LOOKUP b0, (1, 2, 3, 4), b1
```
BS2: LOOKUP ByteValue, [1, 2, 3, 4], Result

#### **C ONVERSION: BS1** Q **BS2**

- aaaaaaaaaaaa aaaaaaaaaaaaaaaaaaaaaaaaaa 1. Change all brackets, "[" and "]", to parentheses, "(" and ")"
	- None of the arguments may nibble variables.

#### **Example:**

BS2: LOOKUP ByteValue, [1, 2, 3, 4], Result

BS1: LOOKUP b0, (1, 2, 3, 4), b1

## **LOW**

#### **BASIC STAMP I**

#### **LOW pin**

• PIN is a constant or a bit, byte or word variable in the range 0..7.

#### **BASIC STAMP II**

#### **LOW pin**

• PIN is a constant, expression or a bit, nibble, byte or word variable in the range 0..15.

#### **C ONVERSION: BS1** R **BS2**

aaaaaaaaaaaa aaaaaaaaaaaaaaaaaaaaaaaaaa • PIN may be a constant or a bit, nibble, byte or word variable in the range 0..15.

#### **C ONVERSION: BS1** Q **BS2**

aaaaaaaaaaaa aaaaaaaaaaaaaaaaaaaaaaaaaa PIN must be a constant or a bit, byte or word variable in the range 0..7.

#### **Example:**

BS2: LOW 15

BS1: LOW 7

## **NAP**

#### **BASIC STAMP I**

#### **NAP period**

- PERIOD is a constant or a bit, byte or word variable in the range 0..7 representing 18ms intervals.
- Current is reduced to 20uA (assuming no loads).

#### **BASIC STAMP II**

#### **NAP period**

• PERIOD is a constant, expression or a bit, nibble, byte or word variable in the range 0..7 representing 18ms intervals.

aaaaaaaaaaaa aaaaaaaaaaaaaaaaaaaaaaaaaa

• Current is reduced to 50uA (assuming no loads).

#### **C ONVERSION:**

No conversion necessary.

## **OUTPUT**

#### **BASIC STAMP I**

#### **OUTPUT pin**

• PIN is a constant or a bit, byte or word variable in the range 0..7.

### **BASIC STAMP II**

#### **OUTPUT pin**

• PIN is a constant, expression or a bit, nibble, byte or word variable in the range 0..15.

#### **C ONVERSION: BS1** R **BS2**

aaaaaaaaaaaa aaaaaaaaaaaaaaaaaaaaaaaaaa • PIN may be a constant or a bit, nibble, byte or word variable in the range 0..15.

#### **C ONVERSION: BS1** Q **BS2**

1. PIN must be a constant or a bit, byte or word variable in the range 0..7.

## **Example:**

OUTPUT 15

BS1: INPUT 7

aaaaaaaaaaaa aaaaaaaaaaaaaaaaaaaaaaaaaa

## **PAUSE**

**BASIC STAMP I**

#### **PAUSE milliseconds**

• MILLISECONDS is a constant or a bit, byte or word variable in the range 0..65535.

#### **BASIC STAMP II**

#### **PAUSE milliseconds**

• MILLISECONDS is a constant, expression or a bit, nibble, byte or word variable in the range 0..65535.

aaaaaaaaaaaa aaaaaaaaaaaaaaaaaaaaaaaaaa

#### **C ONVERSION:**

No conversion necessary.

**POT (See RCTIME)**

## **PULSIN**

#### **BASIC STAMP I**

#### **PULSIN pin, state, variable**

- PIN is a constant, expression or a bit, byte or word variable in the range 0..7.
- STATE is a constant, expression or a bit, byte or word variable in the range 0..1.
- VARIABLE is a bit, byte or word variable.
- Measurements are in 10uS intervals and the instruction will time out in 0.65535 seconds.

#### **BASIC STAMP II**

#### **PULSIN pin, state, variable**

- PIN is a constant, expression or a bit, nibble, byte or word variable in the range 0..15.
- STATE is a constant, expression or a bit, nibble, byte or word variable in the range 0..1.
- VARIABLE is a bit, nibble, byte or word variable.
- Measurements are in 2uS intervals and the instruction will time out in 0.13107 seconds.

### **C ONVERSION: BS1** R **BS2**

- aaaaaaaaaaaa aaaaaaaaaaaaaaaaaaaaaaaaaa • Any or all arguments may be a nibble variable for efficiency.
	- PIN may be in the range 0..15.
	- Returned value is 5 times less than in the Stamp I counterpart.

### **C ONVERSION: BS1** Q **BS2**

- None of the arguments may be a nibble variable.
- PIN must be in the range 0..7.
- Returned value is 5 times more than in the Stamp I counterpart.

aaaaaaaaaaaa aaaaaaaaaaaaaaaaaaaaaaaaaa

#### **Example:**

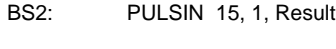

BS1: PULSIN 7, 1, W0

## **PULSOUT**

#### **BASIC STAMP I**

#### **PULSOUT pin, time**

- PIN is a constant or a bit, byte or word variable in the range 0..7.
- TIME is a constant or a bit, byte or word variable in the range 0..65535 representing the pulse width in 10uS units.

### **BASIC STAMP II**

#### **PULSOUT pin, period**

- PIN is a constant, expression or a bit, nibble, byte or word variable in the range 0..15.
- PERIOD is a constant, expression or a bit, nibble, byte or word variable in the range 0..65535 representing the pulse width in 2uS units.

aaaaaaaaaaaa aaaaaaaaaaaaaaaaaaaaaaaaaa

## **C ONVERSION: BS1** R **BS2**

- 1. PERIOD = TIME  $*$  5.
- PIN may be a nibble variable in the range 0..15.

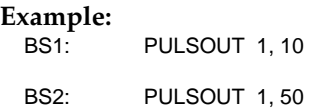

#### **C ONVERSION: BS1** Q **BS2**

- $1.$  TIME = PERIOD  $/ 5.$
- PIN must be in the range 0..7 and must not be a nibble variable.

aaaaaaaaaaaa aaaaaaaaaaaaaaaaaaaaaaaaaa

#### **Example:**

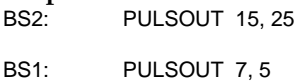

#### **PWM**

#### **BASIC STAMP I**

#### **PWM pin, duty, cycles**

- PIN is a constant or a bit, byte or word variable in the range 0..7.
- DUTY is a constant or a bit, byte or word variable in the range 0..255.
- CYCLES is a constant or a bit, byte or word variable in the range 0..255 representing the number of 5ms cycles to output.

#### **BASIC STAMP II**

#### **PWM pin, duty, cycles**

- PIN is a constant, expression or a bit, nibble, byte or word variable in the range 0..15.
- DUTY is a constant, expression or a bit, nibble, byte or word variable in the range 0..255.
- CYCLES is a constant, expression or a bit, nibble, byte or word variable in the range 0..255 representing the number of 1ms cycles to output.

aaaaaaaaaaaa aaaaaaaaaaaaaaaaaaaaaaaaaa

#### **C ONVERSION: BS1** R **BS2**

 $1.$  CYCLES = CYCLES  $*$  5.

• PIN may be a nibble variable in the range 0..15.

#### **Example:**

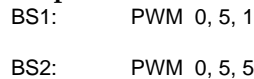

# **BASIC Stamp I and Stamp II Conversions**

### **C ONVERSION: BS1** Q **BS2**

 $1.$  CYCLES = CYCLES  $/$  5.

• PIN must be in the range 0..7 and must not be a nibble variable.

aaaaaaaaaaaa aaaaaaaaaaaaaaaaaaaaaaaaaa

#### **Example:**

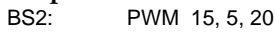

BS1: PWM 7, 5, 4

## **RANDOM**

#### **BASIC STAMP I**

#### **RANDOM variable**

• VARIABLE is a byte or word variable in the range 0..65535.

#### **BASIC STAMP II**

#### **RANDOM variable**

• VARIABLE is a byte or word variable in the range 0..65535.

#### **C ONVERSION: BS1** R **BS2**

aaaaaaaaaaaa aaaaaaaaaaaaaaaaaaaaaaaaaa • The numbers generated for any given input will not be the same on the Stamp II as in the Stamp I.

#### **C ONVERSION: BS1** Q **BS2**

aaaaaaaaaaaa aaaaaaaaaaaaaaaaaaaaaaaaaa • The numbers generated for any given input will not be the same on the Stamp I as in the Stamp II.

## **RCTIME**

#### **BASIC STAMP I**

#### **POT pin, scale, bytevariable**

- PIN is a constant or a bit, byte or word variable in the range 0..7.
- SCALE is a constant or a bit, byte or word variable in the range 0..255.
- BYTEVARIABLE is a byte variable.

### **BASIC STAMP II**

#### **RCTIME pin, state, variable**

- PIN is a constant, expression or a bit, nibble, byte or word variable in the range 0..15.
- STATE is a constant, expression or a bit, nibble, byte or word variable in the range 0..1.
- VARIABLE is a bit, nibble, byte or word variable.

#### **C ONVERSION: BS1** R **BS2** aaaaaaaaaaaa aaaaaaaaaaaaaaaaaaaaaaaaaa

1.Modify the circuit connected to PIN to look similar to the following diagram. (Note, your values for the resistors and capacitor may be different).

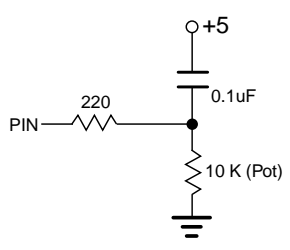

2. Insert two lines before the POT command as follows:

HIGH pin ; where PIN is the same PIN in the POT command.

- PAUSE delay ; where DELAY is an appropriate time in milliseconds to allow the capacitor to; fully discharge. You may have to try different DELAY values to find an optimal; value.
- 3. Change the command's name from 'POT' to 'RCTIME'.
- 4. Replace the SCALE argument with a STATE argument; our example requires a 1.
- PIN may be a nibble variable in the range 0..15.

#### **C ONVERSION: BS1** Q **BS2**

1.Modify the circuit connected to PIN to look similar to the following diagram. (Note, your values for the resistor and capacitor may be different).

aaaaaaaaaaaa aaaaaaaaaaaaaaaaaaaaaaaaaa

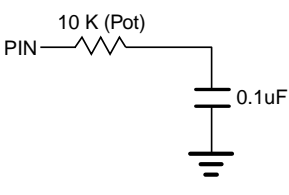

- 2. Delete the code before the RCTIME command which discharges the capacitor. This code usually consists of two lines as follows:
	- HIGH pin ; where PIN is the same PIN in the RCTIME command.
	- PAUSE delay ; where DELAY is an appropriate time in milliseconds to allow the capacitor to; fully discharge.
- 3. Change the command's name from 'RCTIME' to 'POT'.
- 4. Use the ALT-P key combination to determine the appropriate scale factor for the POT you are using as described in the BASIC Stamp I manual.

**C**

- 5. Replace the STATE argument with a SCALE argument.
- 6.Make VARIABLE a byte variable.
- PIN must be in the range 0..7 and must not be a nibble variable.
# **READ**

#### **BASIC STAMP I**

#### **READ location, variable**

- LOCATION is a constant or a bit, byte or word variable in the range 0..255.
- VARIABLE is a bit, byte or word variable.

## **BASIC STAMP II**

#### **READ location, variable**

- LOCATION is a constant, expression or a bit, nibble, byte or word variable in the range 0..2047.
- VARIABLE is a bit, nibble, byte or word variable.

## **C ONVERSION: BS1** R **BS2**

- aaaaaaaaaaaa aaaaaaaaaaaaaaaaaaaaaaaaaa • LOCATION and VARIABLE may be a nibble variable for efficiency.
- LOCATION may be in the range 0..2047.

#### **C ONVERSION: BS1** Q **BS2**

• LOCATION and VARIABLE must not be a nibble variable.

aaaaaaaaaaaa aaaaaaaaaaaaaaaaaaaaaaaaaa

• LOCATION must be in the range 0..255.

# **REVERSE**

### **BASIC STAMP I**

#### **REVERSE pin**

• PIN is a constant or a bit, byte or word variable in the range 0..7.

# **BASIC STAMP II**

#### **REVERSE pin**

• PIN is a constant, expression or a bit, nibble, byte or word variable in the range 0..15.

# **C ONVERSION: BS1** R **BS2**

aaaaaaaaaaaa aaaaaaaaaaaaaaaaaaaaaaaaaa • PIN may be a constant, expression or a bit, nibble, byte or word variable in the range 0..15.

# **C ONVERSION: BS1** Q **BS2**

aaaaaaaaaaaa aaaaaaaaaaaaaaaaaaaaaaaaaa • PIN must be a constant or a bit, byte or word variable in the range 0..7.

#### **Example:**

BS2: REVERSE 15

BS1: REVERSE 7

# **SERIN**

## **BASIC STAMP I**

## **SERIN pin, baudmode {,(qualifier {,qualifier...} ) } {,{#} variable...}**

- PIN is a constant or a bit, byte or word variable in the range 0..7.
- BAUDMODE is a constant or a bit, byte or word variable in the range 0..7 or a symbol with the following format:  $[T|N][2400|1200|600|300]$ .
- QUALIFIERs are optional constants or a bit, byte or word variables which must be received in the designated order for execution to continue.
- VARIABLE is a bit, byte or word variable.
- # will convert ascii numbers to a binary equivalent.

## **BASIC STAMP II**

## **SERIN rpin{\fpin}, baudmode, {plabel,} {timeout, tlabel,} [inputdata]**

- RPIN is a constant, expression or a bit, nibble, byte or word variable in the range 0..16.
- FPIN is a constant, expression or a bit, nibble, byte or word variable in the range 0..15.
- BAUDMODE is a constant, expression or a bit, nibble, byte or word variable in the range 0..65535.
- PLABEL is a label to jump to in case of a parity error.
- TIMEOUT is a constant, expression or a bit, nibble, byte or word variable in the range 0..65535 representing the number of milliseconds to wait for an incoming message.
- TLABEL is a label to jump to in case of a timeout.
- INPUTDATA is a set of constants, expressions and variable names separated by commas and optionally proceeded by the formatters available in the DEBUG command, except the ASC and REP

# **BASIC Stamp I and Stamp II Conversions**

formatters. Additionally, the following formatters are available:

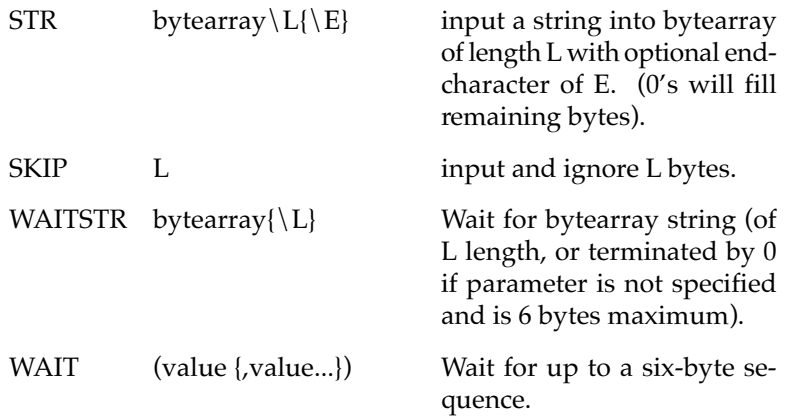

# **C ONVERSION: BS1** R **BS2**

aaaaaaaaaaaa aaaaaaaaaaaaaaaaaaaaaaaaaa 1. BAUDMODE is a constant or a bit, nibble, byte or word variable equal to the bit period of the baud rate plus three control bits which specify 8-bit/7-bit, True/Inverted and Driven/Open output. The following table lists the Stamp I baudmodes and the corresponding Stamp II baudmode:

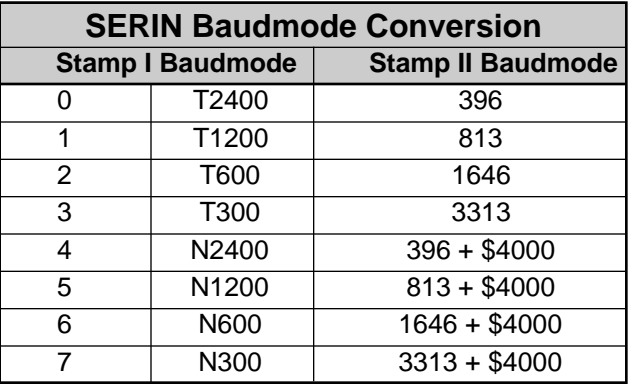

2. INPUTDATA includes QUALIFIERS and VARIABLES and must

be encased in brackets, "[" and "]". If QUALIFIERS are present, insert the modifier "WAIT" immediately before the open parenthesis before the first QUALIFIER.

- 3. Replace any optional "#" formatters with the equivalent "DEC" formatter.
- RPIN = PIN and may be in the range  $0.16$
- BAUDMODE may be any bit period in between 300 baud and 50000 baud and can be calculated using the following formula: INT(1,000,000/Baud Rate) - 20.
- The optional formatter may include any formatter listed for INPUTDATA above.

#### **Example:**

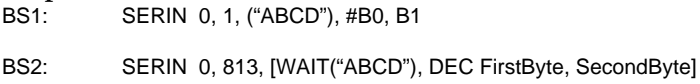

# **C ONVERSION: BS1** Q **BS2**

- 1. PIN = RPIN and must be in the range  $0.7$ .
- 2. Remove the FPIN argument "\fpin" if it is specified. No flow control pin is available on the Stamp I.

aaaaaaaaaaaa aaaaaaaaaaaaaaaaaaaaaaaaaa

- 3. BAUDMODE is a constant or a symbol or a bit, byte or word variable representing one of the predefined baudmodes. Refer to the BAUDMODE Conversion table above for Stamp II baudmodes and their corresponding Stamp I baudmodes. While the Stamp II baudmode is quite flexible, the Stamp I can only emulate specific baud rates.
- 4. Remove the PLABEL argument if it is specified. No parity error checking is done on the Stamp I.
- 5. Remove the TIMEOUT and TLABEL arguments if they are specified. No timeout function is available on the Stamp I; the program will halt at the SERIN instruction until satisfactory data arrives.
- 6. Remove the brackets, "[" and "]".
- 7. If QUALIFIERS are specified within a WAIT modifier, remove the word "WAIT".
- 8. IF QUALIFIERS are specified within a WAITSTR modifier, replace the word "WAITSTR" with an open parenthesis, "(". Convert the bytearray into a constant text or number sequence separated by commas if necessary (remove the length specifier " $\Upsilon$ " if one exists) and insert a close parenthesis, ")", immediately afterward.
- 9. If a variable is preceded with a DEC formatter, replace the word "DEC" with "#".
- 10. Any formatter other than DEC and WAIT or WAITSTR has no direct equivalent in the Stamp I and must be removed. Additional variables or parsing routines will have to be used to achieve the same results in the Stamp I as with the Stamp II.

#### **Example:**

- BS2: SERIN 15, 813, 1000, TimedOut, [WAIT("ABCD"), DEC FirstByte, SecondByte]
- BS1: SERIN 7, 1, ("ABCD"), #B0, B1

# **SEROUT**

# **BASIC STAMP I**

### **SEROUT pin, baudmode, ( {#} data {, {#} data...} )**

- PIN is a constant or a bit, byte or word variable in the range 0..7.
- BAUDMODE is a constant or a bit, byte or word variable in the range 0..15 or a symbol with the following format: {O}[T|N][2400|1200|600|300].
- DATA is a constant or a bit, byte or word variable.
- # will convert binary numbers to ascii text equivalents up to 5 digits in length.

#### **BASIC STAMP II**

#### **SEROUT tpin{\fpin}, baudmode, {pace,} {timeout, tlabel,} [outputdata]**

- TPIN is a constant, expression or a bit, nibble, byte or word variable in the range 0..16.
- FPIN is a constant, expression or a bit, nibble, byte or word variable in the range 0..15.
- BAUDMODE is a constant, expression or a bit, nibble, byte or word variable in the range 0..60657.
- PACE is a constant, expression or a bit, nibble, byte or word variable in the range 0..65535 specifying a time (in milliseconds) to delay between transmitted bytes. This value can only be specified if the FPIN is not specified.
- TIMEOUT is a constant, expression or a bit, nibble, byte or word variable in the range 0..65535 representing the number of milliseconds to wait for the signal to transmit the message. This value can only be specified if the FPIN is specified.
- TLABEL is a label to jump to in case of a timeout. This can only be specified if the FPIN is specified.

• OUTPUTDATA is a set of constants, expressions and variable names separated by commas and optionally proceeded by the formatters available in the DEBUG command.

# **C ONVERSION: BS1** R **BS2**

1. BAUDMODE is a constant or a bit, nibble, byte or word variable equal to the bit period of the baud rate plus three control bits which specify 8-bit/7-bit, True/Inverted and Driven/Open output. The following table lists the Stamp I baudmodes and the corresponding Stamp II baudmode:

aaaaaaaaaaaa aaaaaaaaaaaaaaaaaaaaaaaaaa

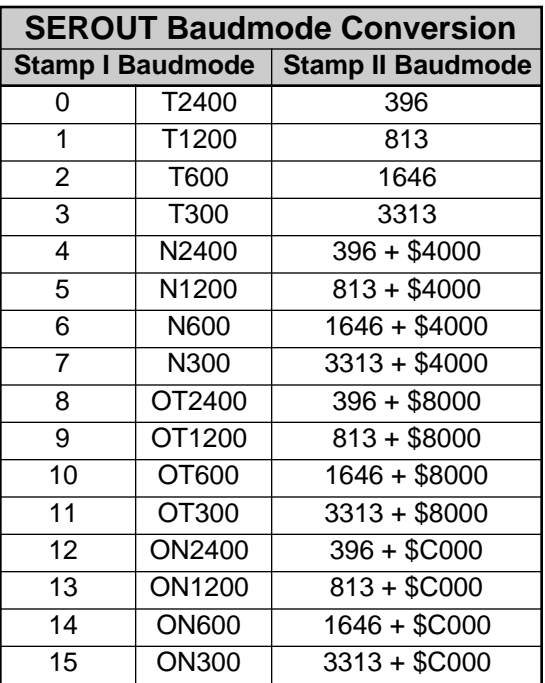

- 1. Replace the parentheses, "(" and ")", with brackets, "[" and "]".
- 2. Replace any optional "#" formatters with the equivalent "DEC" formatter.
- TPIN = PIN and may be in the range  $0.16$ .
- BAUDMODE may be any bit period in between 300 baud and 50000 baud and can be calculated using the following formula: INT(1,000,000/Baud Rate) - 20.
- The optional formatter may include any valid formatter for the DEBUG command.

#### **Example:**

BS1: SEROUT 3, T2400, ("Start", #B0, B1)

BS2: SEROUT 3, 396, ["Start", DEC FirstByte, SecondByte]

## **C ONVERSION: BS1** Q **BS2**

 $1.$  PIN = TPIN and must be in the range 0..7.

2. Remove the FPIN argument "\fpin" if it is specified. No flow control pin is available on the Stamp I.

aaaaaaaaaaaa aaaaaaaaaaaaaaaaaaaaaaaaaa

- 3. BAUDMODE is a constant or a symbol or a bit, byte or word variable representing one of the predefined baudmodes. Refer to the BAUDMODE Conversion table above for Stamp II baudmodes and their corresponding Stamp I baudmodes. While the Stamp II baudmode is quite flexible, the Stamp I can only emulate specific baud rates.
- 4. Remove the PACE argument if it is specified. No pace value is allowed on the Stamp I.
- 5. Remove the TIMEOUT and TLABEL arguments if they are specified. No timeout function is available on the Stamp I; the program will transmit data regardless of the status of the receiver.
- 6. Replace the brackets, "[" and "]", with parentheses, "(" and ")".
- 7. If a variable is preceded with a DEC formatter, replace the word "DEC" with  $"#"$ .
- 8. Any formatter other than DEC has no direct equivalent in the Stamp I and must be removed. Additional variables or constants will have to be used to achieve the same results in the Stamp I as with the Stamp II.

# **Example:**

- SEROUT 15, 3313, 1000, TimedOut, ["Start", DEC FirstByte, SecondByte]
- BS1: SEROUT 7, T300, ("Start", #B0, B1)

# **SHIFTIN**

#### **BASIC STAMP I**

#### **NO EQUIVELANT COMMAND**

### **BASIC STAMP II**

#### **SHIFTIN dpin, cpin, mode, [result{\bits} { ,result{\bits}... }]**

- DPIN is a constant, expression or a bit, nibble, byte or word variable in the range 0..15 specifying the data pin.
- CPIN is a constant, expression or a bit, nibble, byte or word variable in the range 0..15 specifying the clock pin.
- MODE is a constant, symbol, expression or a bit, nibble, byte or word variable in the range 0..4 specifying the bit order and clock mode. 0 or MSBPRE = msb first, pre-clock, 1 or LSBPRE = lsb first, pre-clock, 2 or MSBPOST = msb first, post-clock, 3 or LSBPOST = lsb first, post-clock.
- RESULT is a bit, nibble, byte or word variable where the received data is stored.
- BITS is a constant, expression or a bit, nibble, byte or word variable in the range 1..16 specifying the number of bits to receive in RESULT. The default is 8.

aaaaaaaaaaaa aaaaaaaaaaaaaaaaaaaaaaaaaa

# **C ONVERSION: BS1** R **BS2**

• Code such as the following:

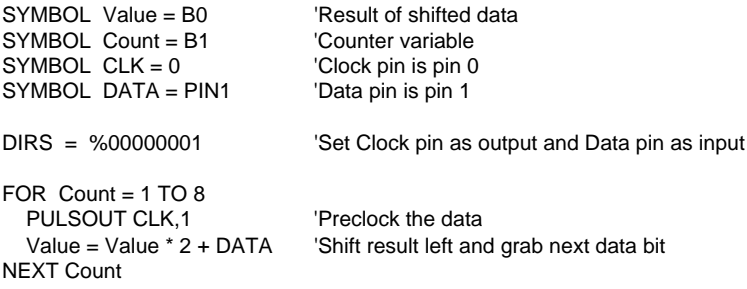

May be converted to the following code:

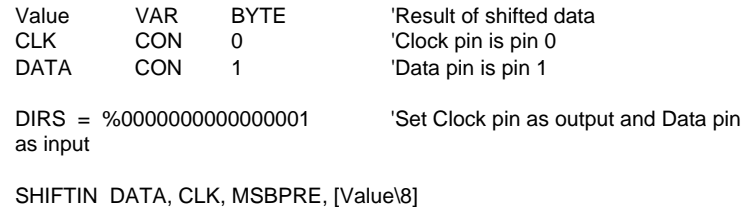

# **C ONVERSION: BS1** Q **BS2**

• Code such as the following:

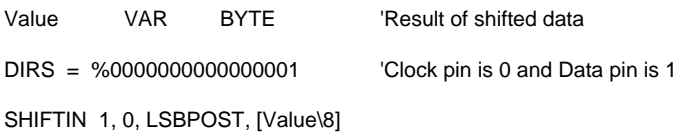

aaaaaaaaaaaa aaaaaaaaaaaaaaaaaaaaaaaaaa

May be converted to the following code:

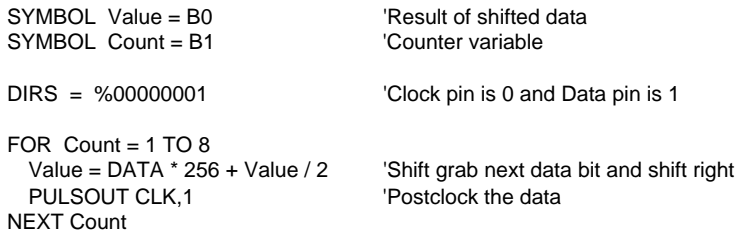

# **SHIFTOUT**

#### **BASIC STAMP I**

#### **NO EQUIVELANT COMMAND**

#### **BASIC STAMP II**

#### **SHIFTOUT dpin, cpin, mode, [data{\bits} {, data{\bits}... }]**

- DPIN is a constant, expression or a bit, nibble, byte or word variable in the range 0..15 specifying the data pin.
- CPIN is a constant, expression or a bit, nibble, byte or word variable in the range 0..15 specifying the clock pin.
- MODE is a constant, symbol, expression or a bit, nibble, byte or word variable in the range 0..1 specifying the bit order. 0 or LSBFIRST =  $\text{lsb}$  first, 1 or MSBFIRST = msb first.
- DATA is a constant, expression or a bit, nibble, byte or word variable containing the data to send out.
- BITS is a constant, expression or a bit, nibble, byte or word variable in the range 1..16 specifying the number of bits of DATA to send. The default is 8.

aaaaaaaaaaaa aaaaaaaaaaaaaaaaaaaaaaaaaa

## **C ONVERSION: BS1** R **BS2**

Code such as the following:

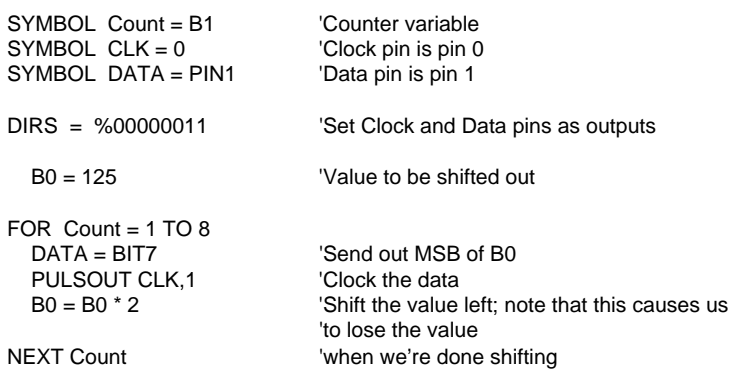

## May be converted to the following code:

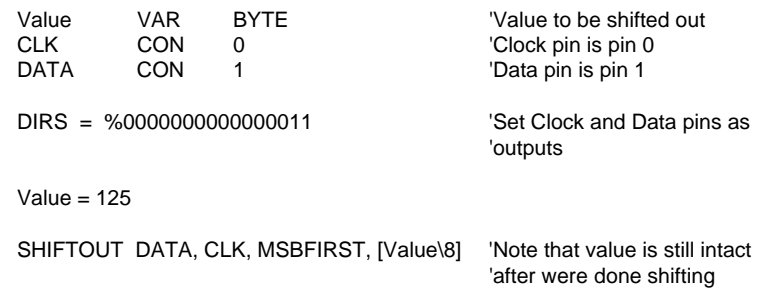

# **C ONVERSION: BS1** Q **BS2**

Code such as the following:

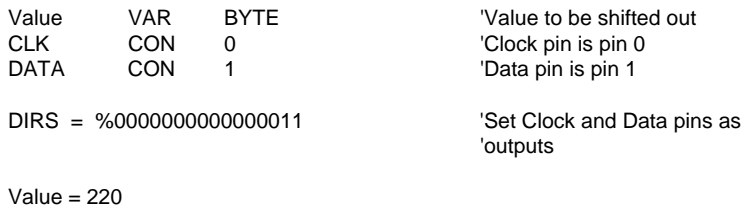

aaaaaaaaaaaa aaaaaaaaaaaaaaaaaaaaaaaaaa

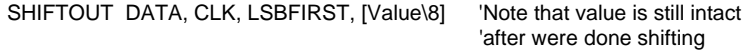

May be converted to the following code:

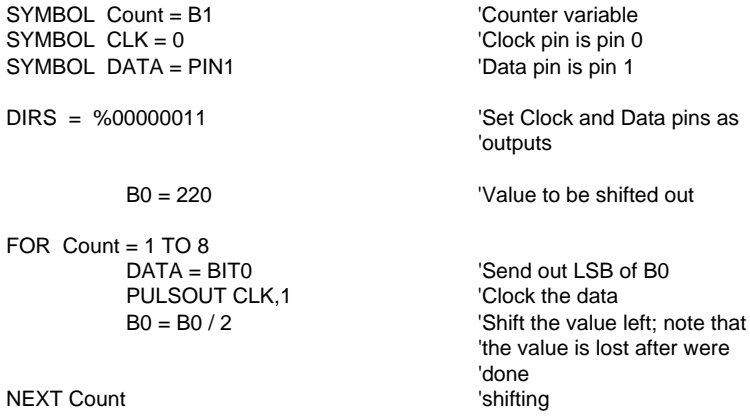

# **SLEEP**

#### **BASIC STAMP I**

#### **SLEEP seconds**

• SECONDS is a constant or a bit, byte or word variable in the range 1..65535 specifying the number of seconds to sleep.

#### **BASIC STAMP II**

### **SLEEP seconds**

• SECONDS is a constant, expression or a bit, nibble, byte or word variable in the range 0..65535 specifying the number of seconds to sleep.

aaaaaaaaaaaa aaaaaaaaaaaaaaaaaaaaaaaaaa

#### **C ONVERSION:**

No conversion necessary.

**SOUND (See FREQOUT)**

# **STOP**

**BASIC STAMP I**

**NO EQUIVELANT COMMAND**

## **BASIC STAMP II**

#### **STOP**

• Execution is frozen, such as with the END command, however, low-power mode is not entered and the I/O pins never go into high impedance mode.

aaaaaaaaaaaa aaaaaaaaaaaaaaaaaaaaaaaaaa

aaaaaaaaaaaa aaaaaaaaaaaaaaaaaaaaaaaaaa

#### **C ONVERSION: BS1** R **BS2**

Code such as the following:

StopExecution: GOTO StopExecution

May be converted to the following code:

StopExecution: STOP

## **C ONVERSION: BS1** Q **BS2**

Code such as the following:

Quit: STOP

May be converted to the following code:

Quit: GOTO Quit

# **TOGGLE**

# **BASIC STAMP I**

# **TOGGLE pin**

• PIN is a constant or a bit, byte or word variable in the range 0..7.

# **BASIC STAMP II**

# **TOGGLE pin**

• PIN is a constant, expression or a bit, nibble, byte or word variable in the range 0..15.

# **C ONVERSION: BS1** R **BS2**

aaaaaaaaaaaa aaaaaaaaaaaaaaaaaaaaaaaaaa • PIN may be a nibble variable and may be in the range 0..15.

# **C ONVERSION: BS1** Q **BS2**

• PIN must not be a nibble variable and must be in the range 0..7.

aaaaaaaaaaaa aaaaaaaaaaaaaaaaaaaaaaaaaa

## **Example:**

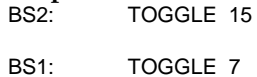

# **WRITE**

#### **BASIC STAMP I**

#### **WRITE location, data**

- LOCATION is a constant or a bit, byte or word variable in the range 0..255.
- DATA is a constant or a bit, byte or word variable.

# **BASIC STAMP II**

#### **WRITE location, data**

- LOCATION is a constant, expression or a bit, nibble, byte or word variable in the range 0..2047.
- DATA is a constant, expression or a bit, nibble, byte or word variable.

## **C ONVERSION: BS1** R **BS2**

aaaaaaaaaaaa aaaaaaaaaaaaaaaaaaaaaaaaaa • LOCATION and DATA may be a nibble variable for efficiency.

aaaaaaaaaaaa aaaaaaaaaaaaaaaaaaaaaaaaaa

• LOCATION may be in the range 0..2047.

#### **C ONVERSION: BS1** Q **BS2**

- LOCATION and DATA must not be a nibble variable.
- LOCATION must be in the range 0..255.

# **XOUT**

**BASIC STAMP I**

## **NO EQUIVELANT COMMAND**

# **BASIC STAMP II**

# **XOUT mpin, zpin, [house\keyorcommand{\cycles} {, house\keyorcommand{\cycles}... }]**

- MPIN is a constant, expression or a bit, nibble, byte or word variable in the range 0..15 specifying the modulation pin.
- ZPIN is a constant, expression or a bit, nibble, byte or word variable in the range 0..15 specifying the zero-crossing pin.
- HOUSE is a constant, expression or a bit, nibble, byte or word variable in the range 0..15 specifying the house code A..P respectively.
- KEYORCOMMAND is a constant, expression or a bit, nibble, byte or word variable in the range 0..15 specifying keys 1..16 respectively or is one of the commands in the following table:

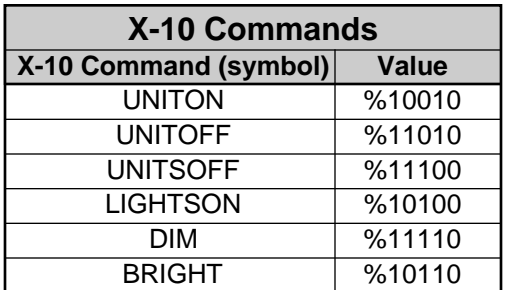

• CYCLES is a constant, expression or a bit, nibble, byte or word variable in the range 2..65535 specifying the number of cycles to send. (Default is 2).

aaaaaaaaaaaa aaaaaaaaaaaaaaaaaaaaaaaaaa

## **C ONVERSION:**

No conversion possible.

# **Schematics**

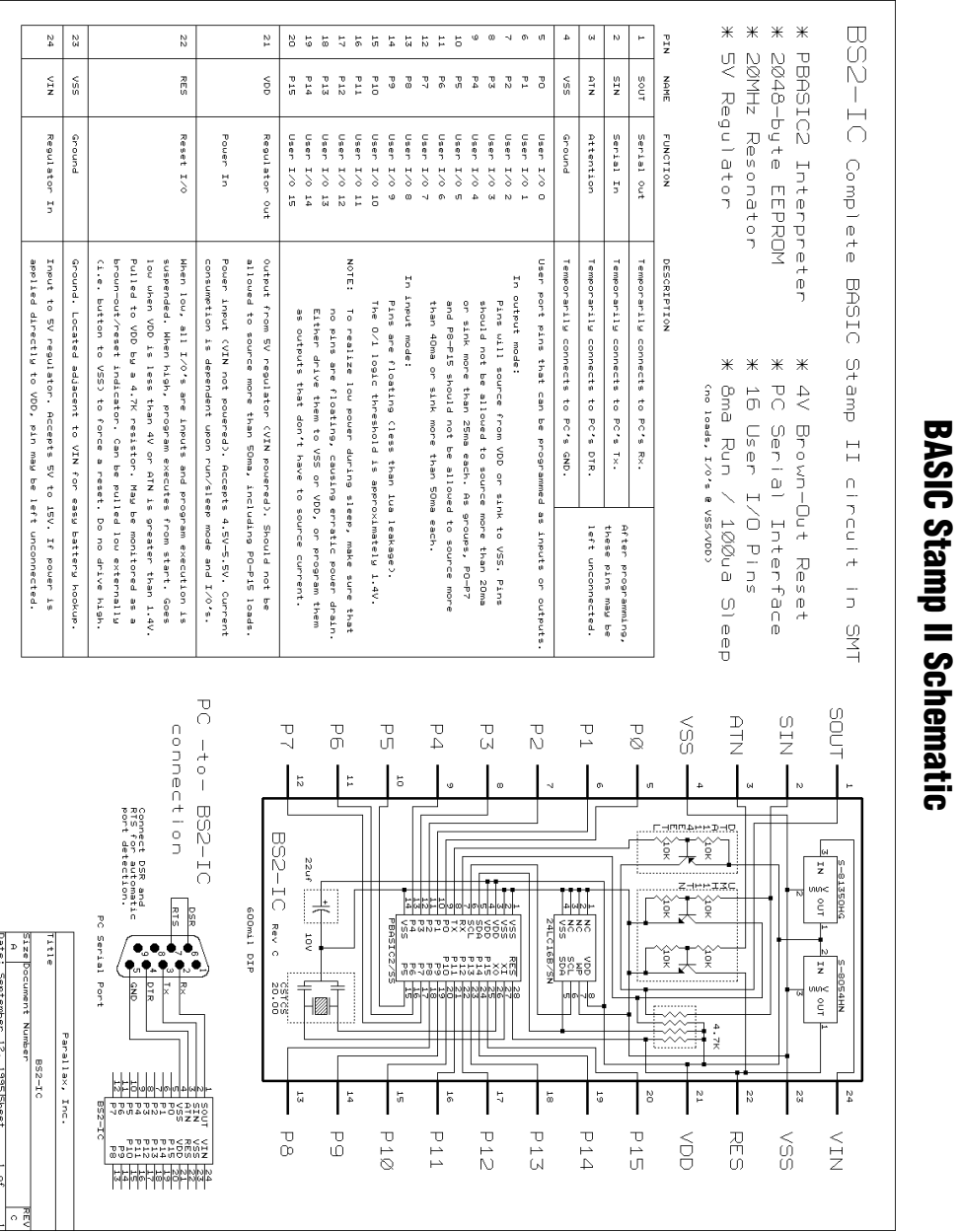

**BASIC Stamp II Schematic**

**Page 448** • BASIC Stamp Programming Manual 1.8 • Parallax, Inc.